**Univerzita Hradec Králové Fakulta informatiky a managementu Katedra informatiky a kvantitativních metod**

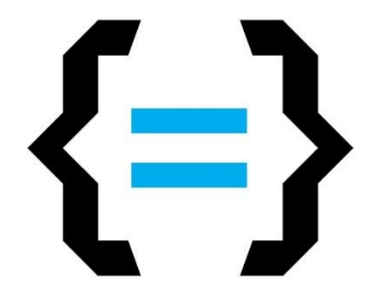

# **Analýza a návrh uživatelského rozhraní pro ERP systém**

Diplomová práce

Autor: **Bc. Petr Jaroš** Studijní obor: Informační management (IM2)

Vedoucí práce: **doc. Ing. Filip Malý, Ph.D.**

Hradec Králové Červen, 2018

Prohlášení:

Prohlašuji, že jsem diplomovou práci zpracoval samostatně a s použitím uvedené literatury.

V Hradci Králové dne 29.7.2018 Petr Jaroš

#### Poděkování:

 Děkuji vedoucímu diplomové práce doc. Ing. Filip Malý, Ph.D., za cenné rady, připomínky a metodické vedení práce.

Dále bych chtěl poděkovat IT řediteli Mgr. Liborovi Maňáskovi za možnost zpracovávat diplomovou práci na interním informačním systému a také všem zainteresovaným osobám společnosti C.S.CARGO a.s.

### **Anotace**

Cílem práce je zpracovat přehled v oblasti uživatelského rozhraní ERP systémů včetně analýzy a návrhu UI pro interní systém společnosti C.S.CARGO a.s. V úvodu práce jsou představeny základní pojmy z oblasti ERP systémů. Zejména se jedná o jejich rozdělení a zaměření na jejich uživatele. Další část práce se věnuje uživatelskému rozhraní zaměřuje se na jeho definice a prvky. Součástí kapitole je rozbor důležitého pojmu User Expirience a jeho vliv na tvorbu uživatelského rozhraní. Dále práce obsahuje popis principů a druhů prototypování uživatelského rozhraní včetně digitálního navrhování, které je aktuálně při procesu tvorby rozhraní využívané. Součástí této teoretické části je přehled možných testů návrhů, které jsou nedílnou součástí procesu tvorby. Protože se práce věnuje analýze a návrhu uživatelského rozhraní reálného ERP systému LODiS, je popsáno jeho prostředí. Informační systém LODiS je interní logistická a dopravní aplikace společnosti C.S.CARGO a.s. V praktické části je zpracováno výsledné uživatelské rozhraní zpracované, ke kterému se tvořilo procesem User Expirience za podmínek malého týmu vývojářů a omezených technických a časových možností. Navrhované rozhraní systému je vytvořeno v programu Balsamiq Mockups. Závěr práce vyhodnocuje prototyp rozhraní a možné úpravy do budoucna v rámci rozhraní a procesu navrhování.

## **Annotation**

#### **Title: Analysis and design of user interface for ERP system**

he aim of the thesis is to prepare an overview in the field of ERP system user interface including analysis and design of UI for the internal system of C.S.CARGO a.s. In the introduction are introduced basic concepts of ERP systems. In particular, they are divided and focused on their users. The next part of the thesis deals with the user interface focusing on its definitions and elements. Part of the chapter is an analysis of the important concept of User Expirience and its influence on the creation of the user interface. The thesis also contains a description of the principles

and types of prototyping of the user interface including the digital design that is currently used in the process of creating the interface. Part of this theoretical part is an overview of possible design tests that are an integral part of the creation process. Because the work is devoted to the analysis and design of the user interface of the real ERP system LODiS, its environment is described. The LODiS Information System is the internal logistics and transport application of C.S.CARGO a.s. In the practical part is processed the resulting user interface processed, which was formed by the User Expirience process under the conditions of a small team of developers and limited technical and time possibilities. The proposed system interface is created in the Balsamiq Mockups program. The conclusion of the thesis is to evaluate the interface prototype and possible future modifications within the interface and design process.

# Obsah

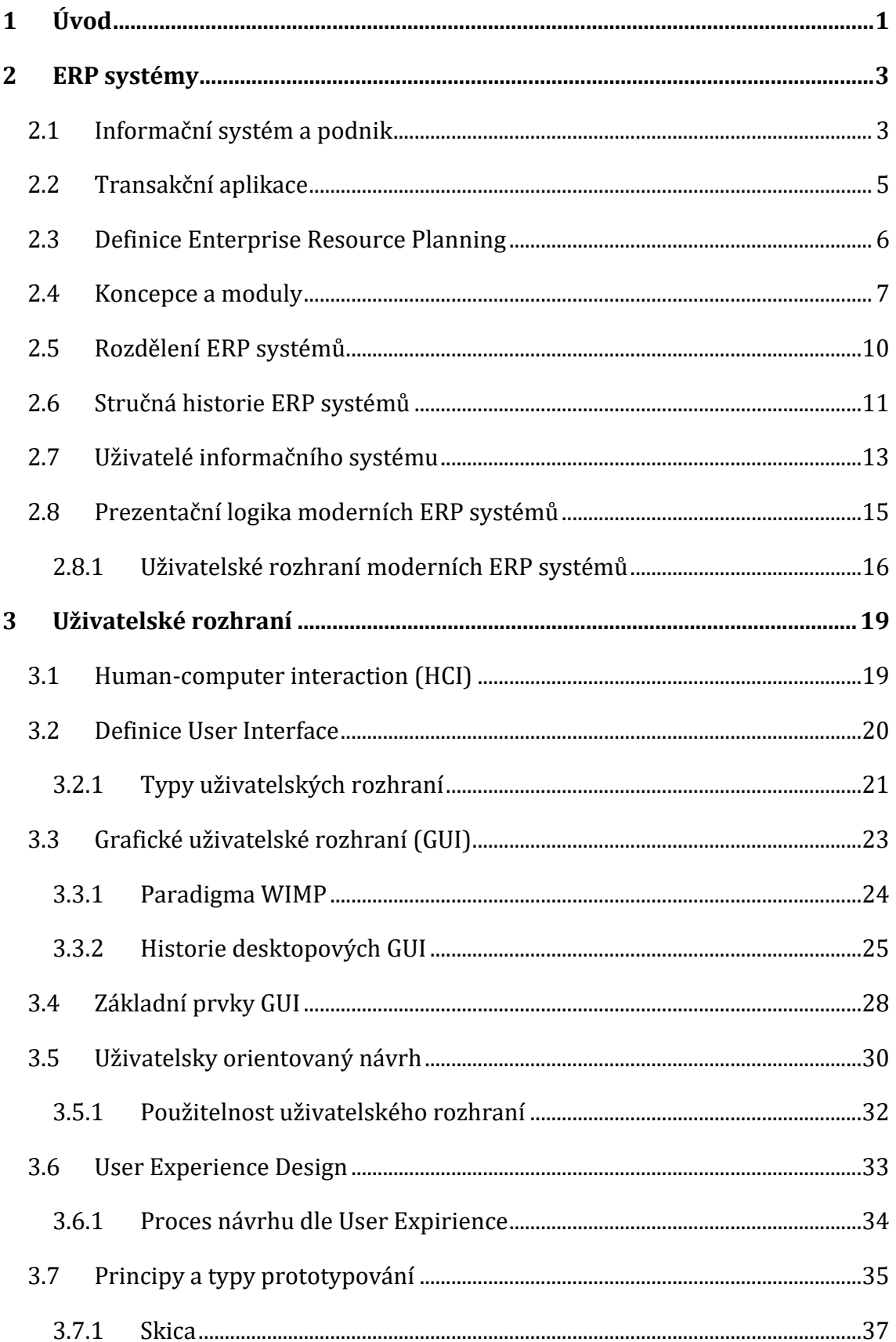

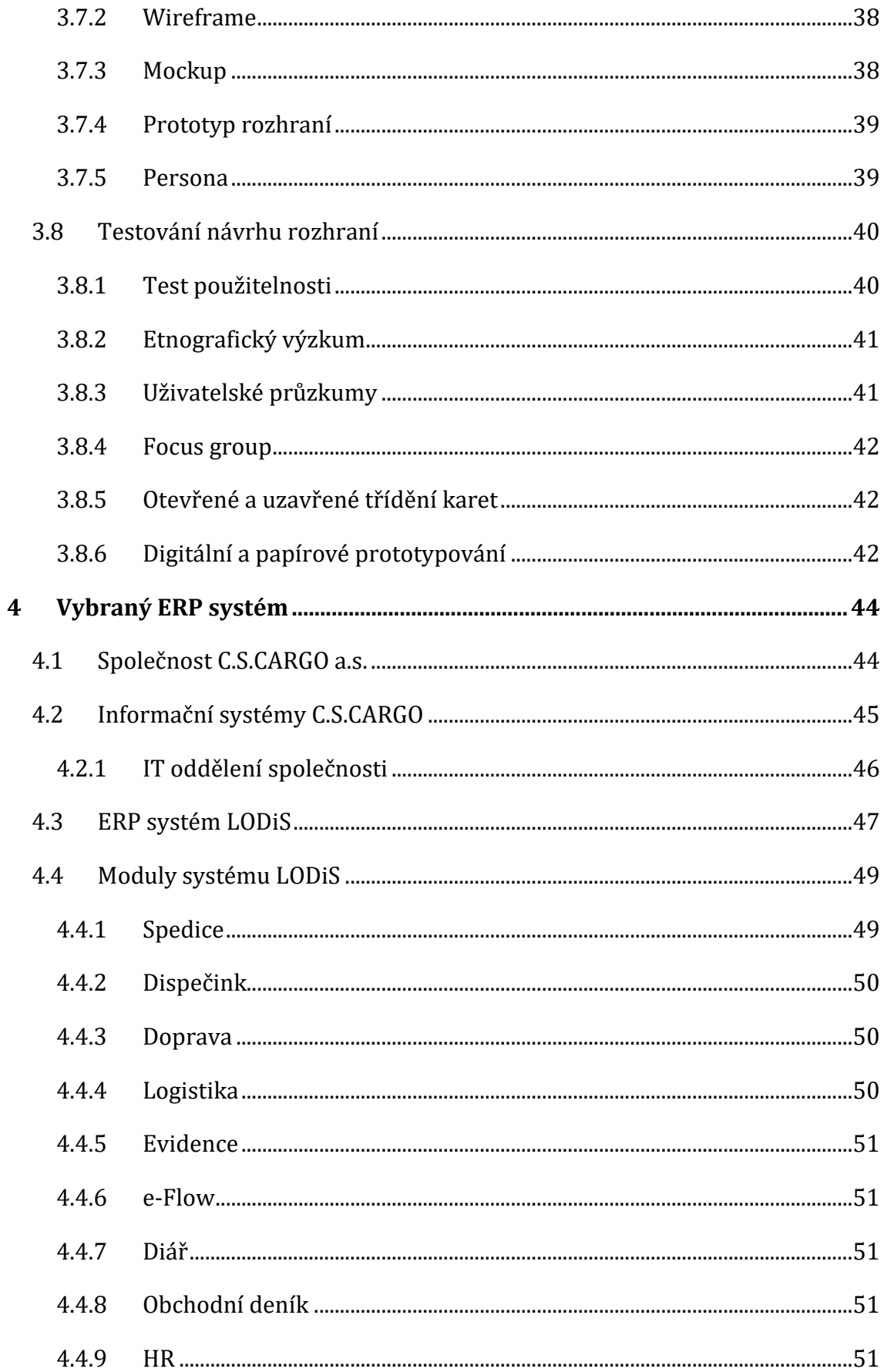

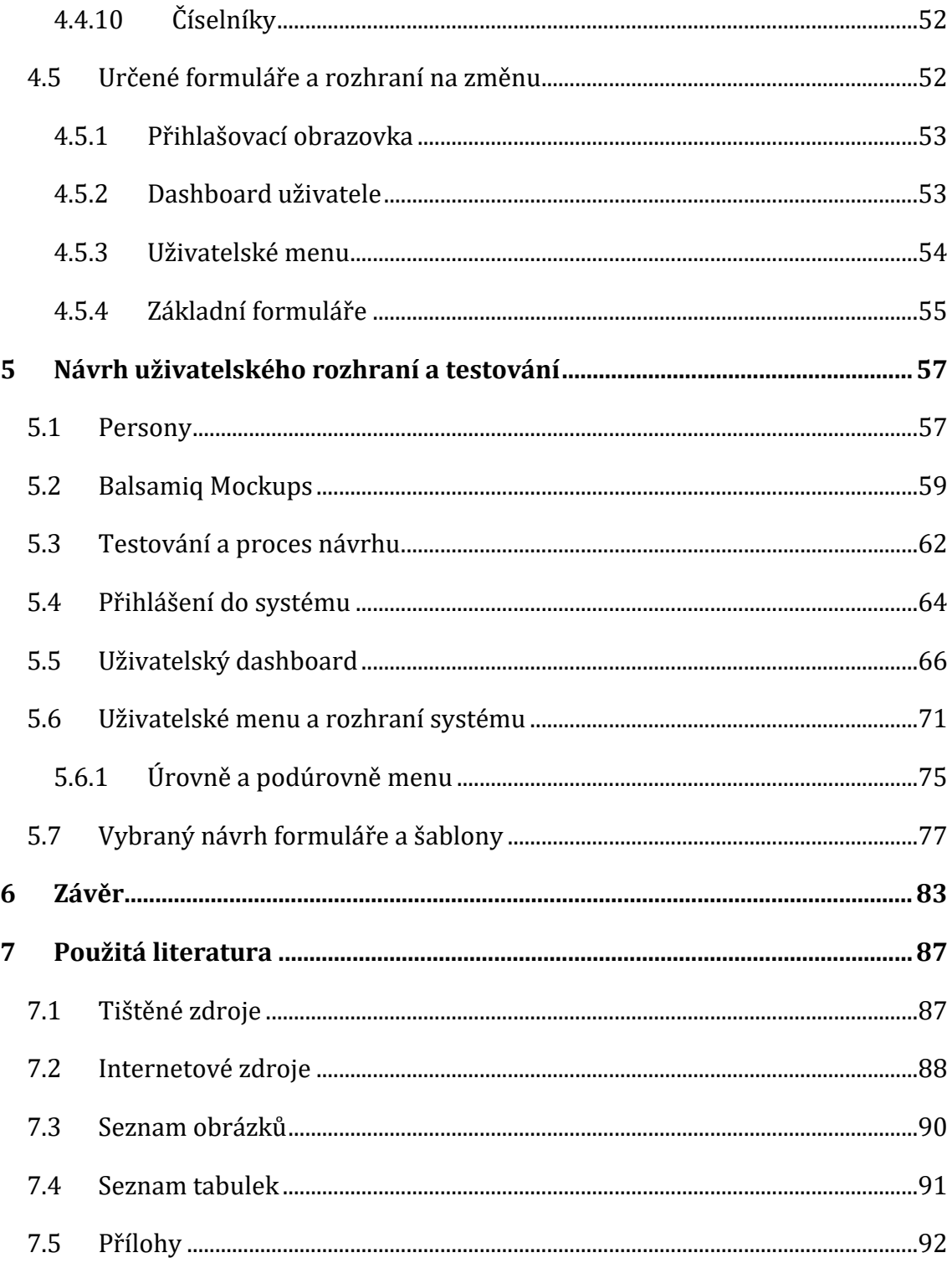

# <span id="page-9-0"></span>**1 Úvod**

Cílem této diplomové práce je zpracovat prostřednictvím odborné literatury a osobních zkušeností přehled o možnostech analýzy a návrhu uživatelského prostředí desktopového ERP systému. Práce se by se měla zaměřit na proces tvorby pomocí aktuálně často využívaného pojmu User Expirience. Pojem User Expirience není tolik v České republice známý a detailně popsaný, proto se autor snaží oblast rozebrat s pomocí zahraničních publikací. Při vývoji jakékoliv softwaru, který využívali následně lidé, byl často přehlížen koncový uživatel. Vývojáři neměli potřebu řešit intuitivnost a jednoduchost rozhraní, či roli daného uživatele v systému. Autor chce z těchto důvodů upozornit na důležitost zapojení uživatele do procesu návrhu rozhraní a jeho úlohu v něm. V posledních letech se této problematice vývojářské firmy věnují intenzivně a vznikají samostatná oddělení, která se zaměřují právě na samotného uživatele. Mezi tyto pozice patří například UX designer.

Pro potřeby názorné ukázky a tvorby rozhraní bude zvolen interní logistický a dopravní ERP systém s názvem LODiS. Tento systém je vlastněn společností C.S.CARGO a.s. LODiS je od svého počátku vyvíjen v rámci společnosti v malém vývojářském týmu, jehož součástí je také autor diplomové práce. Jeho rozhraní je na dnešní potřeby již zastaralé, proto je ideálním volbou na možnou tvorbu návrhu nového uživatelského prostředí. Pro tvorbu výsledného návrhu bude využit program speciálně zaměřený na prototypy. Pro zpracování se uvažuje využít dostupný program ve společnosti C.S.CARGO s názvem Balsamiq Mockups. S vývojářským týmem a vybranými uživateli by měl vzniknout interaktivní prototyp, který poslouží především jako dokumentace k následné implementaci do vybraného ERP systému a k možným budoucím úpravám systému.

Úvodní teoretická kapitola má za cíl popsat termín a oblast ERP systémů, tedy celopodnikových informačních systémů. Pro potřeby popisu poslouží česká a zahraniční odborná literatura včetně webových zdrojů. V první kapitole je možné se dozvědět, co zahrnuje pojem informační systém. Dále proč je systém pro podnik

1

důležitý a proč vznikly ERP systémy. V neposlední řadě je přehledně zpracována historie a nové trendy na trhu v oblasti těchto systémů. Protože práce se zaměřuje na uživatelské rozhraní celopodnikových systémů, popisuje typy a druhy uživatelů, kteří přistupují a využívají technologie ERP systémů. Důležitou částí kapitoly je detailní rozbor uživatelského rozhraní včetně procesu návrhu a prototypování. Kapitolu uzavírá principy testování návrhů.

Ve čtvrté kapitole je s využitím praktických zkušeností a interní dokumentace analyzován ERP systém LODiS, který vlastní dopravní a logistická společnost C.S.CARGO. Pro potřeby návrhu rozhraní je nutná analýza celé aplikace a jednotlivých uživatelských částí. Z důvodu velikosti celého sytému jsou vybrány klíčové části k úpravě.

V páté praktické kapitole se aplikují zjištěné poznatky a zkušenosti k finální tvorbě návrhu prototypu rozhraní. S využitím definovaných procesů User Expirience vznikne interaktivní návrh uživatelského rozhraní a vybraného formuláře systému v aktuálně používaných programech. Pro zpracování a prototypování je zvolen program Balsamiq Mockups. Součástí kapitoly je zhodnocení a testování změn oproti aktuálnímu stavu vybraného ERP systému. V poslední kapitole se nachází souhrn všech zjištěných informací a vyhodnocení finálního prototypu včetně doporučení do budoucna.

## <span id="page-11-0"></span>**2 ERP systémy**

V této teoretické kapitole je teoreticky popsána oblast ERP systémů, na které následně navazuje rozbor jejich uživatelských rozhraní. Nejprve je však nutné vysvětlit základní pojmy, principy a uživatelé informačních systémů.

#### <span id="page-11-1"></span>*2.1 Informační systém a podnik*

Pojem podnikový informační systém je obecně vysvětlován jako systém otevřený. Otevřený systém obsahuje vstupy a výstupy. Na vstupu a výstupu systému se nacházejí informace. Dále musíme brát v úvahu střet živého a neživého systému podniku, protože podnik je sociální organizace, kterou tvoří seskupení lidí, kteří provádějí činnosti za určitým společným cílem. To vnímáme tak, že část informací je prezentována výměnou i zpracováním lidmi, tzv. word of mounth. Zpracování může probíhat různými druhy a technikami (mimika atd.). Jedná se tedy o neformální informační systém. Některé části se zakládají na standardizovaným pracovním a informačním toku provádění podle popsaných cílů, strategií, pravidel nebo předpisů. Jedná se naopak o označení formální informační systém. Další části se zakládají na počítačovém zpracování, tzv. computer-based. Kde zjednodušeně zpracovává hlavní operace počítač v podobě vyjádření, realizace a přenosu daných informací (Gala, 2O15).

Při vysvětlování informačního systému podniku je nutné zmínit pojem byznys systém, protože úzce souvisí s podnikovým informačním systémem. Pojmem byznys systém se rozumí celek, jehož celistvost tvoří zejména byznys cíle a plány. Obsahuje komponenty, které tvoří zejména lidé (pracovníci a manažeři) provádějící činnosti pro dosahování byznys cílů a plánů. Zdroje, které využívají mohou být technické, či materiální. Vztahy mezi nimi vytváří vzájemná komunikace a zodpovědnosti. Je to tedy systém otevřený a jeho okolí tvoří zákaznici, spotřebitelé, konkurenti, či dodavatelé. Výstupy tvoří poskytování služeb a produktů atd. (Brukner, 2O12).

Výraz informační systém (IS) se velmi podobá předchozímu pojmu byznys systém. Informační systém je z tohoto pohledu neodmyslitelnou součástí byznys systému. Oba systémy mají podobné komponenty, ale s odlišným účelem. Záměrem informačního systému je poskytnout správné informace na správném místě a ve správný čas. Místem dodání informací se rozumí často lidé, kteří patří do byznys systému, tedy uživatelé IS. Kritérium správnosti je definováno vhodnou podporou systému v plnění jejich cílů, například podnik usiluje o dosažení zisku. Aby informační systém plnil svoji úlohu jsou pro něho důležité informační a komunikační technologie. Informační a komunikační technologie se skládají z hardwarových a softwarových prostředků, které realizují sběr, přenos, ukládání, zpracování a distribuci informací. Dále jsou to prostředky pro vzájemnou komunikaci lidí a technologických komponent (Brukner, 2O12).

Mezi prvky podnikového informačního systému patří:

- **Lidé –** důležitý prvek podnikového informačního systému. Lidé v IS můžeme rozdělit do dvou kategorií a tím jsou uživatelé a IT odborníci. Uživatel zastupuje skupinu prvků, kteří jsou uvnitř systému a využívají maximálně jeho výsledky (informace) a podílí se na definici jeho zaměření. IT odborníci zastupují naopak skupinu prvků, kteří mají odborné dovednosti a znalosti sloužící k tvorbě, nasazení, správě informačních technologií (Gala, 2O15).
- **Informační technologie –** vyjadřuje postupy a metody pro prezentaci, zpracování, ukládání a přenášení informací podniku. Respektive se jedná o programové a technické vybavení (Gala, 2O15).
- **Data –** podnik, respektive podnikový informační systém disponuje s údaji související s jejich zaměřením a aktivitami. Tyto podnikové údaje se dají rozdělit do skupin
	- o **Interní data –** jedná se o podniková data sloužící pro realizaci svých aktivit. Příkladem mohou být finanční, prodejní plány nebo informace o podnikových zdrojích a kapitálu (stroje, zaměstnanci, …) (Gala, 2015).
	- o **Tržní data –** Jedná se o data poptávky podniku, respektive poptávce po zboží a službách, informace o konkurenci, data o výkonnosti, aktivitách, plánech, či o investicích, akvizicích a fúzích (Gala, 2015).
- o **Data o společenských podmínkách podnikání –** Jedná se o data o sociálních a ekonomických trendech, technologiích, o pracovní síle, kapitálu, či materiálu. Dále patří do této skupiny data o nákladech na tyto zdroje (Gala, 2015).
- **Transformace –** proces transformace znamená aplikování informačních technologií – IT aplikace. Ve vybraném případě (např. výroba, prodej, logistika apod.) zajišťuje funkce uživatelům (např. vytvoření objednávky, zaevidování dodavatele apod.). Aby zajistila aplikace požadované funkce, provádí manipulaci s daty prostřednictvím softwaru, hardwaru a lidí (Gala, 2015).

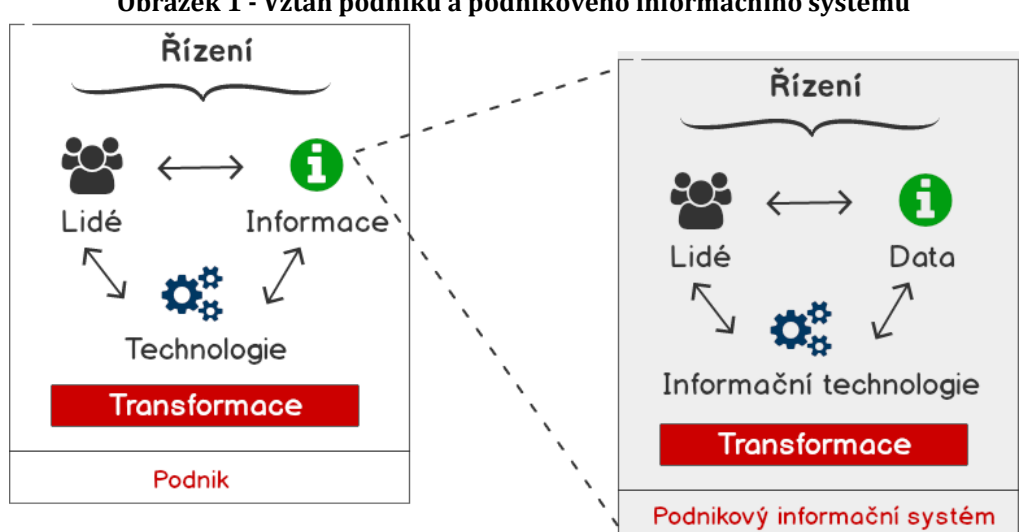

**Obrázek 1 - Vztah podniku a podnikového informačního systému**

*Zdroj: Vlastní zpracování dle (Gála, 2015)*

#### <span id="page-13-0"></span>*2.2 Transakční aplikace*

Nejprve je nutné popsat charakteristiku transakce, která souvisí s podnikovými daty. Transakce je přeměna (transformace) stavu. Transakce je atomická, protože jako celek proběhne nebo neproběhne. Jiná možnost mezi stavy není. Pokud se potvrdí už ji nelze zrušit, vyznačuje se tedy trvanlivostí. Samotná transakce se realizuje podle stanovených pravidel, vyznačuje se konzistentností. Poslední důležitým charakterem je izolovanost tzv. transakce nevstupuje žádným způsobem do jiných transakcí a ostatní do ní (Gála, 2015).

V předchozí kapitole byly popsaný byznys transakce a ten typ transakcí se právě tyto transakční aplikace zaměřují. Transakční aplikace v sobě integrují různé procesy a úlohy v rámci celého podniku do jedné aplikace se sdílenou společnou datovou základnou. Proto tato aplikace dodržuje minimální nekonzistenci a chybovost v podnikových datech. Především zamezuje neefektivní operace s daty, protože data jsou pořizována jednou a mohou být využita vícekrát. Hlavním zástupcem těchto transakčních podnikových informačních systémů je Enterprise Resource Planning, známý pod zkratkou ERP. V českém překladu znamená zkratka plánování podnikových zdrojů. Samotný termín ERP se běžně využívá nejen v IT oblasti, ale jeho skutečný význam a funkcionalita již plně neodpovídá označení. Dnešní transakční aplikace řídí, spravují a kontrolují celý životní průběh podniku (Gála, 2015).

#### <span id="page-14-0"></span>*2.3 Definice Enterprise Resource Planning*

Systémy pro plánování podnikových zdrojů (ERP) jsou podnikové systémy, které integrují a zefektivňují data v celé společnosti do jednoho kompletního systému, který podporuje potřeby uvnitř podniku nebo potřeby mimo systém. ERP systémy jsou navrženy takovým způsobem, aby zlepšily všechny aspekty klíčových podnikových operací, mezi které patří například nákup, účetnictví, prodej, a to prostřednictvím postupů a funkcí, které byly dříve odděleny a podporovány různými systémy nebo samostatnými nesourodými obchodními systémy. ERP tyto operace podporuje jejich bezproblémovou integrací a koordinací. Základem ERP systému je dobře strukturovaná databáze, která slouží pro provozní a rozhodovací potřeby. S daty ERP systému spolupracují i jiné aplikace, proto je důležitá jejich kvalita. ERP systémy se také považují za centrum zaměřené na procesy, to znamená, že aplikace umožňuje jasný, úplný, logický a přesný pohled na business procesy podniku. Business proces je sbírka aktivit, které společně přinášejí hodnotu. Obchodní procesy pokrývají více oddělení a v mnoha případech překračují hranice podniku, protože sdílejí informace s partnery, dodavateli, či zákazníky. Dva z hlavních business procesů, které ERP systémy zajišťují a má je většina podniků, jsou "výkonné řízení" a "obstarávání materiálů a služeb" (Bradford, 2015).

- Kličkové vlastnosti ERP systému (Tvrdíková, 2008):
	- o Integrování a automatizování podnikových procesů
	- o Sdílení dat, postupů včetně standardizace na celé úrovni podniku
	- o Dostupnost a vytváření informací v celém podniku
	- o Možnost zpracovávat historická data
	- o Souhrnný přístup k řešení ERP

ERP systémy se z důvodu potřeby větší integrace dalších podnikových (business) procesů rozšířily do podoby, která se značí jako ERP druhé generace (ERP II), respektive rozšířené ERP. Praxe v podnicích si vyžádala propojení interních procesů s procesy externími, které nemá management podniku úplně pod svojí kontrolou. Proto jádro ERP systému mohou spojovat další aplikace jako například řízení vztahu se zákazníky – CRM, řízení dodavatelského odběratelského řetězce – SCM a procesy na podporu rozhodování – Business Intelligence (Tvrdíková, 2008).

#### <span id="page-15-0"></span>*2.4 Koncepce a moduly*

ERP systémy, jak bylo výše popsáno, fungují na transakčním principu a data se sdílí prostřednictvím společných databází nebo si předávají data mezi sebou prostřednictvím datových vstupů a výstupů mezi různými aplikačními moduly. V praxi to znamená, že transakce jednoho modulu (např. deník oprav) může automaticky vyvolat transakci v jiném modulu (např. sklad). Jednotlivé transakce se dají kontrolovat včetně správného fungování daných modulů. Případně je možné dohledat příčinu stavu dat v databází (Tvrdíková, 2008).

Mezi hlavní rysy ERP systémů patří jednoznačně jejich modularita, která umožňuje vybranému podniku zvolit správný výběr aplikačních modulů. Každá firma nemusí mít stejné informatické požadavky a mohou si zvolit pouze ty klíčové pro jejich fungování (Tvrdíková, 2OO8).

Základní, provozní, či podpůrné moduly ERP systému jsou dle (Gála, 2015) a (Tvrdíková, 2008):

- **Aplikační moduly** zprostředkovávají funkcionalitu v různých oblastech podniku, které jsou pro něho klíčové.
- **Dokumentační –** nabízí uživatelům uživatelskou podporu k daným funkcím a procesům v modulech. Jedná se o manuály k informačnímu systému
- **Správní –** slouží pro nastavení uživatelských účtů nebo k nastavení přístupů k jednotlivým datům a funkcím systému podle role a operací uživatele
- **Implementační** umožňují přípravu, vývoj a nasazení ERP systému v podnikovém prostředí. Příkladem může být definování a optimalizování podnikových procesů
- **Vlastního vývojové prostředí –** pro programovací prostředí a jazyky
- **Systémové –** rozhraní operačního systému a databázových systémů
- **Integrační –** podporují vytváření rozhraní s dalšími aplikacemi a technologiemi

Mezi rozšířené moduly ERP systému patří dle (Rainer, 2015):

- **Řízení vztahů se zákazníky** (CRM) podporují všechny oblasti vztahu zákazníka a podniku. Pomáhají podniku zvýšit oddanost a udržení zákazníka a tím navyšovat ziskovost. CMR nabízejí pohled na data a interakce zákazníků, proto umožňují podniku správně a rychle reagovat na potřeby zákazníka.
- **Řízení dodavatelského řetězce** (SCM) řídí informační tok mezi jednotlivými účastníky v dodavatelském řetězci a podporují maximální efektivitu dodavatelského řetězce. SCM Pomáhají podniku plánovat, kontrolovat a optimalizovat dodavatelský řetězec. Od samotného získávání surovin až po prodej hotových výrobků zákazníkovi.
- **Business Intelligence** (BI) shromažďují informace využívané v celém podniku. Následně tyto data organizují a prostřednictví analytických nástrojů, pomáhají vedoucím pracovníkům při rozhodování
- **E-Business** Zákazníci a dodavatelé požadují přístup k informacím ERP systému podniku, včetně stavu objednávky, faktur nebo úrovně zásob. Tyto informace jsou v přehledném formátu dostupné prostřednictvím webových aplikací. E-Business poskytuje dva kanály přístupu k informacím. Jeden kanál se zaměřuje na zákazníky (B2C) a druhý na dodavatele a partnery (B2B)

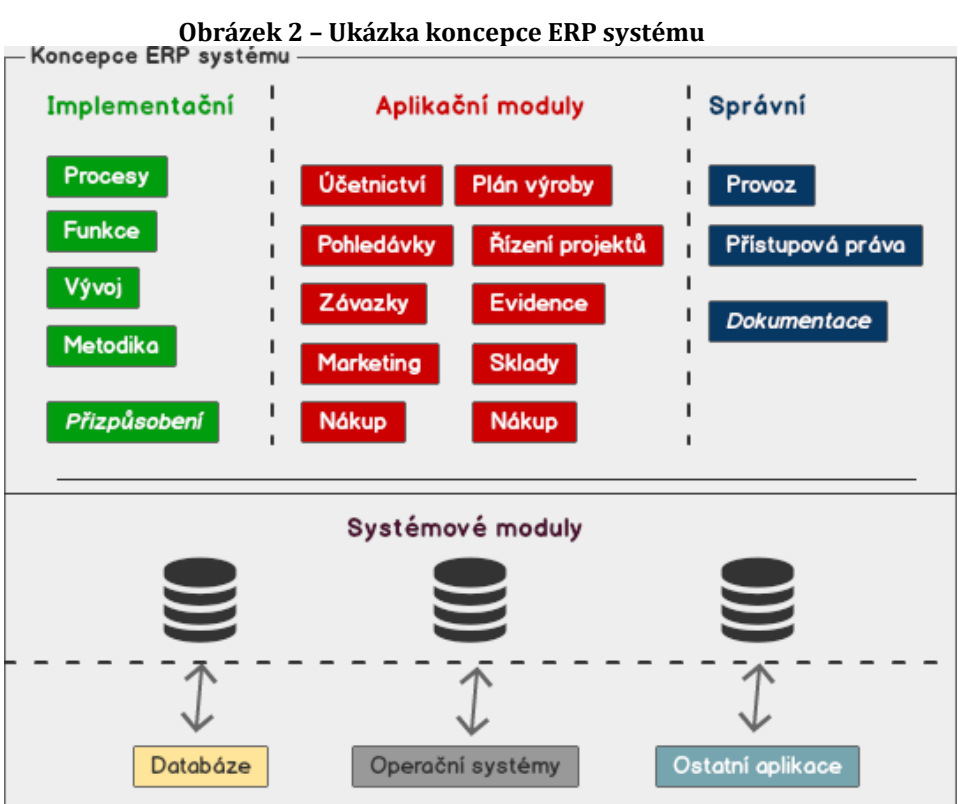

*Zdroj: Vlastní zpracování*

#### <span id="page-18-0"></span>*2.5 Rozdělení ERP systémů*

Klasifikaci ERP systémů rozdělujme podle schopnosti zajistit a integrovat všechny potřebné interní procesy, respektive dle funkčního zaměření. Systém, který zvládne zajistit všechny procesy v podniku, se označuje termínem All-in-One. Tutu klasifikaci splňují univerzální ERP řešení většinou zahraničních producentů. Nenabízejí však podporu jednoho z hlavních procesů podniku, a to řízení lidských zdrojů. Při implementaci All-in-One řešení bývá proces zajištěn subdodávkou jiného dodavatele (Elanor, Vema, Nugget apod.). Zástupci tohoto řešení s největším podílem na trhu jsou například Helios Green, MS Dynamics NAV a další úspěšné produkty (Sodomka, 2010).

Do dalšího rozdělení se řadí informační systémy, které nemusí zajišťovat kompletní interní procesy a spíše se specializují detailně na určitý obor podnikání. Takové systémy se označují termínem "Best-of-Breed" systémy, což se dá zjednodušeně přeložit jako "nejlepší z chovu". Popisované řešení se často implementují samostatně nebo jsou součástí ERP koncepce spolupracující s dalšími informačními systémy (Sodomka, 2010).

Poslední kategorii zastupují speciální systémy zaměřující svoji nabídku především na malé až středně velké podniky (SME – Small and Medium-sized Enterprises). Kategorie se označuje termínem Lite ERP systém. Typickým znakem jsou nízké pořizovací náklady a menší škála funkcí a služeb (Sodomka, 2010).

| <b>Kategorie ERP</b> | Vlastnost kategorie      | Pozitiva řešení          | Zápory řešení              |
|----------------------|--------------------------|--------------------------|----------------------------|
| All-in-One           | Zajištění všech hlavních | Dostatečný<br>stupeň     | Náklady<br>úpravy<br>na    |
|                      | podnikových procesů      | vyhovující<br>integrace  | hotového řešení,           |
|                      |                          | většině podniků          |                            |
| <b>Best-of-Breed</b> | Zaměření na vybrané      | Vynikající<br>specifické | Problematičtější           |
|                      | obory<br>nebo<br>procesy | funkcionality<br>nebo    | spolupráce<br>procesů,     |
|                      | podnikání                | řešení na míru v dané    | nekonzistentnost dat, více |
|                      |                          | oblasti podnikání        | projektů IT                |
| <b>Lite ERP</b>      | Jednodušší<br>varianta   | Nižší<br>pořizovací      | Omezení na funkce, počty   |
|                      | ERP systému za měřená    | náklady,<br>rychlá       | uživatelů, podpory         |
|                      | na malé a střední firmy  | nasazení systému         |                            |

**Tabulka 1 - Rozdělení ERP systémů dle rozsahu zajištění podpory podniku**

*Zdroj: Vlastní zpracování dle (Sodomka, 2010)*

#### <span id="page-19-0"></span>*2.6 Stručná historie ERP systémů*

Počátek ERP systémů se datuje více než před 100 lety. Inženýr Ford Whitman Harris vytvořil v roce 1913 model řízení zásob EOQ (Economic order quantity) známý také jako "papírový" systém pro plánování výroby. Po celá desetiletí byl model EOQ běžnou součástí ve výrobě. Až v roce 1964 výrobce nástrojů a nářadí Black a Decker změnil zavedené postupy a stal se první společností, která přijala řešení MRP (Material Requirements Planning), tedy plánování materiálových potřeb. MRP řešení kombinovalo koncepty EOQ se sálovým počítačem a zůstalo výrobním standardem do roku 1983. V roce 1983 bylo vyvinuto plánování podnikových zdrojů, nazývané MRP II (What is ERP?, 2018).

MRP II představovalo moduly jako hlavní architektonickou komponentu softwaru a k jádru umožnil integrovat výrobní komponenty včetně nákupu, fakturace, plánování, či správy smluv. Poprvé také umožnil začlenit různé výrobní úkoly do společného systému. Systém MRP II také poskytl přesvědčivou představu o tom, jak by společnost mohla využívat software pro sdílení a integraci podnikových dat, zvyšování provozní efektivnosti s lepším plánováním výroby, snížení zásob nebo pro menší množství nepovedených výrobků. Jak se počítačové technologie rozvíjely během 70. a 80. let, byly koncepty podobné MRP II vyvíjeny tak, aby se zabývaly

podnikatelskými aktivitami nad rámec výroby, zahrnující finance, správu vztahů se zákazníky a údaje o lidských zdrojích (What is ERP?,2018).

Rokem 1990 měli technologičtí analytici název pro tuto novou kategorii podnikového softwaru pod známou zkratkou ERP. Od 9O. let do počátku 21. století došlo k prudkému růstu přijímání ERP systému dalšími společnostmi, které se na tento systém spoléhaly, protože jim zjednodušil klíčové obchodní procesy a zlepšil přehlednost a použitelnost dat. Současně začaly stoupat náklady na implementaci ERP systémů. Nejenže byly tyto systémy hardwarově a softwarově nákladné, ale často vyžadovaly dodatečné náklady na zakázkové úpravy, konzultanty a školení. Vznikl také termín ERP II, který rozšířil systémy o další podpůrné moduly. Mezitím se technologie ERP rozvinula tak, aby zahrnovala internet, s novými vlastnostmi a funkcemi, jako je například elektronické obchodování (What is ERP?, 2O18).

V průběhu času mnoho společností zjistilo, že jejich ERP systémy na firemních serverech (on-premise) nemohou držet krok s moderními bezpečnostními požadavky nebo technologiemi, jako jsou chytré telefony. Proto využily nové druhy pořízení podnikového informačního systému. Řadí se mezi ně cloud řešení nebo pořízení softwaru jako službu (SaaS – Software as a service). Pokud je software ERP "v cloudu", znamená to, že je udržován na vzdálených síťových serverech, na rozdíl od umístění serverů v sídle společnosti. Cloud nabízí cenově dostupnější alternativu pro ERP, protože snižuje provozní náklady nebo kapitálové výdaje. Protože eliminuje potřebu společnosti nakupovat software a hardware nebo přijímat další IT odborníky. Bez podpory nákladné infrastruktury lze prostředky investovat do růstových příležitostí. Dále mohou zaměstnanci mohou přesunout své zaměření z řízení IT na úkoly s vyšší přidanou hodnotou (What is ERP?,2018).

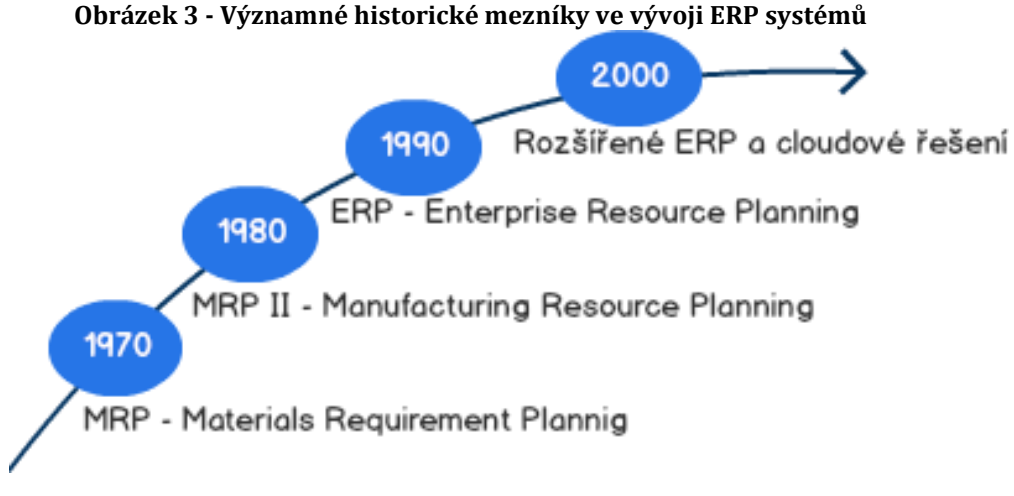

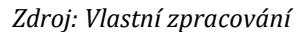

#### <span id="page-21-0"></span>*2.7 Uživatelé informačního systému*

Pro systém ERP je důležitý charakteristické, že jsou multiuživatelský. To v praxi znamená, že je systém současně využíván desítkami, stovkami až tisíci uživateli. Proto musí poskytovat efektivní a bezpečný přístup k informacím a funkcionalitám všem uživatelům. Každý uživatel má však velmi různorodé potřeby a požadavky na práci s informacemi. Rozdíly mohou nastat v jejich obsahu, úrovni jejich detailu, nebo způsobu jejich prezentace (např. formou grafů, tabule a map). Další důležitou součástí této problematiky s uživateli, je také nastavení oprávnění pro práci s daty. Jednotlivá oprávnění se mohou u každého uživatele zásadně lišit, což má za následek několik faktorů. Jedním z faktorů může být pracovní zařazení uživatele (např. Fakturantka bude zpracovávat jiná data než obchodní manažer atd.). Dále se mohou lišit tyto oprávnění v nastavených přístupových omezení, protože někteří uživatele mají povoleno data pouze číst, někteří zapisovat nebo editovat, případně data stornovat nebo mazat (Gála, 2015).

Mezi další významné charakteristiky ERP systému z uživatelského hlediska jednoznačně patří jejich vysoké nároky na efektivitu práce v systému, což také podporuje jejich transakční typ. Jednotlivé klíčové procesy by měl informační systém bez problémů a s minimálním zdržením zpracovat (např.: vytvoření a realizace objednávky). Jak bude v další kapitole rozebráno, ERP systém by měl být

13

postaven na efektivním uživatelském rozhraní včetně přehledné struktury funkcí (Gála, 2015).

Uživatelé vnímají informační systém odlišně, protože ho často využívají podle toho, jak slouží jejím potřebám a rozhodování. To je způsobem také tím, že má uživatel (zaměstnanec) v podniku jiné postavení a pravomoci v rámci organizační struktury. Organizační struktura se obvykle zobrazuje v podobě pyramidy s třemi hlavními stupni řízení – strategické, taktické a operativní. Zobrazení podnikové struktury v podobě pyramidy nemusí být úplně vypovídající, ale pro popis jednotlivých specifických skupin uživatelů se tento způsob grafické prezentace nabízí jako ideální, viz Obrázek 4. Následuje detailnější popis skupin uživatelů informačního systému (Basl, 2O12).

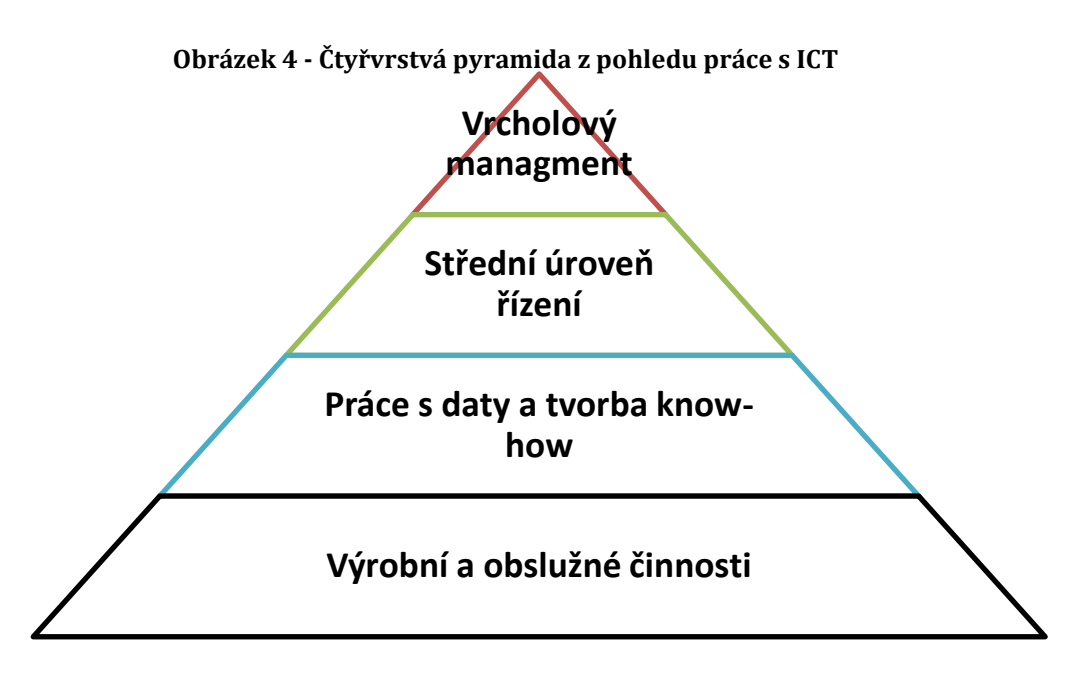

*Zdroj: Vlastní zpracování*

(Basl, 2012) rozdělil uživatele informačního do těch to hlavních obecných skupin:

• **Vrcholový management** – patří do nejvyššího stupně řízení. Určuji vizi a strategii celého podniku, proto využívají informační systém jako podporu pro rozhodování. Potřebuji k tomu přehledné a agregované informace o

stavu podniku a trendech (finanční ukazatele atd.). Využívají k tomu manažerské moduly v rámci ERP, či rozšíření v podobě BI.

- **Střední management** patří do skupiny, která především řídí zajištění kvalitního, efektivního a včasného realizování jednotlivých projektů, výrobu nebo služeb pro zákazníka. Využívají vybrané moduly ERP systémů nebo SCM a CRM systémy. Potřebují většinou aktuální přehled a informace o průběhu projektů včetně plánování a řízení
- **Zpracovatelé dat a znalostí**  patří do skupiny, která vytváří konkrétní nabídky, výrobky, služby. Tito uživatelé zajišťují výrobní, finanční a personální zdroje včetně tvorby jednotlivých vyhodnocení. Potřebují data o stavu zásob, kapacitách, nákladech, spotřebě podniku nebo informace o dostupných materiálech a technologiích.
- **Pořizovatelé dat (výrobní a obslužní pracovníci) –** patří do skupiny, kteří v provozu zajišťují zakázky prostřednictvím výrobních, dopravních, manipulačních, diagnostických, či jiných technik. Do této skupiny patří i zaměstnanci realizující příjem a výdej materiálů ze skladu nebo příjem a výdej faktur a další obdobné činnosti. Do informačního systému často vkládají data a zodpovídají za jejich správnost. V ERP systémech mohou používat logistické, skladové i specializované moduly.

#### <span id="page-23-0"></span>*2.8 Prezentační logika moderních ERP systémů*

Protože cílem práce je řešit návrh a analýzu uživatelského rozhraní je nejdříve nutné vysvětlit prezentační logiku systému. Prezentační logika je úzce spojena s dále popisovaným pojmem uživatelského rozhraní. Prostřednictvím prezentační logiky uživatelé do systému zaznamenávají data. Na druhou stranu jim rozhraní musí vhodným způsobem prezentovat výsledná data, což většinou závisí na typu dat a zaměření celého systému. Podnikový systém většinou nabízí prezentaci dat v podobě obrazu a zvuku (Gála, 2015). Rozděluje se tedy prezentace dat do dvou základních kategorii:

• **Obrazová (grafická) data –** pro uživatele jsou poskytována ve formě textu nebo grafiky. Textová data se při správném uspořádaní mohou

prezentovat jako formuláře nebo **tabulky** nebo v opačném případě jako věty a odstavce. Specifická textová data (např.: obchodní data) nabízí možnost alternativního zobrazení v podobě grafů. Cílem grafických dat je vždy předat uživateli informaci nebo na jiné informace poukázat.

• **Formuláře –** poskytují základní princip pro zadávání, editaci a prezentaci dat uživateli. Do editačních polí se mohou podle typu dat zapisovat texty, numerické hodnoty nebo probíhat výběr z existujících hodnot. Formuláře nabízejí různé ovládací prvky pro rychlou a efektivní interakci s uživatelem.

#### <span id="page-24-0"></span>**2.8.1 Uživatelské rozhraní moderních ERP systémů**

Požadavky na ERP systém se průběžně měnily, což vychází ze samotné historie vývoje celopodnikových systémů. V předchozích letech byl kladen důraz hlavně na jejich funkcionality, tedy na schopnosti efektivní práce s daty, spolehlivost, bezpečnost, či na možnost libovolných úprav procesů a struktur dat. Uživatel takový systém musel využívat v přesné podobě, jaká mu byla poskytnuta. Proto si při každém přechodu na nový systém nebo novou verzi, musel zvykat si na nové uživatelské prostředí. V dnešní době je trendem se zaměřovat mnohem více také na vizuální stránku, jednoduchost a intuitivnost uživatelského prostředí. Pro firmu a její vrcholové manažery je hlavní prioritou rychlost a jednoduchost, se kterou jsou schopni získat pro ně podstatná data z informačního systému (Dubnička, 2015).

Hlavní trendy v oblasti moderních rozhraní ERP systémů:

- Prvky webových stránek (webdesign)
- Responzivní design
- Customizace systému
- Mobilita
- Rozhraní pro daného uživatele (dashboard)

Mnoho dnešních ERP systémů je koncipována tak, aby byla dostupná přes internetový prohlížeč, protože uživatelé běžně používají webové stránky. Z toho vychází aktuální trend grafického uživatelského rozhraní, protože využívá známé prvky, které uživatelé dobře znají (např. záložky). Výhody tedy mají novější systémy, které jsou v podobném konceptu už navrženy a mohou plně aplikovat prvky webdesignu. Tento koncept může nabídnout oproti tradičním systémům moderní řešení, dynamický vzhled a rozsáhlé možnosti přizpůsobení. Standardně zůstává klíčové, aby bylo moderní řešení optimalizované a využitelné na různých zařízeních od webového prohlížeče přes tablety až po chytré mobilní telefony (Dubnička, 2015).

Aktuálně je trhu s ERP systémy takový jev, že dobře navržený systém v době dodání, už nemusí dostatečně vyhovovat a splňovat aktuální požadavky dané společnosti. Proto se cíleně systémy zobecňují a na nabízí pouze základní procesy, které jsou stejné pro většinu společností a až jednotlivé specifické potřeby společnosti, jsou přidána na zakázku. Tento typ systému se označuje jako platforma, která je základem pro další přídavné moduly. Možnost customizace neboli zakázkové úpravy je zcela klíčovou vlastností ERP systému na trhu (Dubnička, 2015).

Dalším moderním druhem rozhraní je uživatelské prostředí, které se přizpůsobí potřebám jednotlivých oddělení nebo pracovním pozicím. Bezpečnost systémů zajišťuje struktura přístupových rolí a vlastnosti uživatelského rozhraní definují role. Ve skutečnosti to znamená, že zaměstnanec má po přihlášení do systému k dispozici nejpoužívanější moduly. Tento způsob řešení zlepšuje efektivitu práce, zjednodušuje manipulaci se systémem a snižuje čas na zaškolení. Specializované stránky sdružující potřebné odkazy systému se nazývají dashboardy. V moderních systémech se na dashboard mohou přidat další funkce systému. Například aktivní připomínky, grafické ukazatelů nebo kalendář se svými událostmi svými včetně svých podřízených (Dubnička, 2015).

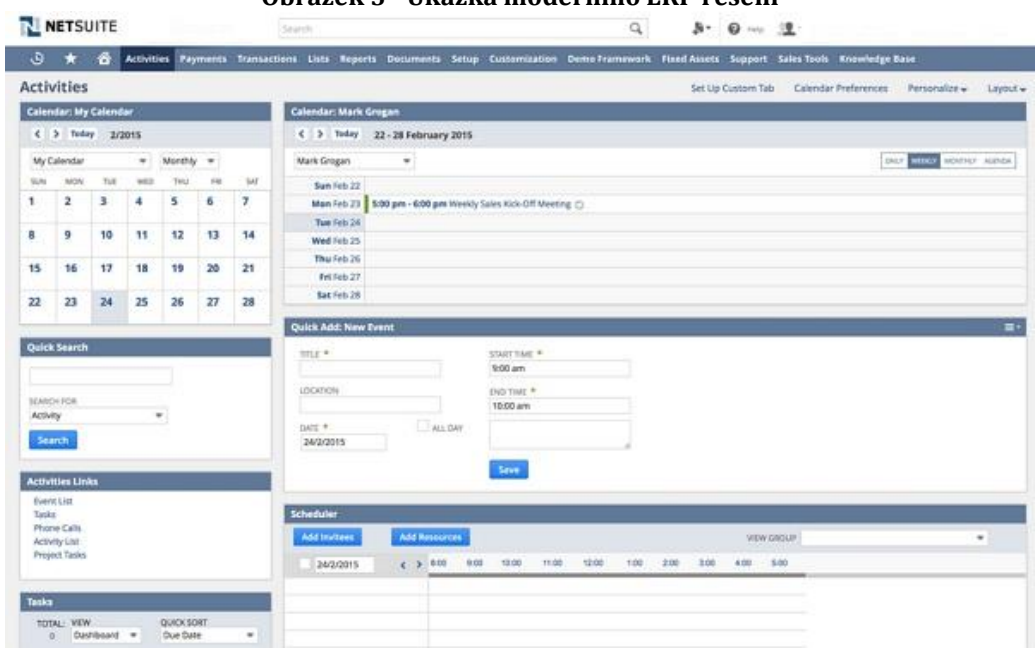

#### **Obrázek 5 - Ukázka moderního ERP řešení**

*Zdroj: (Dubnička, 2015)*

## <span id="page-27-0"></span>**3 Uživatelské rozhraní**

Uživatelské rozhraní je důležitou součástí každého počítačového systému, protože jim umožňuje s ním nějakým způsobem manipulovat. Je vidět, může být slyšet a můžeme se ho dotknout. Spousta softwarového kódu není pro většinu uživatelů viditelná. Mezi cíle návrhu uživatelského rozhraní patří základní pravidla a to, aby práce s počítačem byla snadná, produktivní a zábavná. Taková rozhraní, by měla být v dalších ohledech především použitelná a snadno srozumitelná. Měla by splňovat potřeby uživatelů a podporovat uživatele v jeho každodenních úkolech. Následující kapitoly se zaměřují na návrh a hodnocení uživatelského rozhraní. Vysvětlují, proč je dobrý návrh uživatelského rozhraní důležitý a zdůrazňují důsledky jejich špatného designu. Smyslem celé kapitoly je pochopit, že vždy musíme myslet na uživatele, zapojovat je do procesu navrhování a výsledky uživatelského rozhraní vyhodnocovat.

## <span id="page-27-1"></span>*3.1 Human-computer interaction (HCI)*

Proč uživatelské rozhraní ovlivňuje interakci člověka s počítačem se zabývá multidisciplinární obor HCI (Human-computer interaction), který studuje a sleduje to, jak lidé interagují s počítačovými systémy. Mnoho vědních disciplín je spjato s tímto oborem a termínem, včetně počítačové vědy, psychologie, ergonomie, inženýrství nebo grafického designu. HCI je velice široký pojem, který zahrnuje všechny aspekty způsobu interakce lidí s počítači. Ve svém každodenním životě přicházejí lidé do kontaktu s rostoucím počtem počítačových technologií. Některé z těchto počítačových systémů, například osobní počítače, používáme přímo. Na druhou stranu přicházíme do kontaktu s jinými systémy méně často a přímo, například jsme všichni viděli pokladny s laserovými skenery nebo digitální pokladny při nakupování. A jak si dobře uvědomujeme, některé systémy jsou jednodušší a jiné složitější pro běžného uživatele (Stone, 2005).

Pokud uživatelé komunikují s počítačovým informačním systémem, dělají to prostřednictvím uživatelského rozhraní, které se označuje anglickým termínem UI (User interface). Základním cílem HCI je tedy zlepšování interakce mezi uživatelem a zejména počítačem, či informačním systémem. S HCI jsou úzce spojovaný pojmy uživatelská použitelnost nebo termín User Expirience (UX), které jsou popsány v dalších podkapitolách.

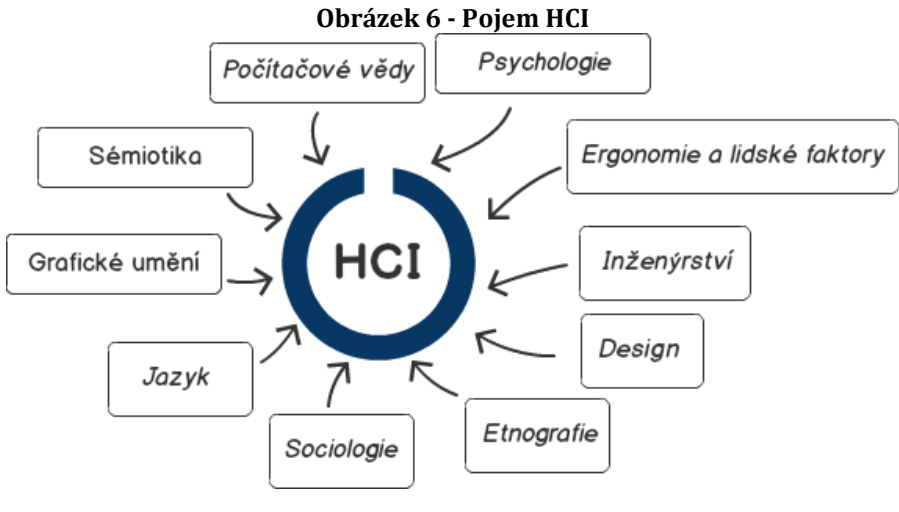

*Zdroj: Vlastní zpracování*

### <span id="page-28-0"></span>*3.2 Definice User Interface*

Návrh uživatelského rozhraní je podmnožinou oboru interakce člověk-počítač (HCI). Projektanti HCI musí zvážit celou řadu faktorů: co lidé chtějí a očekávají, jaké fyzické omezení a schopnosti mají, jak fungují jejich smyslové vnímání a zpracování informací a co lidé považují za zábavné a atraktivní. Návrháři uživatelského rozhraní musí rovněž zvážit technické charakteristiky a omezení počítačového hardwaru a softwaru. Uživatelské rozhraní je součástí počítače a jeho softwaru, který lidé mohou vidět, slyšet, dotýkat se, mluvit nebo jinak rozumět nebo řídit. Uživatelské rozhraní má v zásadě dvě složky a tím je vstup a výstup. Vstup se znamená, jakým způsobem předává osoba své potřeby nebo touhy počítači (systému). Některými běžnými vstupními komponenty jsou klávesnice, myš, prsty (pro dotykové obrazovky nebo podložky) a hlas pro mluvené pokyny. Výstup znamená, jak počítač předává výsledky svých výpočtů a požadavků danému uživateli.

Dnes je nejobvyklejší mechanismus výstupu počítače obrazovka displeje, následovaná mechanismy, které využívají sluchové schopnosti člověka, respektive hlas a zvuk. Použití lidských smyslů pachového a dotykového výstupu v návrhu rozhraní stále zůstává velmi neprozkoumané. Správný návrh rozhraní poskytne

kombinaci dobře navržených vstupních a výstupních mechanismů, které uspokojují potřeby, schopnosti a omezení uživatele, co nejefektivněji (Galitz, 2007).

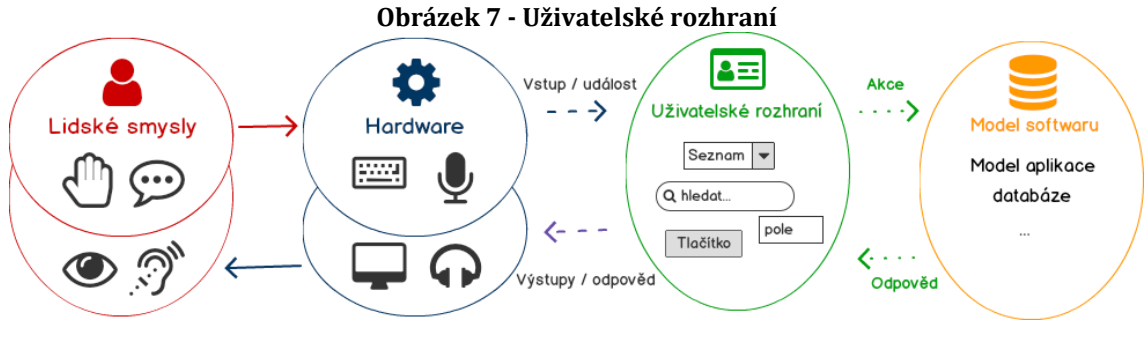

*Zdroj: Vlastní zpracování*

#### <span id="page-29-0"></span>**3.2.1 Typy uživatelských rozhraní**

Uživatelské rozhraní můžeme rozdělit především podle interakce, kterou provádí uživatel s daným počítačem. Volba interakčního stylu závisí typu systému a na vstupních a výstupních vlastnostech zařízení používané pro rozhraní. Následuje popis nejčastějších typů:

- **Příkazový řádek (Command Line)** Rozhraní příkazového řádku je nejstarším typem interakce uživatele. Vyžaduje, aby uživatel stiskl funkční klávesu nebo zadal příkaz do určené oblasti vstupu na obrazovce. Příkazy mohou být jednotlivé znaky, zkratky, slova nebo více slov a kódy. Styl příkazového řádku je výkonný a nabízí okamžitý přístup k systémovým funkcím. Je také flexibilní a schopný zahrnout možnosti nebo parametry, které mění jeho chování (Galitz, 2007). V dnešní době využívané programátory, zkušenými uživateli.
- **Menu** Menu je sada možností nebo voleb, ze kterých musí uživatel zvolit. Na obrazovkách uživatel zvolí volbu pomocí myše nebo klávesnice. Volby nabídek lze také poskytnout hlasem (např.: telefonní hovory). Jednotlivé volby výběru v menu musí být smysluplné a srozumitelné pro to, aby nabídka byla skutečně efektivní, jinak se rychlost použití znehodnotí (Galitz, 2007).
- **Formuláře** Dnešní typická obrazovka systému obsahuje řadu polí, do kterých uživatel buď zadává data nebo vybírá možnosti, či volí ze seznamu možností. Formuláře jsou odvozeny z jejich předchůdců, tedy papírových formulářů. Pro uživatele je jednodušší se v takém rozhraní orientovat (Galitz, 2007). Dobře navržené formuláře uživateli radí, upozorňují na chyby a zvýrazňují povinná pole.
- **Přímá manipulace** Přímé manipulační rozhraní, které se nachází v grafických systémech, je charakteristické tím, že umožňuje uživateli přímo manipulovat s prvky prezentovanými na obrazovce. Tyto prvky (objekty) nahrazují zadané příkazy. Uživatelé obvykle vybírají objekty a provádí akce prostřednictvím ukazovacích mechanismů, například myší, namísto tradiční klávesnice. Pohybují se na obrazovce a provádějí příkazy pomocí panelů nabídek, rozbalovacích nabídek, nástrojů nebo ikon (Galitz, 2007).
- **Antropomorfní rozhraní (Přirozený jazyk)**  Antropomorfní rozhraní se snaží komunikovat stejným způsobem jako lidé vzájemně mezi sebou. Mezi antropomorfní rozhraní patří mluvená slova přirozeného jazyka, ruční gesta, výrazy obličeje a pohyby očí (Galitz, 2007). V dnešní době se jedná hlavně o hlasové asistentky v mobilech a operačních systémech.
- **Grafické rozhraní**  Uživatelské rozhraní je sbírka technik a mechanismů předchozích popisovaných rozhraní. V grafickém rozhraní je primární interakční mechanismus zajištěn nějakým polohovacím zařízením. Nejčastěji se jedná o kurzor myše. Uživatel interaguje se sbírkou prvků označovaných jako objekty. Mohou být viděny, slyšeny, dotýkány nebo jinak vnímány. Objekty jsou vždy viditelné pro uživatele a slouží k provádění úkolů. Prováděné operace zahrnují úpravy, výběry a manipulace objektů, a manipulaci. Objekty mají většinou stanovené standardní výsledné chování (Galizt,2007).

#### <span id="page-31-0"></span>*3.3 Grafické uživatelské rozhraní (GUI)*

Grafické uživatelské rozhraní (dále GUI) je revoluční typ ve vývoji technologie rozhraní člověk-stroj. Umožňuje uživateli provádět složité operace pouze kliknutím na vizuální tlačítka nebo prostřednictvím ukazovacího zařízení přetahovat vizuální prvky. Efektivita a pohodlí grafického uživatelského rozhraní je stále více populární, proto se rozšiřuje jeho využití na počítače, televize, telefony, tiskárny, faxy, fotoaparáty a další typy spotřebních zařízení. Dnešní uživatelé jsou tak závislí na grafických rozhraních, že se nemohou vytvářet aplikace bez grafického uživatelského rozhraní. Revoluce GUI začala v 8O. letech. Organizace jako jsou Apple, IBM, Microsoft apod., významně přispěly k vývoji GUI od počátečních fází až po současný stav. Během posledních dvou desetiletí byl v zaznamenán velmi významný vývoj v ovládání a funkci grafického uživatelského rozhraní. Poslední podoby grafického uživatelského rozhraní zahrnují lepší vizuální kontrolu, vylepšenou logikou a integrovanou inteligencí (Mishra, 2009).

Grafické uživatelské rozhraní má mnoho výhod oproti své předchozím typům rozhraní příkazového řádku a textového uživatelského rozhraní. Grafické uživatelské rozhraní zobrazuje různé prvky systémy (např.: příkazy, funkce, interní operace apod.) pomocí grafických prvků (např.: tlačítka, ikony apod.). To pomáhá uživateli provádět všechny požadované operace pomocí jednoduchých metod. Níže jsou popsány výhody grafického uživatelského rozhraní dle (Mishra, 2009).

- Snadno ovladatelné rozhraní, protože uživatel nemusí zadat příkazy pomocí klávesnice. V GUI může uživatel provádět všechny typy operací pouze přesunutím ukazatele bez hledání kláves na klávesnici.
- Uživatel si nemusí pamatovat složité příkazy. Není třeba pamatovat příkazy. GUI zobrazuje na obrazovce všechny dostupné příkazy.
- Rozhraní příkazového řádku vyžaduje, aby uživatel prošel speciální školení. Ovládání GUI je snadné i pro dítě a lépe se zapamatuje.
- Zlepšená rychlost a efektivita, GUI poskytuje rychlejší způsob získání požadovaného výsledku.
- Pohodlné a uživatelsky přívětivé zobrazení prostřednictvím grafických prvků, poskytuje intuitivní ovládání i pro nezkušeného uživatele.
- Uživatelsky přizpůsobitelná rozhraní jsou efektivní, protože mnoho funkcí pokročilého GUI lze upravit potřebám každého uživatele.

#### <span id="page-32-0"></span>**3.3.1 Paradigma WIMP**

Označení grafické uživatelské rozhraní se používá pro typy rozhraní založená na paradigmatu WIMP, což je zkratka Windows (okna), Icons (ikony), Menus (menu) a Pointing device (polohovací zařízení) (Rogers, 2015).

- Původní WIMP obsahuje (Rogers, 2015):
	- o **Okna** okna lze pomocí myši posouvat, protáhnout, překrýt, otevřít, zavřít a pohybovat se kolem obrazovky.
	- o **Ikony** ikony reprezentují aplikace, objekty, příkazy a nástroje, které byly při kliknutí otevřeny nebo aktivovány.
	- o **Menu** menu nabízí seznam možností, které je možné procházet a vybrat.
	- o **Polohovací zařízení** polohové zařízení myš ovládá kurzor jako vstupní bod do oken, nabídek nebo ikon na obrazovce.

Uživatelská interakce probíhala s kombinací oken, posuvníků, zaškrtávacích políček, panelů, palet a dialogových oken, které se na obrazovce objevily v různých formách. Základní stavební bloky WIMP jsou stále součástí moderních GUI používaného jako součást počítačového displeje. Za poslední dobu se však vyvinuly do mnoha různých forem a typů. Příkladem jsou knihovny různých typů ikon a nabídek. Součástí rozhraní jsou také ikony a nabídky se zvukem, 3D animované ikony a 2D menu založené na ikonách. Výzvou pro dnešní vývojáře softwaru je navrhnout grafické uživatelské rozhraní, které se nejlépe hodí pro specifické parametry tabletu, mobilu a chytrých hodinek. U těchto zařízení se ve většině případech kromě standardní počítačové myše a klávesnice, využívají jako vstup lidské prsty (Rogers, 2015).

#### <span id="page-33-0"></span>**3.3.2 Historie desktopových GUI**

V této kapitole jsou popsány hlavní milníky ve vývoji počítačových (desktopových) grafických rozhraní včetně těch nejnovějších, které ovlivnili současná rozhraní ERP systémů. Jednotlivé milníky sepsal (O'Neil, 2011):

• **1981 – Xerox GUI** – Po vytvoření a návrhu osobních počítačů v průběhu 70. let 20. století došlo v roce 1981 k průlomu společnosti Xerox, když představila Star, první systém s různými technologiemi včetně grafické uživatelské rozhraní (GUI). Star nebyl komerčně úspěšný, ale měl neuvěřitelný vliv na další vývoj v oblasti.

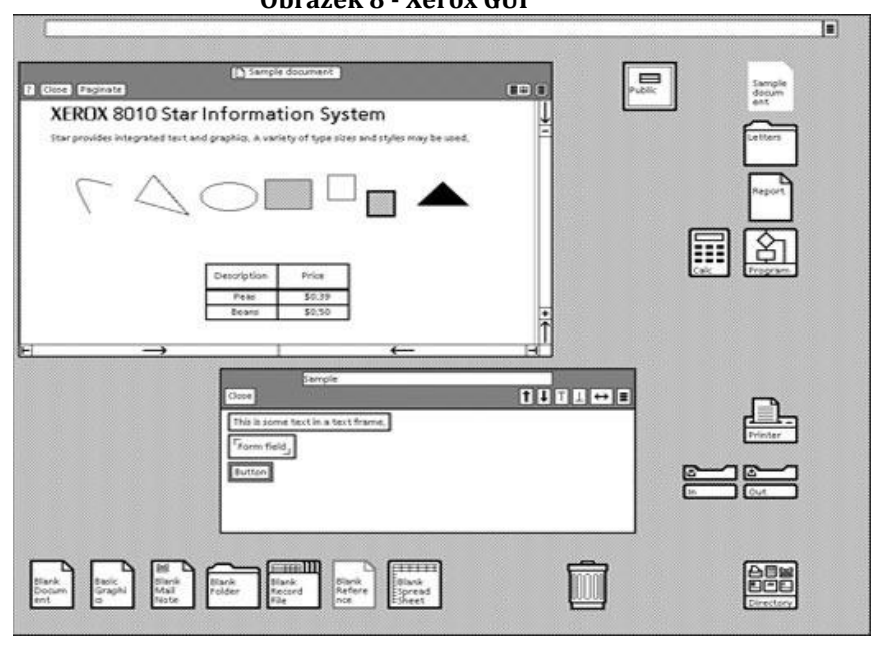

**Obrázek 8 - Xerox GUI**

*Zdroj: (O'Neil, 2011)*

- **1984 – OS Macintosh** Macintosh, vydaný v roce 1984, byl prvním komerčně úspěšným produktem pro použití myši a GUI. Postavil se na grafickém prostředí Xerox Star. Poprvé by mohly být soubory a složky zkopírovány pouhým přetažením do požadovaného umístění.
- **1985 – Amiga Workbench 1.0 –** Počítače Commodore AmigaOS a jejich doprovodné pracovní prostředí Workbench předstihlo svůj čas, protože GUI zahrnovalo barevné prostředí, stereofonní zvuky a více stavové ikony.
- **1985 – Windows 1.0 –** Microsoft se dostal do popředí s Windows 1.0, který zahrnoval GUI pro operační systém MS-DOS. Systém byl vybaven multifunkčním grafickým uživatelským rozhraním s 32 pixelovými ikonami a barevnou grafikou. V té době byl konkurenční Mac plně černobílý.
- **1987 – RISC OS** Starší verze operačního systému RISC, známá jako Arthur, byla vydána roce 1987 společností Acorn Computers. RISC OS je nejvíce známý tím, že zavedl panel s běžícími aplikacemi.

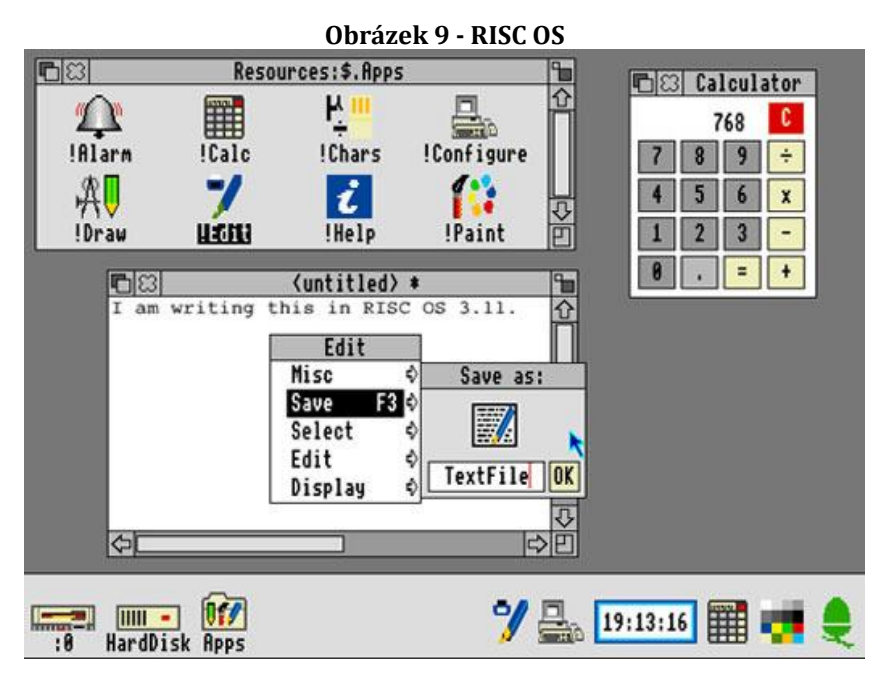

*Zdroj: (O'Neil, 2011)*

- **1990 – Windows 3.O** Systém Windows 3.0 využíval vylepšené grafiky na počítačích prostřednictvím grafickým kartám VGA. Vizuálně byly ikony Windows 3.0 barevnější a GUI mělo jednotný styl.
- **1995 – Windows 95** Microsoft představil rozhraní operačního systému Windows, které všichni současní uživatelé znají. Mezi známé prvky patří nabídka Start, hlavní panel pro správu aplikací, průzkumník souborů.
- **1999 – GNOME** –GNOME nabídl další volně stažitelné GUI pro Linux a fanoušky open-source, kteří se objevili ke konci 90. let. Desktop GNOME byl hlavně vyvinut pro Red Hat Linux.

• **2001- Windows XP** – Společnost Microsoft dosáhla dalšího vrcholu se systémem Windows XP. Systém získal nové funkce rozhraní, mezi které se řadí vizuální téma "Luna", přepracované menu Start, fonty Cleartype a seskupování úkolů na hlavním panelu.

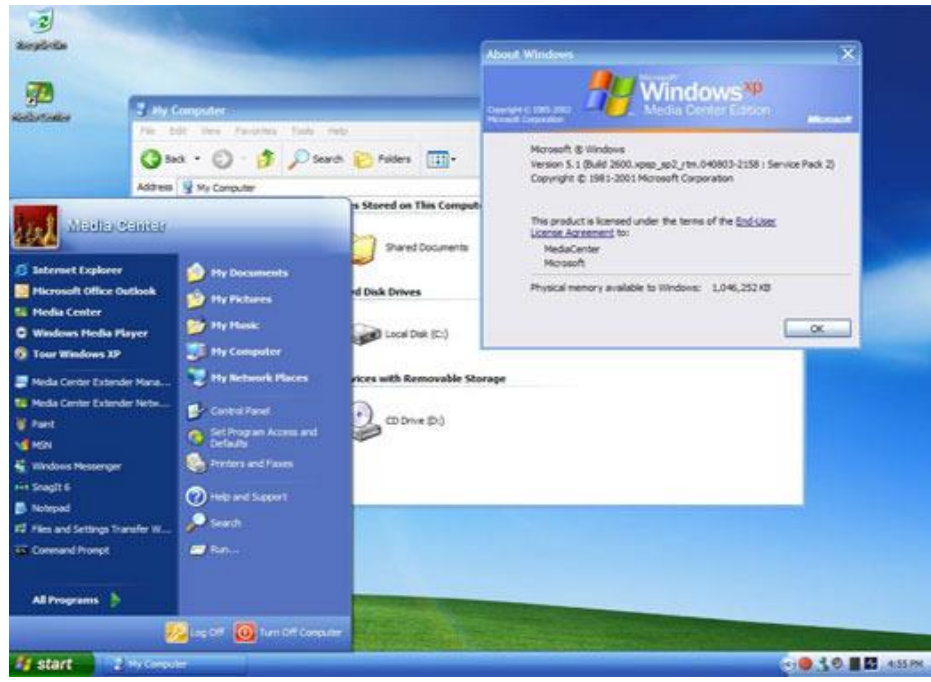

#### **Obrázek 10 - Windows XP**

*Zdroj: (O'Neil, 2011)*

- **2007 – Windows Vista** Vista se stala černým milníkem v historii Windows, kvůli ceně, vysokým systémovým požadavkům a obtěžujícím bezpečnostním dotazům. Mezi nové funkce GUI patřilo například vizuální rozhraní Aero, náhledy miniatur z hlavního panelu, či opět přepracovaná nabídka Start.
- **2012 – Windows 8** Systém měl úplně nové grafické uživatelské rozhraní "Metro". Uživatelské rozhraní cílilo na mobilní platformy, protože se aplikace řadily do mřížky ve formě dlaždic.
- **2015 – Windows 10** Poslední systém od Microsoftu přinesl opět přepracovanou nabídku Start, notifikační centrum, nový panel spuštěných aplikací (taskbar) a větší zapojení ikonografie.
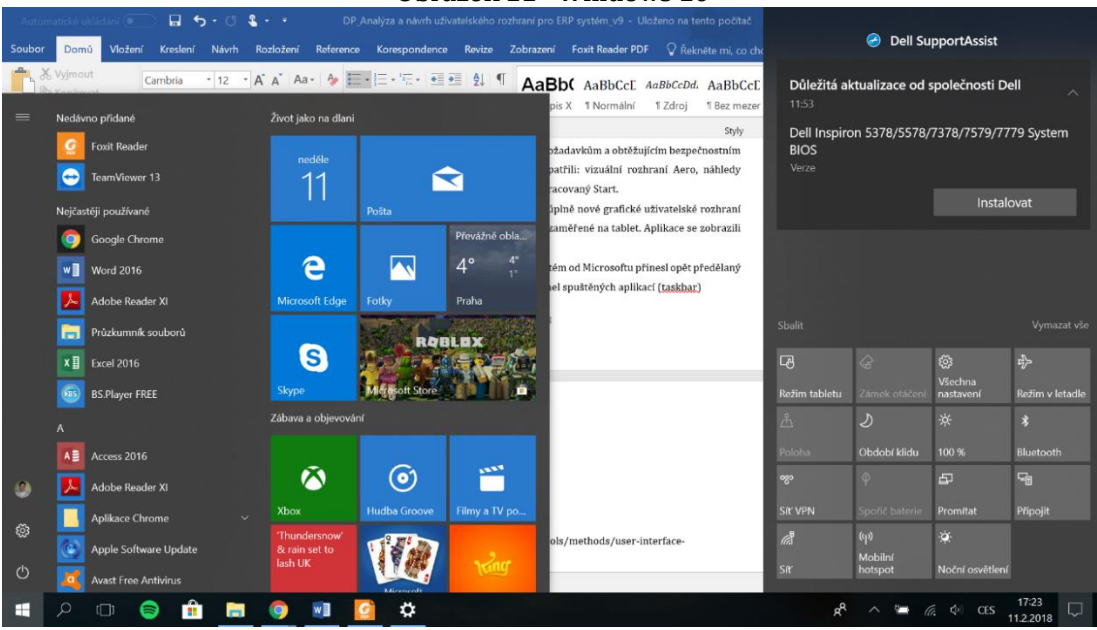

**Obrázek 11 - Windows 10**

*Zdroj: Vlastní zpracování*

# *3.4 Základní prvky GUI*

Při navrhování rozhraní se musí brát v úvahu konzistence a správný výběr prvků rozhraní. Pro informační systémy webového nebo desktopového charakteru je typický rozsáhlý výběr těchto prvků. Každý prvek má svůj účel a vlastnosti, například navigační, vstupní, informativní apod.

| <b>Prvek</b>        | <b>Popis</b>                       | <b>Ukázka</b>          |
|---------------------|------------------------------------|------------------------|
| Zaškrtávací políčka | umožňují uživateli vybrat jednu    | Checkbox               |
| (Checkbox)          | nebo více možností ze sady         | ○ Checkbox             |
| Přepínač            | slouží k tomu, aby uživatelé mohli | Radio Button           |
| (Radio Button)      | volit jednu položku najednou       | ◉ Radio Button         |
| Rozbalovací seznam  | umožňuje vybrat jednu položku ze   | ComboBox               |
| (Combo Box)         | seznamu, podobně jako přepínače    |                        |
| <b>Seznam</b>       | umožňují uživatelům vybrat více    | Item One               |
| (List)              | položek najednou                   | Item Two<br>Item Three |
|                     |                                    | <b>Item Four</b><br>÷  |
| Tlačítko            | označuje akci, obvykle má formu    | Button 2<br>Button 1   |
|                     | pomocí textu, ikony nebo obou.     |                        |

**Tabulka 2 - Základní prvky GUI**

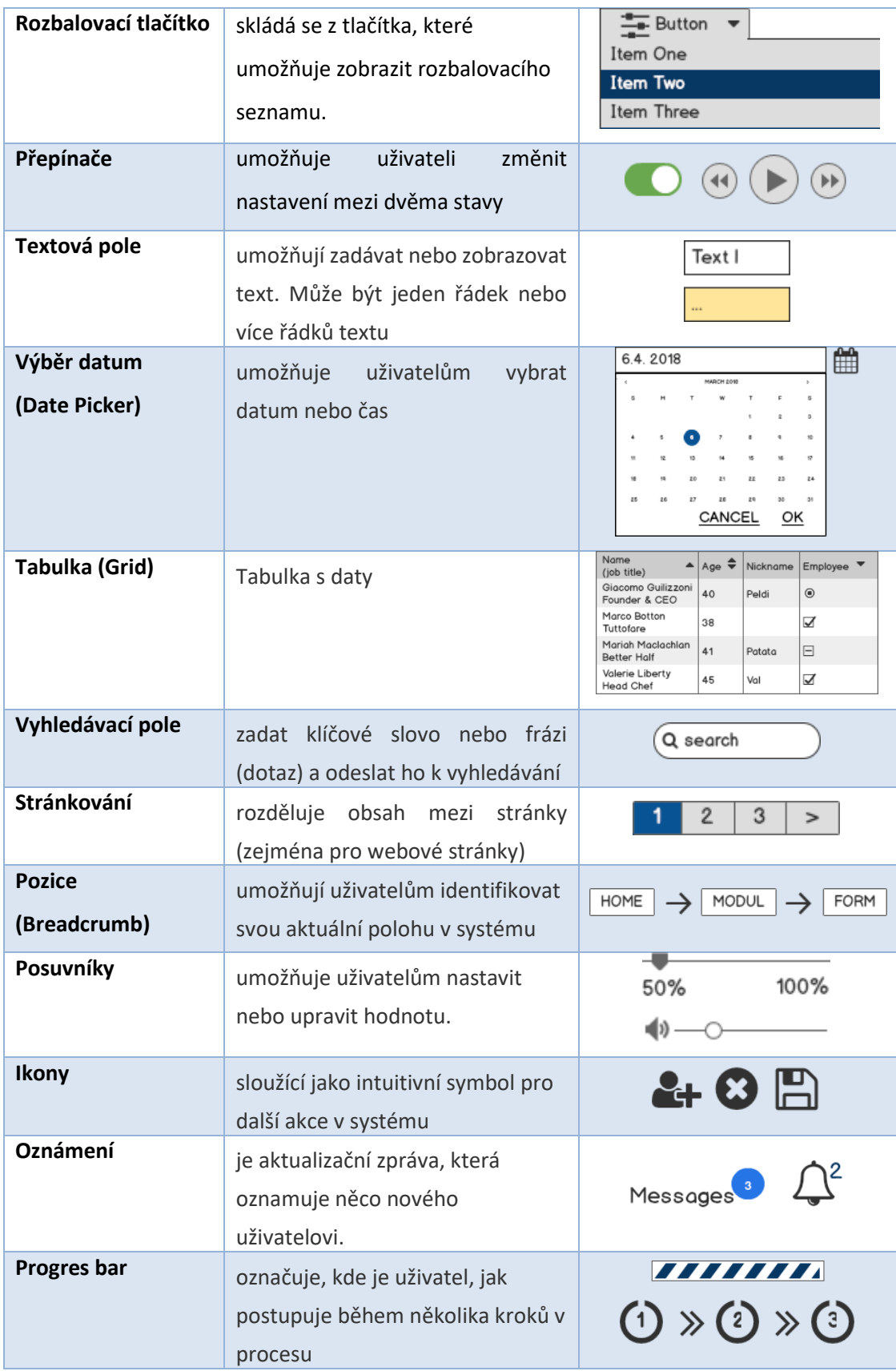

| Tipy / nápovědy | umožňuje uživateli zobrazit<br>nápovědy, když umístí ukazatel na<br>položku |                     | Text<br>Tips                |  |
|-----------------|-----------------------------------------------------------------------------|---------------------|-----------------------------|--|
| Zprávy          | poskytuje uživatelům informace<br>pro další kroky v systému                 | <b>Allert</b><br>No | Alert text goes here<br>Yes |  |

*Zdroj: Vlastní zpracování dle (User interface Elements, 2013)*

# *3.5 Uživatelsky orientovaný návrh*

S rozsáhlejším používáním počítačů se znalosti, dovednosti a zkušenosti uživatelů počítačů staly výrazně rozšířily. Dobře navrhnuté uživatelské rozhraní zajišťuje koncovým uživatelům podporu při provádění jejich úkolů. Počítačový systém, který je vyvinut bez znalosti a potřeb uživatelů, může být použitelný pouze v tom, co mohou uživatelé chtít v systému dělat. Systém sice bude použitelný, ale ne nutně užitečný. To neznamená, že všechny počítačové systémy by měly být navrženy takovým způsobem, aby vyhovovaly všem potencionálním uživatelům. Počítačové systémy by měly být navrženy pro potřeby a schopnosti uživatelů, pro které jsou určeny (Stone, 2005).

Uživatelsky orientovaný návrh (User-Centered Design) je přístup k vývoji uživatelského rozhraní, který zahrnuje účast budoucího uživatele během celého procesu návrhu a implementace. Návrh zaměřený na uživatele se zaměřuje nejen na pochopení uživatelů, ale také vyžaduje pochopení úkolů, které budou uživatelé provádět se systémem. Dále je důležité pochopit prostředí, v němž ho budou používat. Vzhledem k přístupu založeném na uživateli by měl optimalizovat použitelnost počítačového systému (Stone, 2005). Ve stručnosti jsou čtyři hlavní body použitelného návrhu:

- a) Aktivní účast uživatelů
- b) Přiměřené rozdělení funkcí mezi uživatelem a systémem
- c) Iterace návrhových řešení
- d) Multidisciplinární tým

Dále mezi základní aktivity při navrhování uživatelsky zaměřeného rozhraní patří:

- 1) Rozumět a specifikovat kontext použití
- 2) Upřesnit uživatelské a organizační požadavky
- 3) Vytvořit návrhová řešení (prototypy)
- 4) Vyhodnotit návrhy s uživateli oproti požadavkům na systém

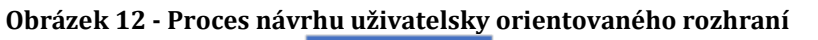

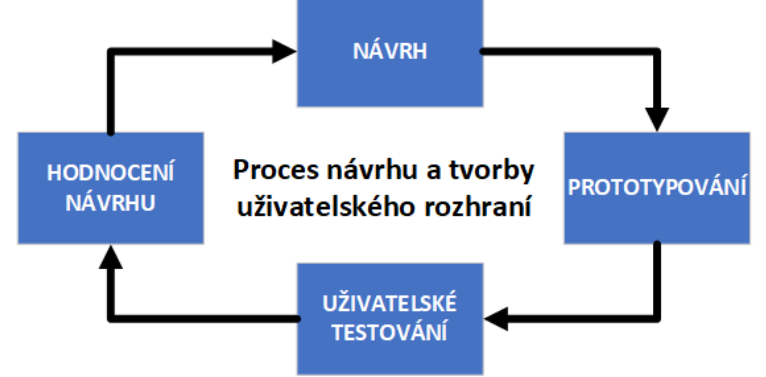

*Zdroj: Vlastní zpracování dle (Stone, 2005)*

Uživatelsky orientovaný návrh a tradiční softwarové inženýrství mají velmi odlišné přístupy k návrhu počítačového systému. Při tradičním přístupu vývojáři softwaru zpracovávali každou fázi životního cyklu návrhu rozhraní jako samostatnou součást vývoje. Každá část musela být před pokračováním do další fáze zcela vyřešena. Toto je typickým znakem klasického životního cyklu vývoje softwaru, tzv. vodopádový model. V praxi existuje mnoho iterací směrem nahoru a dolů mezi jednotlivými fázemi.

Uživatelsky orientované rozhraní znamená, že návrh a vývoj uživatelského rozhraní uvažuje se zapojením uživatelů do celého životního cyklu návrhu. Navíc by měl být proces vysoce iterativní, aby mohl být návrh testován nebo vyhodnocen danými uživateli (Stone, 2005). Vytvoření iterativního procesu návrhu a vývoje uživatelského rozhraní je způsob, jak zajistit, že se uživatelé mohou zapojit do návrhu v každé vývojové fázi. Pro tento účel se používá přístup označovaný jako hvězda. Ústřední bod hvězdy je hodnocení, které je považováno za relevantní ve všech fázích životního cyklu, a nikoliv pouze na konci vývoje. Existuje řada různých

hodnotících technik, které jsou potřebné k podpoře v různých fázích návrhu. Jedná se o rozhovory s uživateli, pozorování uživatelů na pracovišti a získávání názorů uživatelů z dotazníků nebo jiných typů testování použitelnosti. Této problematice se věnuje kapitola s testováním uživatelského rozhraní.

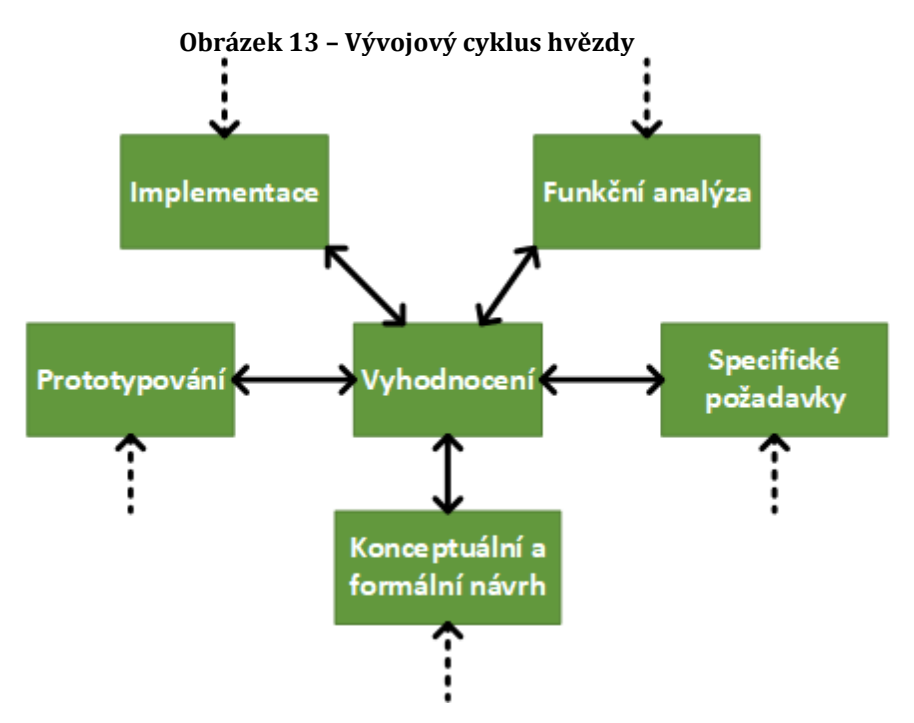

*Zdroj: Vlastní zpracování dle (Stone, 2005)*

## **3.5.1 Použitelnost uživatelského rozhraní**

Použitelnost není jediná jednorozměrná vlastnost uživatelského rozhraní. Použitelnost má několik komponent a je tradičně spojena s těmito atributy použitelnosti. Je jedním z faktorů dobře použitelné aplikace. Komponenty dle (Wilson, 2010) jsou:

- **Učenlivost (Learnability):** Fungování systému by se mělo snadno naučit, aby mohl uživatel rychle začít pracovat se systémem.
- **Účinnost (Efficency):** Systém by měl být efektivní při jeho využívání. Jakmile se uživatel systém naučí ovládat, dokáže být velmi produktivní.
- **Zapamatovatelnost (Memorability):** Fungování systému by mělo být snadno zapamatovatelné, aby se mohl nezkušený uživatel po určité době nepoužívání vrátit do systému bez toho, aniž by se musel všechno učit od začátku.
- **Chyby (Errors):** Systém by měl mít nízkou míru chybovosti. Pokud však nějaká chyba během používání systému nastane, měli by se z nich uživatelé snadno vrátit do korektního stavu. Fatální chyby by se neměly v takovém systému vyskytovat.
- **Spokojenost (Satisfaciton):** Systém by měl být příjemný, aby byli uživatelé při jeho používání subjektivně spokojení a s nadšením ho využívali.

Použitelnost se obvykle měří tím, že řada vybraných testovacích uživatelů používá systém k provedení předem určených úkolů nebo dělají své reálné povinnosti. V každém případě je důležité, že použitelnost se měří vzhledem k určitým uživatelům a určitým úkolům. Měření použitelnosti, proto začíná definicí reprezentativního souboru testovacích úloh. K určení celkové použitelnosti systému se používá průměrná hodnota každého atributu, který byl použit při měření a kontroluje se, zda jsou je lepší než dříve stanovené minimum (Wilson, 2010).

# *3.6 User Experience Design*

Návrh uživatelských zkušeností, návrh uživatelského rozhraní a další termíny, odborníci na návrhy webů a aplikací používají především termín User Experience Design (zkráceně UxD,). Termín vyjadřuje aplikování daných praktických postupů na návrh zaměřený na uživatele (User-centered design) a použití určitých metod, které se používají při řízení procesů, aby se vytvořila soudržná, předvídatelná a žádoucí účinnost pro konkrétní osobu nebo personu (archetyp složený z cílů a charakteristik cílové skupiny). Toto všechno musí být splněno, aby byly splněny vlastní cíle a míra úspěchu pro uživatele i poskytovatele aplikace. Termín byl vytvořen Donem Normanem, který byl víceprezident skupiny Advanced Technology u společnosti Apple (UX Design, 2018). User Expirience Design se v České republice často překládá jako návrh uživatelských prožitků.

V dnešní době se používají dvě pojetí návrhu uživatelského prožitku. Jedno pojetí předpokládá, že návrh uživatelského prožitku je na úrovni samotného oboru vedle ostatních. Mezi tyto obory patří architektura, návrh interakce, informační design nebo návrh rozhraní. Druhé pojetí se popisuje v knize Jesseho Garretta, který vnímá

návrh uživatelského prožitku jako proces, do kterého zasahují další disciplíny. Návrh uživatelského prožitku se často mylně zaměňuje s použitelností, která je však součástí uživatelského prožitku. Dále se zkratka UX často zaměňuje s termínem User interface, který je opět součástí uživatelského prožitku. Mezi další časté omyly patří záměna návrhu uživatelského prožitku s návrhem user-centered design nebo s výše popisovaným pojmem HCI (Asociace UX, 2018).

### **3.6.1 Proces návrhu dle User Expirience**

V koncepci životního cyklu se analýza zaměřuje na porozumění potřebám a práci uživatelů, čímž se odlišuje proces UX. Proces návrhu se soustředí na vytvoření koncepčního návrhu a určení interakčního chování a vzhledu. Implementace zjištěných informací se promítá do prototypování a následného vyhodnocení. Vyhodnocení se provádí způsobem, aby se zjistilo, jestli je vytvořený návrh v souladu s potřebami a požadavky uživatelů. Každý ze čtyř fází procesů může mít vlastní dílčí aktivity (Hartson, 2012).

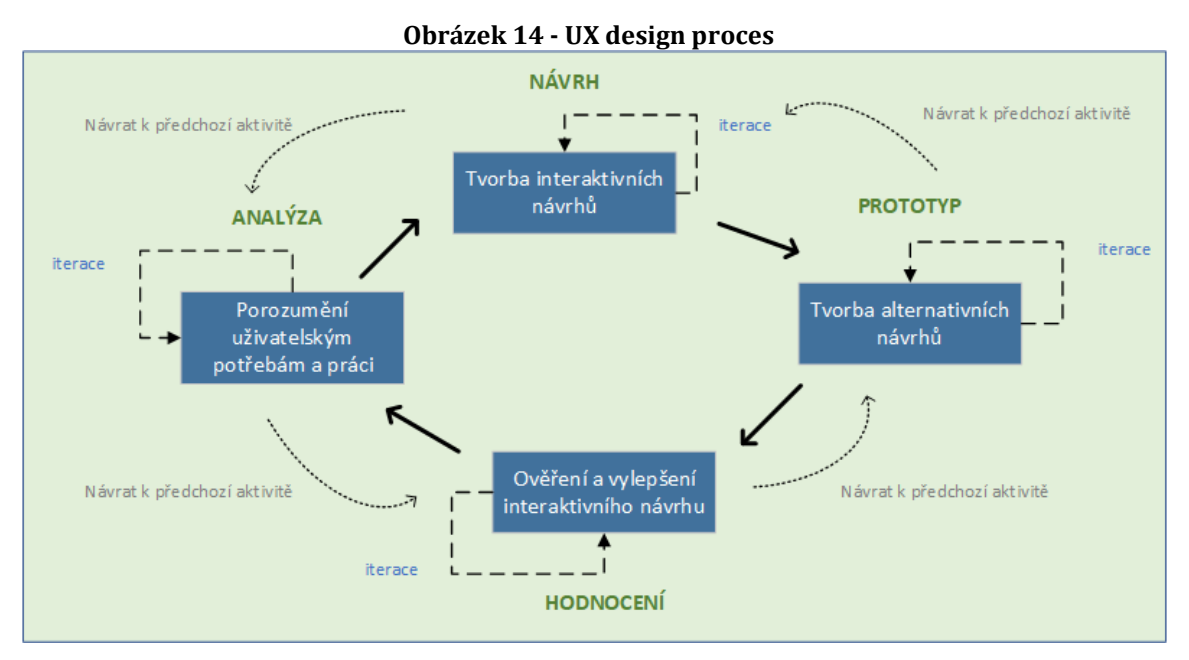

*Zdroj: Vlastní zpracování*

• **Analýza** – Jednou ze základních aktivit (fází) je analýza. Mezi mnoho možných podprocesů na podporu analýzy se řadí kontextuální dotazování a kontextová analýza, které jsou užitečné pro studium zákaznické a uživatelské

praxe. Z těchto analýz můžeme odvodit potřeby pro nový návrh systému. Požadavky jsou vstupy, které ovlivňují proces návrhu, a především pomáhají určit jeho vlastnosti, vzhled, pocit a chování návrhu interakce. Požadavky se používají ve formě kontrolního seznamu, který zajistí, že jsou zahrnuty do návrhu. (Hartson, 2012).

- **Návrh** Proces představuje činnost pro návrh, včetně úpravy existujícího designu (redesign). Jedním z možných dílčích aktivit, které podporují návrh, je ideace (generování myšlenek) a skečování. Myšlenky designera vedou k reprezentaci mentálních modelů, konceptuálního designu a designových storyboardu. Během této fáze se tvoří velký počet návrhů rozhraní prostřednictvím jednoduchých prototypů, tzv. mockupy. Při tvorbě se aplikují získané informace a požadavky z analýzy. Navrhování dále zahrnuje další typy prototypování a iteraci koncepčního návrhu, meziproduktů a detailních návrhů (Hartson, 2012).
- **Prototypování** Prototypová se často provádí souběžně s předchozími procesy. Návrhy se vyvíjejí v myslích designerů a následně zpracovávají ve formě různých typů prototypů. Vzhledem k tomu, že prototypy jsou tvořeny pro různé účely, existuje mnoho druhů. Prototypy se se rozdělují zejména dle různých úrovních věrnosti. Úroveň věrnosti vyjadřuje, jak je návrh přiblížený reálné podobě. Nízkou věrností (Low fidelity) se zejména označují papírové prototypy a skici. Střední věrnost a vysokou věrnost návrhu (Medium, High fidelity) zastupují naprogramované funkční prototypy (Hartson, 2012).
- **Hodnocení**  Proces představuje hodnocení vzniklého návrhu. Vyhodnocení slouží pro neustále vylepšování návrhu. Toto hodnocení se provádí, abychom zjistili, zda jsme splnili své cíle a metriky. Dále pomáhá zlepšit uživatelskou použitelnost a obchodní cíle (Hartson, 2012). Dílčí aktivitou této fáze je také uživatelské testování.

# *3.7 Principy a typy prototypování*

Prototypování je efektivní způsob testování a validace navržených funkčností předtím, než se investuje do reálného vývoje. V kontextu návrhu uživatelských zkušeností je prototypování způsob, jak vytvářet a testovat všechny nebo části aplikace. V mnoha případech může být uměním. Prototypy lze vytvářet pomocí analogových nástrojů, respektive obyčejnou tužkou a papírem. Mezi moderní typy digitálního prototypování patří využití softwarových nástrojů. Prototypování může být iterativní proces, protože prototypy jsou obecně vytvářeny pro identifikaci problémů. Jakmile se získá zpětná vazba, je možné provést úpravy prototypu pro další testování. V ostatních případech může úspěšný, či dostačující prototyp směřovat projekt k dalším fázím vývojového životního cyklu. Prototypem může být papírový výkres, pro který je typické nízká věrnost nebo detailnější návrh s funkcemi, který se vyznačuje vysokou věrností (Unger, 2009).

- **Prototypy s nízkou věrností** jsou často založené na papírové podobě a neumožňují interakci uživatelů. Teoreticky jsou náčrty s nízkou věrností rychlejší na vývoj a mají minimální náklady. Prototypy s nízkou věrností pomáhají včasné vizualizaci alternativních návrhových řešení, které podporují inovace a vylepšení. Další výhodou tohoto přístupu je to, že při použití hrubých náčrtů se uživatelé mohou cítit pohodlněji, když sami navrhují změny (Prototyping, 2014).
- **Vysoce věrné prototypy** jsou založené na podpoře počítačových programů a zpravidla umožňují realistickou interakci mezi uživateli. Interakci umožňují využitím reálných zařízení (např.: klávesnice a myš). Vysoce věrné prototypy umožňují zobrazit skutečný pohled na uživatelské rozhraní. Prototypy se s danou věrností považují za mnohem efektivnější při shromažďování skutečných dat lidské výkonnosti (např. Čas na dokončení úkolu) a při předvádění skutečných produktů klientům, manažerům a dalším zainteresovaným osobám (Prototyping, 2014).

Podle věrnosti, časové náročnosti a vlastnosti se rozdělují návrhy do daných typů, viz Obrázek 15.

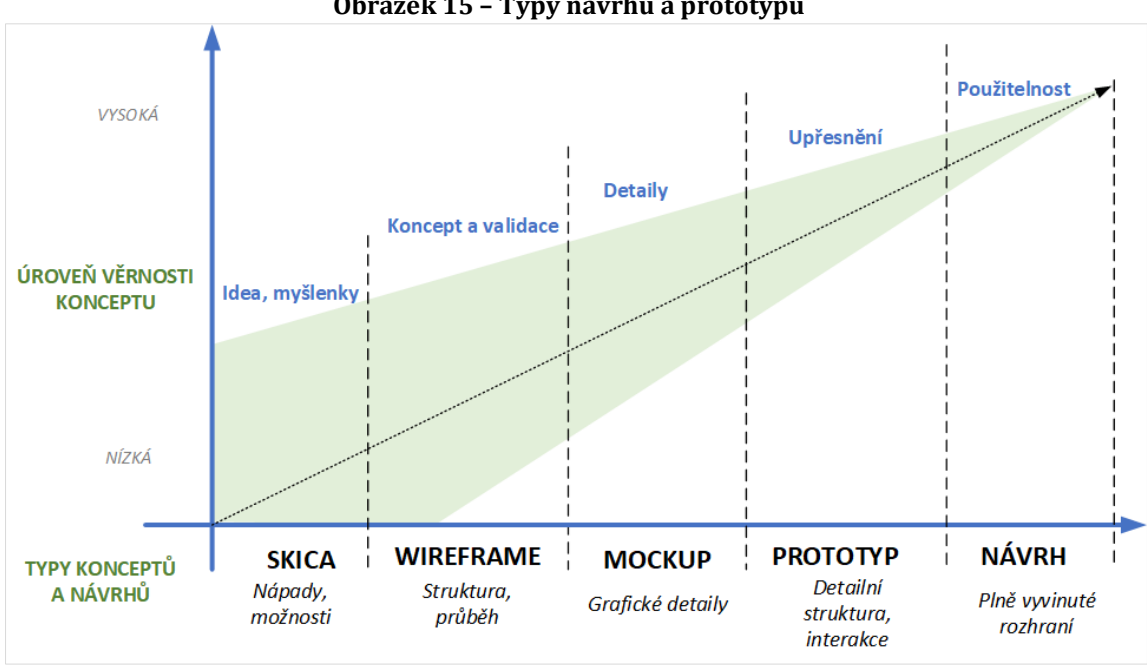

**Obrázek 15 – Typy návrhů a prototypů**

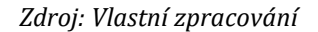

# **3.7.1 Skica**

Skici mohou být a často prosté kresby pera a inkoustu na zadní straně papíru. Cílem náčrtu není vytvořit detailní požadavky nebo pevně navrhnout, jak by měly být obrazovky uspořádány, či složeny. Proto zpracování nemusí být detailní nebo přesné. Opět jsou tyto náčrty jednoduše technikou, kterou lze využít k prozkoumání a budování lepšího pochopení požadavků. V praxi je mnohokrát skicování jen základem, na kterém můžeme promítnout naše myšlenky. Skicování je tedy nástroj, který podporuje proces tvorby, ne samotný design (Anderson, 2010). Důležitý pojem spojený nejen se skicováním se nazývá storyboard.

• **Storyboard** – "Příběhové desky" jsou sekvence skic nebo rozvržení obrazovek uživatelského rozhraní, které se zaměřují na hlavní akce a interakce v možné situaci. Storyboardy obsahují textové popisy toků úkolů (například scénářů) a přeměňují je na vizuální ilustrace interakcí. Úroveň podrobností obsažená ve scénáři se vztahuje k době, kdy je v životním cyklu návrhu použita (Stone, 2005).

### **3.7.2 Wireframe**

Wireframe neboli drátěný návrh, či model se řadí k prototypům nízké věrnosti. Používá se k návrhům webových stránek nebo obrazovek desktopových aplikací. Drátěný model slouží pro identifikaci prvků, které se budou zobrazovat na stránce nebo v aplikaci. Drátěné modely jsou obvykle vytvořeny v černobílé barvě nebo v odstínech šedé. Dále se používají symboly pro obrázky a neobsahují specifické znaky písma. Tvoří se ve všech tvarech, velikostech a nejsou omezeni vždy na věrnost návrhu. Mohou být použity od velmi jednoduchých návrhů až po pokročilé protoypy, které téměř replikují skutečný design. Drátěné model se vyvíjejí a již nejsou poskytovány pouze návrhářům a vývojářům. Drátěné modely jsou používány k prezentaci vyvíjené webové stránky nebo aplikace pro klienty, vývojáře a ostatní členy, kteří se na nich podílejí (Unger, 2009). Wireframy mohou být statické nebo dynamické. Dynamický (interaktivní) drátěný model více simuluje reálné rozhraní aplikace a představuje zároveň navigaci v aplikaci. Navigace v aplikaci představuje mapu uživatelského rozhraní.

#### **3.7.3 Mockup**

Mockup je typickým typem, který reprezentuje vzhled aplikace na polovičním až vysokém stupni věrnosti a zobrazuje základy její funkčnosti. Reprezentaci doplňují vizuální detaily (např.: barvy, typografie, kontrast, rozvržení apod.) Mockoup bývá obvykle statickým návrhem. Podíváte-li se na daný model, měli byste si představit, jak vypadá konečný produkt, a jak by mohl v konečné fázi fungovat. Drátěný návrh většinou tvoří základ pro mockup. Mockup přidává vizuální rozšíření, protože drátěný návrh má v porovnání velmi jednoduchý design. Mockup je působivější pro zúčastněné strany a tím lépe vytváří zájem. Mockup se svojí věrností blíží k finální verzi vzhledu, ačkoli postrádá funkce, které mohou být v až v další fázi prototypování. Tímto způsobem je mockup v podstatě mostem mezi wireframem a prototypem uživatelského rozhraní (Cao, 2015).

#### **3.7.4 Prototyp rozhraní**

Prototyp se většinou nachází v pozdější fázi navrhování. Následuje po vývoji wireframů, (drátěných modelů) a muckupů. Při ukončení počátečních fází může mít prototyp vysokou věrnost aplikace, protože zahrnuje funkcionalitu a detaily uživatelského rozhraní finálního produktu. Kromě informační struktury a vizualizací zahrnuté v předchozích dvou fázích, prototyp zavádí větší hloubku detailů uživatelského rozhraní. Prototyp umožňuje uživatelům prožít skutečný obsah aplikace, či interagovat s uživatelským rozhraním podobným způsobem jako s finální podobou. Dále dokáže před dalším vývojem předvídat a řešit problémy s použitelností, které by mohly jinak vývoj stát čas a peníze. Protože má prototyp většinou vysokou věrnost, má nevýhodou v složitějším upravováním oproti návrhům s nižší věrnosti aplikace (Cao, 2015).

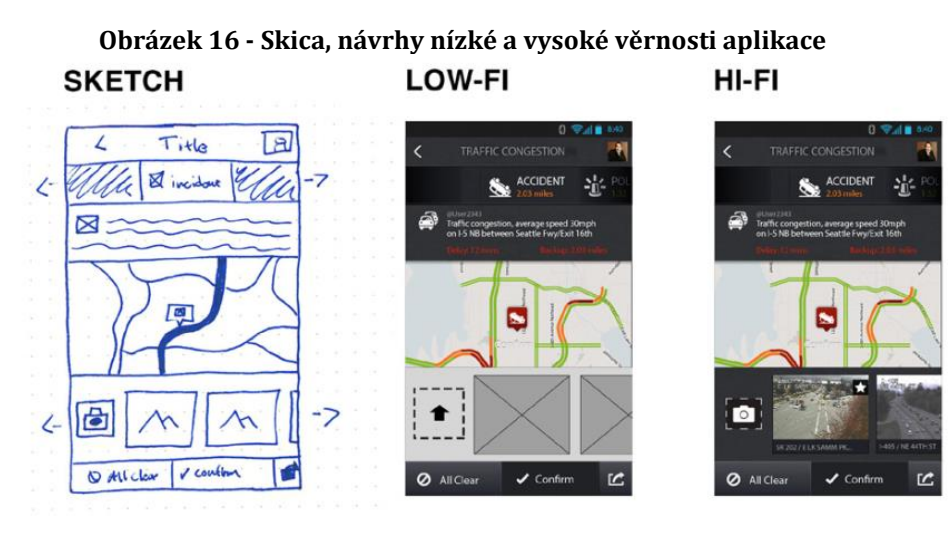

*Zdroj: (Cao, 2015, s.19)*

#### **3.7.5 Persona**

Persona vyjadřuje dokumentaci osoby, které popisují typické cílové uživatele dané aplikace. Mohou být užitečné pro projektový tým, zúčastněné strany a klienty. S příslušným výzkumem a popisy, mohou osoby vykreslit velmi reálný obraz toho, kdo používá webovou stránku nebo aplikaci a případně i způsob, jakým je používá. Návrháři často vidí vytváření osobností jako skvělé cvičení v empatii. Dobře

vytvořené osobnosti jsou často používány jako pomocné body vždy, když vznikne otázka nebo obavy o tom, jak by měly být navrženy aspekty určitého projektu. Persony se nevyužívají pouze při návrhu rozhraní. Je možné si vzít své zpracované persony a zeptat se, jak by se takový uživatel v aplikaci zachoval? Nebo co bude tento uživatel v této situaci hledat? Ačkoli tento proces nemusí být tak přesný, jako testování funkčnosti a designu s aktuálními uživateli, umožňuje posun projektu, dokud nebude možné provádět rozsáhlejší testy (Unger, 2009).

- Persony obvykle obsahují následující klíčové informace, které se snažíme uspořádat o osobě v snadno čitelném a logické formátu podle množství informací z uživatelského průzkum:
	- o Skupina uživatelů
	- o Vymyšlené jméno a příjmení
	- o Pracovní tituly a hlavní odpovědnosti
	- o Demografie jako je věk, vzdělání, etnicita a rodinný stav
	- o Cíle a úkoly, které se mají dokončit pomocí aplikace
	- o Jejich fyzické, sociální a technologické prostředí
	- o Co je pro personu nejdůležitější ohledně dané aplikace
	- o Typické obrázky představující tuto skupinu uživatelů

# *3.8 Testování návrhu rozhraní*

V různých fázích vývoje se dají provádět testy a analýzy stavu navrhovaného uživatelského rozhraní. Existuje mnoho postupů, jak zjistit funkčnost a použitelnost aplikace. Vybrané principy testování návrhu rozhraní jsou níže popsány.

## **3.8.1 Test použitelnosti**

Test použitelnosti umožňuje rychle odhalit obrovské množství informací o tom, jak lidé používají prototyp, mockup nebo jen papírový návrh. Testování použitelnosti je pravděpodobně nejrychlejší a nejsnazší způsob, jak zjistit ještě před spuštěním produktu případné problémy a chyby v použitelností. Testy použitelnosti jsou nejčastěji strukturované rozhovory zaměřené na specifické vlastnosti prototypu uživatelského rozhraní. Jádrem rozhovoru je řada úkolů, které jsou prováděny vyhodnocovatelem rozhraní (typicky osoba, pro kterou je aplikace určena). Poznámky z testování a rozhovoru jsou později analyzovány včetně úspěchů, nedorozumění, chyb a názorů hodnotitele. Po řadě těchto testů jsou porovnávány nejvíce společné problémy a shromažďují do seznamu. Pomocí testů použitelnosti může vývojový tým okamžitě zjistit, zda lidé porozuměli návrhům. I když testování může určitě poskytnout pohled na další revizi výrobku, plná využitelnost této techniky zůstává nevyužitá. Poskytují zpětnou vazbu po celý vývojový cyklus, a to jak pro kontrolu použitelnosti konkrétních a prozkoumat nové myšlenky a hodnotit příležitosti (Wilson, 2010).

#### **3.8.2 Etnografický výzkum**

Etnografický výzkum si vypůjčuje techniky z antropologie. To zahrnuje pozorování uživatele v místě, kde by normálně používal danou aplikaci (např.: práce, domov, kavárna atd.) Tento princip se využívá, aby se shromažďovali údaje o tom, kdo je cílovým uživatelem. Dále jaké související úkoly a cíle má s plánovaným produktem nebo vylepšením. Z tohoto kvalitativního výzkumu se dají vytvářet uživatelské profily, persony, scénáře a popisy úkolů, které pomáhají při návrhu rozhraní během celého životního cyklu vývoje (Rubin, 2008).

### **3.8.3 Uživatelské průzkumy**

Tvorbou průzkumů se dají zjistit preference uživatelské základny o stávajícím nebo potenciálním produktu. Průzkum nevede k hlubší odezvě a zdůvodnění jako v případě Focus group, ale může použitím většího vzorku uživatelů dojít k zobecnění na celou populaci. Průzkumy mohou být použity v každé fázi životního cyklu, ale nejčastěji se používají na začátku projektu k lepšímu porozumění. Mezi důležité aspekty tohoto průzkumu patří dobře formulované dotazy, protože musí být chápány stejným způsobem všemi čtenáři. Úkol nelze provést bez opakovaných testových iterací a přiměřeného čas na přípravu (Robin, 2008).

### **3.8.4 Focus group**

Focus group neboli skupinová diskuze je výzkum, který se často využívá v ranných fázích pro hodnocení konceptů se skupinou reprezentativních uživatelů. V některých případech se používá k identifikaci a potvrzení charakteristiky reprezentativního uživatele (persony). Mezi klíčové faktory tohoto výzkumu patří současné zapojení více než jednoho účastníka. Koncepty, které účastníci hodnotí v těchto skupinových sezeních, mohou být prezentovány ve formě skic, interaktivních mockupů nebo prototypů. Cílem skupinové diskuze je zjistit, jak jsou přijatelné koncepce, jakým způsobem jsou nepřijatelné nebo neuspokojivé a jak by mohly být více použitelné a užitečné. Hlavní předností skupinové diskuze je schopnost prozkoumat názory a pocity lidí do větší hloubky a při tom můžeme vypozorovat, jak koncoví uživatelé přemýšlí (Robin, 2008).

#### **3.8.5 Otevřené a uzavřené třídění karet**

Pomocí třídění karet můžete navrhnout "hledání" obsahu nebo funkčnost uživatelského rozhraní. Toto je velmi málo nákladná metoda pro získání informací zejména k organizaci obsahu, slovní zásobě a označení v uživatelském rozhraní. Používají se většinou papírové kartičky. Účastníkům se zobrazí karty obsahu bez titulů nebo kategorií a uživatelé mají za úkol je pojmenovat, což se označuje jako otevřené třídění karet. Další možností je předat účastníkům předem připravené kategorie a oni mají za úkol naopak zařadit obsah nebo funkce. Tento způsob se označuje jako uzavřené třídění karet. Tato metoda je vhodná pro tvorbu menu nebo navigace v aplikaci (Robin, 2008).

### **3.8.6 Digitální a papírové prototypování**

V této technice jsou uživatelům zobrazovány papírové a digitální návrhy uživatelského rozhraní aplikace a jsou jim kladeny dotazy, či oni sami se dotazují k předloženému návrhu. Tímto způsobem se dá zjistit, zda navržené obrazovky, stránky nebo formuláře jsou dobře navrženy a zda podporují očekávání uživatelů i navrhovatelů. Jak bylo popsáno výše, uživatelům je možné nabídnout opět skicy, mockup nebo wireframe pro každou verzi nebo stav aplikace. Proces pokračuje, dokud uživatel neprojde celou navrhovanou úroveň navigace, jaká je připravena pro dané testování. Druhým pohled se vyznačuje tím, že návrhář pokládá dotazy účastníkům na testovaný prototyp. Otázky se mohou pohybovat od konkrétních aspektů jako například na organizaci a uspořádání uživatelského rozhraní, až po nalezení určitých možnosti nebo typů informací. Tato technika může být využívána opět v každé fázi navrhování včetně finálního prototypu. (Robin, 2008).

# **4 Vybraný ERP systém**

Pro analýzu a návrh uživatelského rozhraní byl vybrán informační systém společnosti C.S.CARGO a.s. V dalších kapitolách se nacházejí informace o dané společnosti a jeho ERP systému, které jsou klíčové pro další zpracování nového návrhu uživatelského rozhraní.

## *4.1 Společnost C.S.CARGO a.s.*

Společnost C.S.CARGO (CSC) se na trh dostala v roce 1995. Začínala jako nově vzniklá lokální dopravní akciová společnost v Jičíně v královéhradeckém kraji, tedy C.S.CARGO a.s. V počátku svého provozu se firma zaměřovala zejména na poskytování dopravních a logistických služeb pro automobilový průmysl. Od svého založení společnost výrazně zvyšovala svůj obrat, počet zaměstnanců i kapacitu vozového parku. Růst umožnil C.S.CARGO expandovat svoji působnost do dalších evropských zemí, proto s tím souvisela nutná reorganizace na mezinárodní holding, do kterého se postupně akvizovaly další významné společnosti z regionu střední a východní Evropy. Příkladem mohou být společnosti Šmidberský Transport, TSL Unitrans, Air-Sea či JTC Transcentrum. Aktuálně skupina C.S.CARGO působí ve třech evropských zemích Česká republika, Slovensko a Polsko. V roce 2017 skupina dosáhla tržeb ve výši 4,5 mld. Kč, což znamená menší pokles oproti roku 2015. Zisk před započtením úroků, daní a odpisů skupiny se dostal na 394 mil. Kč. Tyto výsledky hospodaření řadí společnost mezi významné evropské firmy zprostředkující dopravní a logistické služby. Skupina CSC v současné době zaměstnává přes 1700 lidí a denně je v provozu cca 2400 nákladních vozidel a kamionů. Jediným a stoprocentním akcionářem skupiny je maltská společnost Tuffieh Funds SICAV plc bývalého investičního manažera PPF Jana Blaško.

C.S.CARGO nabízí komplexní logistická a dopravní řešení využívající vlastní IT technologie. Společnost nabízí také skladování, cross-dockové služby, milk-run řešení atd. Mezi zákazníky CSC patří velké společnosti různých průmyslových odvětví (Škoda auto, Plzeňský prazdroj, Continental automotive atd.).

V České republice také působí další členové skupiny. Mezi ně patří společnost C.S.CARGO Services a.s., která provozuje servis nákladních vozidel a čerpací stanici, dále C.S.CARGO Air-Sea s.r.o., která je zaměřená na zajišťování leteckých, námořních a kontejnerových přeprav po celém světě. Dalším členem je geograficky zaměřené C.S.CARGO Russia, s.r.o., které se zabývá prioritně přepravami do Ruska.

Na Slovensku působí pobočka C.S.CARGO Slovakia a.s.Slovenská pobočka patří opět mezi významné firmy slovenského dopravního a logistického trhu. V Polsku se nachází pobočka C.S.CARGO Poland, jejíž cílem je obsluhovat průmyslové firmy na jihu země. V roce 2017 skupina CSC akvizovala další firmu s cílem rozšířit svoje portfolio služeb. Akvizicí získala společnost Celní jednatelství Zelinka, kteří se zaměřují na celní služby.

**Obrázek 17 - Logo společnosti C.S.CARGO a.s.**

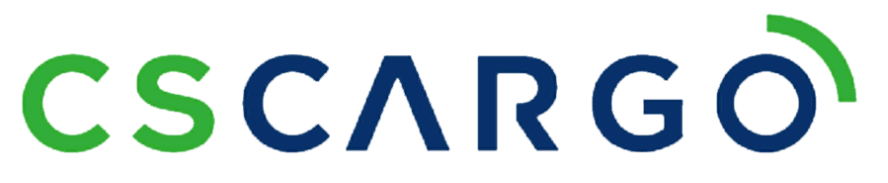

*Zdroj: intranet cscargo a.s.*

# *4.2 Informační systémy C.S.CARGO*

Kromě informačního systému, který je popsaný v další části, má společnost C.S.CARGO další vzájemně propojené systémy pro celkovou podporu potřeb firmy. Pro podporu svých aktivit ve společnosti existují tyto hlavní systémy:

- **LODiS ERP systém** interně vyvíjený systém pro podporu dopravy a logistiky, zákaznických objednávek a faktur, reporting atd.
- **BI a DWH** nad datovým skladem (DWH) je vystavěný BI systém založený na produktu Oracle Business Intelligence. Zpracovává a reportuje data celé skupiny CSC.
- **Echotrack**  fleet management system slouží pro sledování vozidel, elektronickou komunikaci dispečerem, optimalizaci a vyhodnocování tras.
- **IFS**  Finanční systém pro účetnictví a fakturaci atd.
- **EGJE**  HR systém pro evidenci zaměstnanců včetně mzdového systému
- **Oracle BPEL** všechny systémy jsou navzájem propojeny. Komunikace probíhá pomocí webových služeb přes integrační nástroj Oracle BPEL. Tento nástroj se prozatím využívá i pro EDI komunikaci se zákazníky.

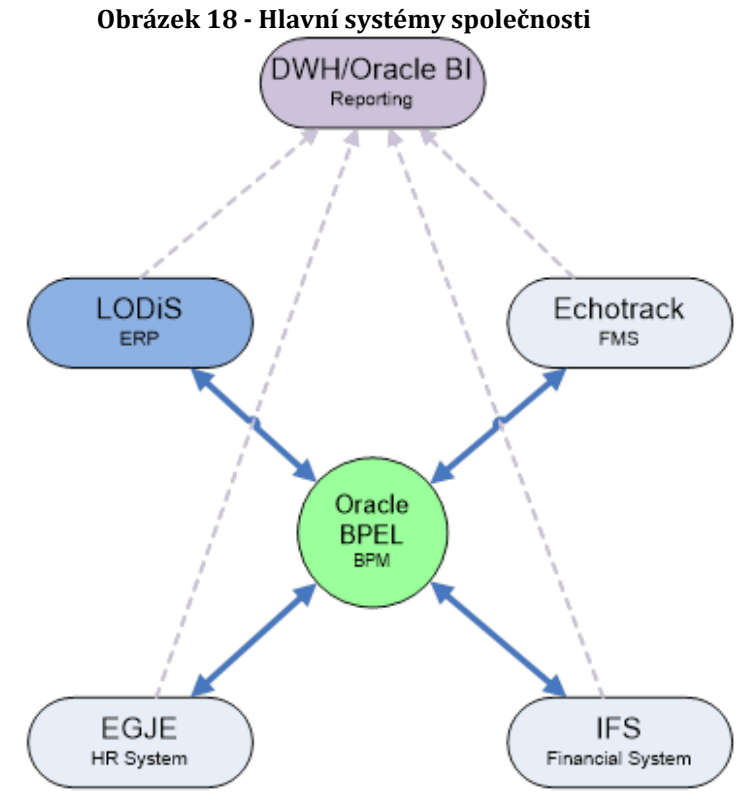

*Zdroj: Vlastní zpracování*

Ve společnosti C.S.CARGO pracují zaměstnanci na bázi vzdáleného přístupu k ploše, přes CITRIX (tenký klient). Takto je možné, aby se uživatelé připojili ke svým datům z jakéhokoliv počítače a spustili firemní aplikace. Terminálové služby v CITRIXu zaručují centralizaci prostředí, aktuálnost a bezpečnost dat. Uživatelé pracují převážně na speciálních PC stanicích nebo noteboocích. Tento fakt také bude muset být brán v úvahu při navrhování nového uživatelského rozhraní.

### **4.2.1 IT oddělení společnosti**

Infrastrukturu, a především ERP systém LODiS spravuje podpůrné IT oddělení v Jičíně, které zahrnuje 12 zaměstnanců. IT oddělení se skládá ze čtyř programátorů, jednoho IT analytika, jednoho BI specialisty. Zbylých šest IT specialistů se zaměřuje na infrastrukturu společnosti (serverové části, datovou konektivitu atd.) a podporu uživatelů prostřednictvím helpdesku. Ostatní systémy jsou zpravovány danými dodavateli. Vývojářský tým se také podílí na vývoji Zákaznického portálu CSC, BI reportingu, EDI komunikaci nebo vnitřních interfacech.

# *4.3 ERP systém LODiS*

Informační systém (ERP) LODiS je modulární systém, který se skládá z několika základních, vzájemně provázaných modulů, pokrývajících problematiku objednávek přeprav, spedice, logistiky a dalších částí businessu C.S.CARGO.

Tento systém v současné podobě vznikal jako "in-house" řešení od roku 2003 ještě pod starým názvem NewSPEIS. Interně se tedy ERP systém LODiS vyvíjí již 15 let a nikdy nebyl programován externími zdroji. V roce 2005 byl zaregistrován pod oficiální značku LODiS = LOgistický a Dopravní Informační Systém. V kategorii systému patří spíše mezi popisované Best-of-Breed, respektive především zajišťuje hlavní podnikové procesy. Jedná se taky o transakční systém. Větší objem dat jej již dále zpracováván v DWH a BI. Některé další procesy jsou zajišťovány dalšími ostatními systémy (účetnictví, HR apod.), viz kapitola 4.2. Informační systémy C.S.CARGO.

Protože se jedná o architekturu klient-server, tak na straně serveru je databáze. Databázová platforma je od začátku vývoje LODiSu od společnosti Oracle. Nejprve se s relační databází začínalo ve verzi Oracle 9, poté se provedl upgrade na Oracle 10g a v posledních dvou letech se aktualizovala verze na Oracle 11g. Nově se chystá upgrade na Oracle 12c. K dotazům se využívá dotazovací jazyk SQL a dále procedurální nástavba PL/SQL.

Vývoj klientské aplikace, které je distribuována koncovým uživatelům prostřednictvím zmiňovaného terminálového prostředí Citrix, se tvoří v integrovaném vývojovém prostředí Delphi. Vývojové prostředí Delphi od společnosti Embarcadero se využívá k implementaci klienta LODiS. Verze vývojového prostředí se od počátku měnilo. Vývoj začínal na Delphi 7 a následně pokračovala aktualizace na Delphi 2010. V roce 2018 se provedla aktualizace na nejnovější prostředí Delphi 10.2.

Z uživatelského hlediska, a tedy z pohledu rozhraní je celý systém založen na základních šablonách komponent typu Grid, Edit, Filter apod., z nichž se následně odvozují formuláře. Formuláře se otvírají v každém modulu a části systému. Většina komponent je využívána od společnosti DevExpress. Pro přístup do databáze se využívají komponenty Oracle Data Access Components (ODAC). ERP systém LODiS se skládá z hlavních modulů, které mají další úrovně.

# *4.4 Moduly systému LODiS*

Důležitým prvkem systému jsou pro uživatele jednotlivé moduly, v kterých se provádějí klíčové firemní procesy. Pro návrh správného uživatelského rozhraní je důležité porozumět smyslu a významu jednotlivých formulářů a procesů v těchto modulech, aby bylo možné případně zlepšit design a strukturu systému. Každý uživatel má určitá práva a přístupy v modulech a formulářích podle vykonávané činnosti ve firmě, což je dalším bodem pro zlepšení i v rámci návrhu uživatelského rozhraní.

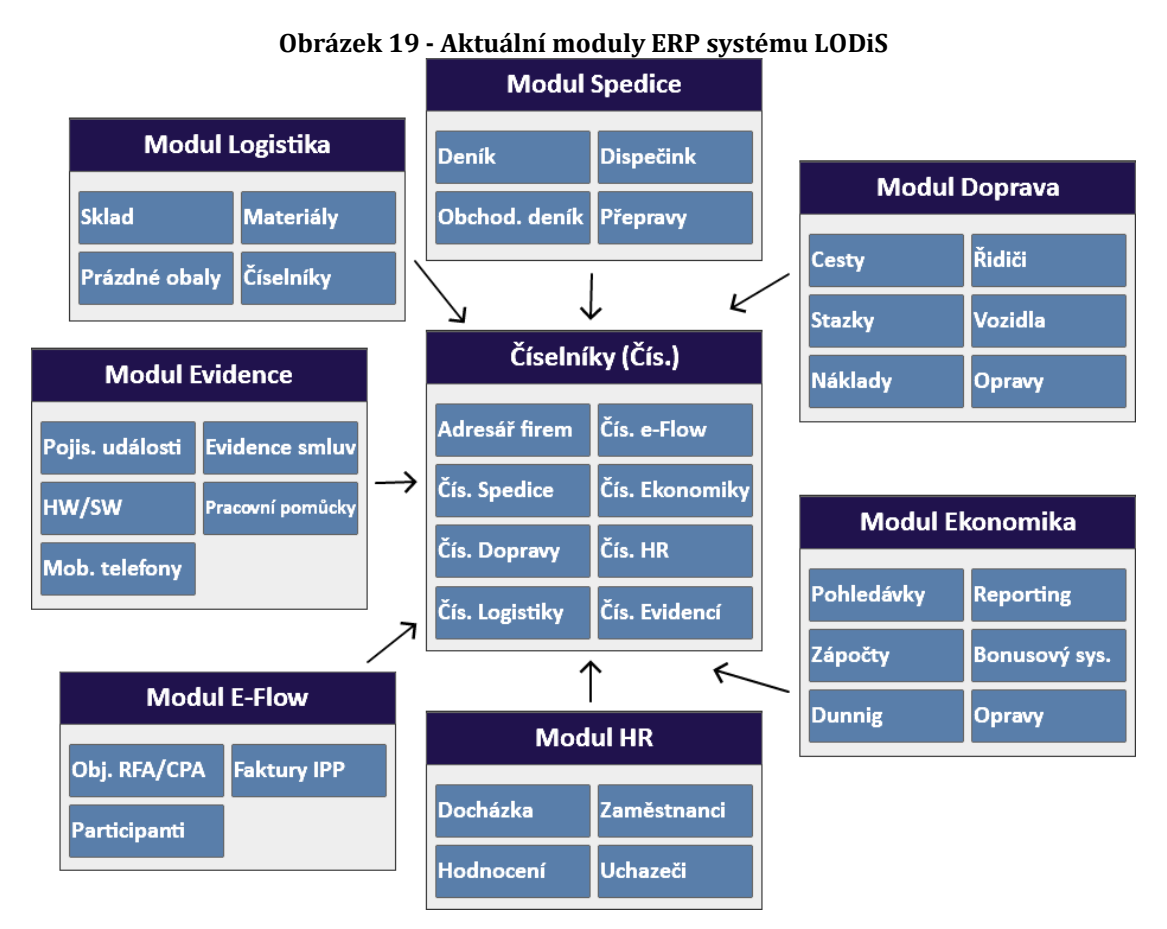

*Zdroj: Vlastní zpracování*

### **4.4.1 Spedice**

Základní součástí ERP systému LODiS je modul "Spediční deník", který obsahuje objednávky od zákazníků. Interně jsou známé jako "pozice objednávky". Pozice obsahují detailní informace o místech, přepravách, přepravovaných zboží at.

Tyto pozice jsou dále děleny na:

- celokamionové
- dílčí mezinárodní (pro mezinárodní sběrné přepravy)
- námořní, letecké a železniční

Modul řeší problematiku vytížení objednávek, a to buď vlastními vozidly, nebo spedičními přepravami. Přepravy jsou svázány s objednávkami. Modul poskytuje potřebné podklady pro fakturaci v systému IFS a umožňuje také příjem objednávek od zákazníků elektronickou formou.

### **4.4.2 Dispečink**

Součástí modulu Spedice je mimo jiné také Dispečink sloužící pro management vytížení vlastních vozidel. Modul je integrován s externím software pro sledování vozidel EchoTrack. Nabízí dispečerovi rychlý přehled nad svěřenou flotilou kamionů.

### **4.4.3 Doprava**

Modul pokrývá evidenci a správu vlastních vozidel. Dále řeší přidělení vozidel na střediska. Modul slouží pro řízení řidičů a jejich přiřazení na vozidla. Součástí modulu je také evidence cest a stazek, které souvisí s jednotlivými přepravami v modulu Spedice. V modulu se také nachází číselník řidičů. Modul dodává podklady pro vytváření docházky a mezd řidičů.

### **4.4.4 Logistika**

Modul slouží k poskytování logistických služeb zákazníkům pomocí řízených skladů. "Logistika" je integrována přes aplikační servery s radio-frekvenčními terminály, které jsou povinnou součástí provádění skladových operací. Mimo jiné nabízí správu prázdných obalů a také jednodušší evidenci materiálů. Modul je napojen na několik zákazníků přes EDI rozhraní, případně přes použití Web Services.

### **4.4.5 Evidence**

Modul evidencí řeší správu oblastí jako jsou například: hardware, software, docházka, ochranné pracovní pomůcky, majetek, mobilní telefony, pojistné události, smlouvy, či leasingové smlouvy. Evidence jsou založeny pouze na potřebách firmy a jsou jí podle toho přizpůsobeny daným uživatelům.

### **4.4.6 e-Flow**

Modul poskytuje elektronickou správu dokumentů a spouštění schvalovacích workflow nad nimi. Aktuálně slouží k centrální evidenci objednávek vznikajících na centrálním nákupu a k přijímání došlých faktur na centrální podatelně, tedy faktury přijaté. Modul je integrován s nástrojem Oracle BPEL, který poskytuje kromě nastavení schvalovacích workflow také samotné schvalování, systémem CMS pro správu elektronických dokumentů, a nakonec i s IFS pro přenos faktur do ekonomického systému.

### **4.4.7 Diář**

Modul Diář poskytuje funkce jako je kalendář, zápis aktivit zaměstnanců, informace o evropských svátcích apod. Součástí modulu je také možnost přidělování úkolů a sledování jejich plnění. Tato část se tolik nevyužívá.

### **4.4.8 Obchodní deník**

Modul se zabývá evidencí a tvorbou obchodních případů pro nové a stávající logistické a dopravní partnery. V modulu se evidují obchodní schůzky, zápisy, dokumenty navázané na zákazníky apod. Vedlejším účelem modulu je hodnocení obchodníků.

### **4.4.9 HR**

Jedná se o modul zabývající se problematikou personálního oddělení. Jedná se např. o evidenci a vytváření mzdových podkladů přes funkcionalitu Docházky. Prostřednictvím HR modulu se také řeší nástupy a výstupy zaměstnanců s automatickým napojením na další systémy. Součástí modulu by měl být i Bonusový

51

systém. V HR modulu se také nacházejí evidence uchazečů. Docházka a Požadavky HR jsou napojeny na personální systém EGJE.

# **4.4.10 Číselníky**

Modul poskytuje číselníková data pro ostatní moduly ERP systému LODiS. Jedním z nejzákladnějších číselníků je Adresář firem obsahující podrobné informace o zákaznících a sloužící také jako managerský modul. Adresář firem by mohl mít samostatný modul. Počet číselníků v systému LODiS je v současné době více než 200.

# *4.5 Určené formuláře a rozhraní na změnu*

Protože se jedná o malý tým vývojářů systému a jednoho analytika je nutné se nejdříve zaměřit na hlavní rozhraní ERP systému LODiS. V následujících podkapitolách jsou popsány aktuální obrazovky, které potřebují od základních prvků upravit, a především zapojit principy a metody user expirience. Jednotlivé obrazovky budou poté navrženy dle aktuálních standardů a informací z použité literatury.

Změna by měla proběhnout i v rámci samotné spouštěcí ikony, viz Obrázek 2O. Dále je potřeba upravit zastaralé logo systému, viz Obrázek 21. Oba prvky by se měly upravit ve firemních barvách a fontech. Momentálně nesplňují interní kritéria firemní politiky. Na grafické podobě ikon a log se bude spolupracovat s marketingovým oddělením.

#### **Obrázek 20 - Ikona ERP systému LODiS**

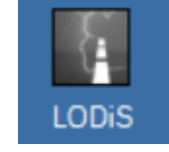

*Zdroj: Vlastní zpracování*

**Obrázek 21 - Logo ERP systému LODiS**

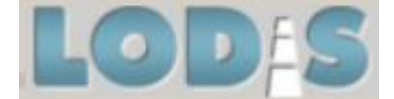

*Zdroj: Vlastní zpracování*

### **4.5.1 Přihlašovací obrazovka**

Aktuálně se při spuštění aplikace LODiS v prostředí Citrix spouští přihlašovací obrazovka, viz Obrázek 22. Obsahuje zmiňované logo, dnešní datum a čas a také verzi systému. Vpravo se nachází logo v méně používané verzi. Následuje přihlášení uživatele přes databázi do systému. V plánu je přihlášení přes doménu a využití doménových přihlašovacích údajů pro lepší bezpečnost a komfort uživatele. Dle oprávnění mají administrátoři možnost zvolit databázi (testovací, vývojovou atd.). Standardní uživatel nemá možnost změnit databázi, do které se přihlašuje. Poslední vymožeností pro vývojáře a administrátory je rychlé uložení hesla.

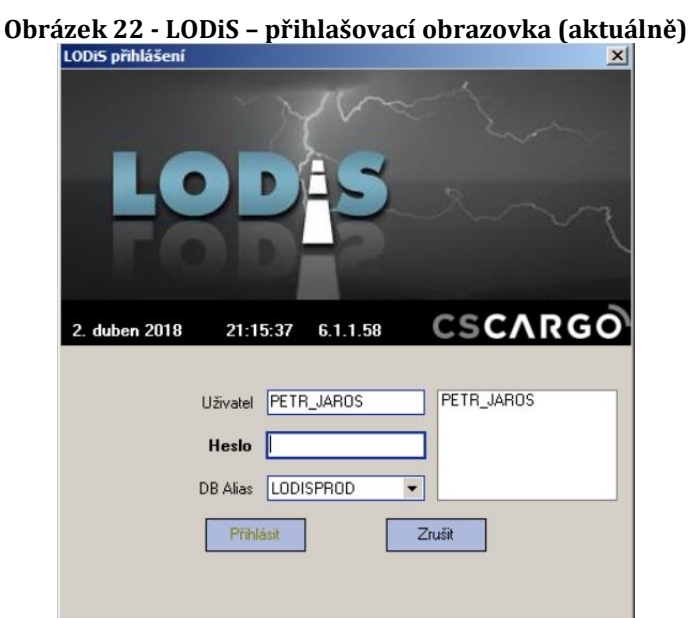

*Zdroj: Vlastní zpracování*

## **4.5.2 Dashboard uživatele**

Aktuálně neexistuje žádné speciální rozhraní dle uživatele nebo jeho role. Po přihlášení se zobrazí pouze horní lišta obsahující moduly, na které má daný uživatel přístup a právo. Každý modul obsahuje svoje další formuláře. Menší lišta pod hlavním menu obsahuje stručné informace o přihlášeném uživateli, verzi systému nebo málo využívané notifikace a zprávy. Rozhraní už na první pohled nevyužívá maximum pracovní plochy. Jednotlivé další formuláře nacházející se pod moduly se spouští jako nové okno. Uživatel může pracovat s více okny najednou, což by mělo být i nadále zachováno. Jiné zobrazení nebo zobrazení na mobilní technologie není aktuálně možné i z důvodu, že se spouští přes prostředí Citrix.

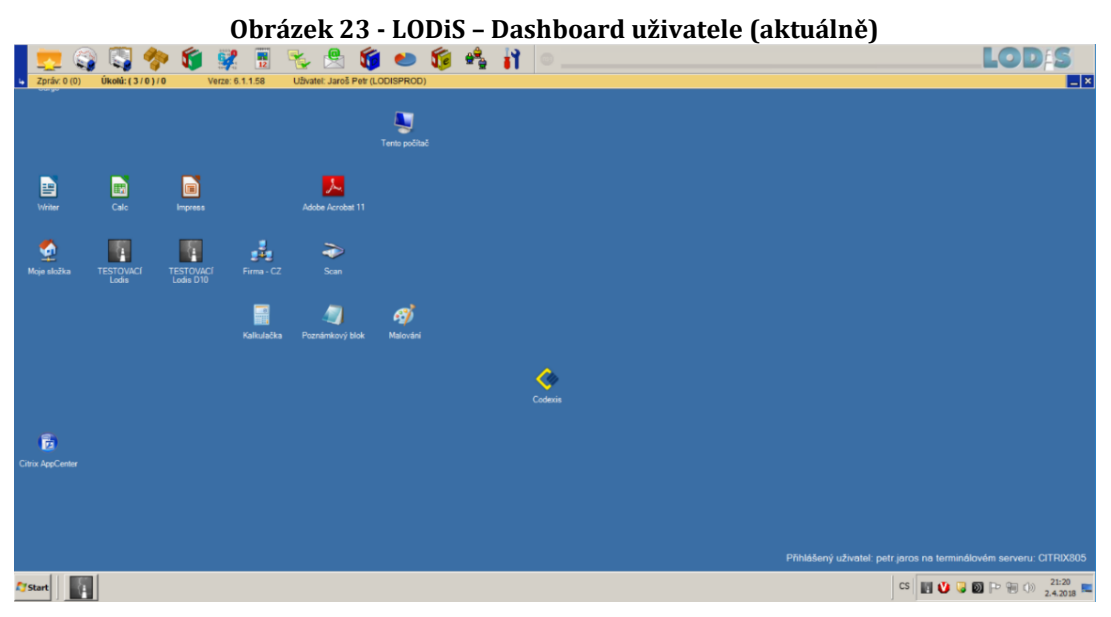

*Zdroj: Vlastní zpracování*

# **4.5.3 Uživatelské menu**

Pokud má přistup uživatel do některého z dostupných modulů v menu, se mu po rozkliknutí ikony zobrazí seznam formulářů s několika úrovněmi. V některých modulech se nachází až tři úrovně menu a v takových případech již dochází k nepřehlednosti a ztrátě uživatele v systému. V systému nefunguje vyhledávání potřebných formulářů. Hledání funguje pouze dle jejich prefixu, a to uživatelé nevyužívají. Jeden z cílů je toto rozložení upravit hlavně pro uživatele.

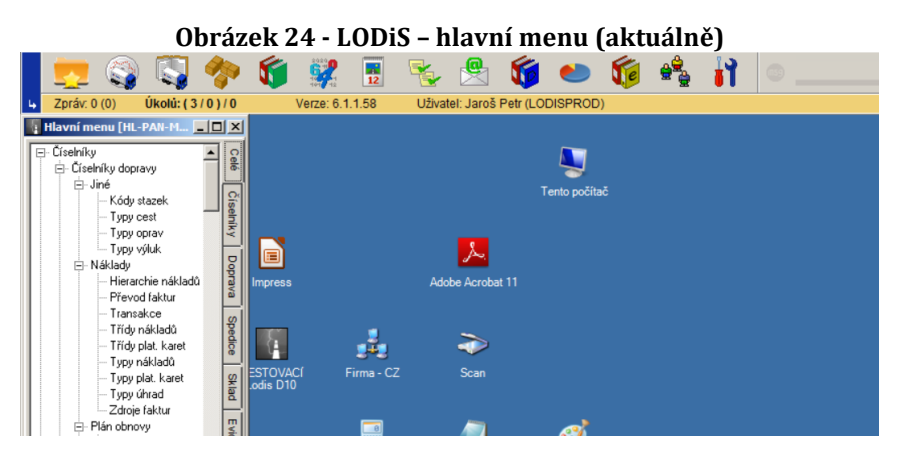

*Zdroj: Vlastní zpracování*

### **4.5.4 Základní formuláře**

Všechny formuláře se skládají z komponent a ty obsahují standardní komponenty dle šablony. Formuláře se otvírají jako nové okno a při minimalizaci se skryjí pod stejnou spuštěnou aplikaci, respektive LODiS. Uživatel tedy nemůže úplně jednoduše vybírat mezi více spuštěnými okny formuláře. V hlavičce formuláře se vždy zobrazuje menu s nastavením, nápovědou atd. Pod menu se vyskytuje již specifický pás s nástroji. Každá ikona akce má svůj význam a většinou pevně danou podobu v celém systému.

Mezi hlavní ikony nástrojů patří:

- "Nový záznam",
- "Upravit záznam",
- "Náhled záznamu",
- "Stornování záznamu"
- $\bullet$  "Filtr"
- "Aktualizace záznamů"
- $\bullet$  "Tisk"
- "Nápověda"

|                                                                                                    | Úpravy<br>Karta záznamu<br>器<br>ø                                                                                | Nastavení<br>d,    | Nápověda<br>带<br>↶                 | B        |             |                                              |                          |       | ಷ                           |                    |                                                              |             | 晒<br>晒                       |                                                                            |        |    | $   \times$ $-$<br>惖      |
|----------------------------------------------------------------------------------------------------|----------------------------------------------------------------------------------------------------|--------------------|------------------------------------|----------|-------------|----------------------------------------------|--------------------------|-------|-----------------------------|--------------------|--------------------------------------------------------------|-------------|------------------------------|----------------------------------------------------------------------------|--------|----|---------------------------|
| Všechny   Plánované   Dílčí zásilky   Dokládky   Námořní   Poslední měněné  <br>Vyhledávání   Všechna střediska<br>Vlastní středisko |                                                                                                    |                    |                                    |          |             |                                              |                          |       |                             |                    |                                                              |             |                              |                                                                            |        |    |                           |
|                                                                                                    | Pozice                                                                                                    | Objednavatel       |                                    |          |             | <b>Odkud</b>                                 |                          | İNakl |                             | Kam                |                                                              | <b>Vukl</b> | Dopravce                     |                                                                            | Valida |    |                           |
|                                                                                                    | 10167786/201 Lear Corporation GmbH PL58+ Swidnica [Adler P 2.3. 10: CZ34 Dstrov u Stribra [I 5.3. C.S.CARGO a.s. |                    |                                    |          |             |                                              |                          |       |                             |                    |                                                              |             |                              |                                                                            |        |    | ×                         |
|                                                                                                    | 10167785/2018                                                                                                    |                    | AGREXIM spol. er. o.               |          |             | CZ73+ Nižní Lhotu (Transmis 8.3, 20.00 CZ70  |                          |       |                             |                    | Detrava - Přívoz IDO 18.3.1                                  |             |                              |                                                                            |        |    |                           |
|                                                                                                    | 10167783/2018 Lear Corporation GmbH                                                                              |                    |                                    |          |             | PL58+(Swidnica IAdler Pols) 2.3. 10:01 CZ34  |                          |       |                             |                    | Ostrov u Stribra [Lear 5.3.1]                                |             |                              |                                                                            |        |    | ×                         |
|                                                                                                    | 10167784/2018                                                                                                    |                    | A G R E X I M spol.s. 0.           |          |             | CZ73+I Nižní Lhoty [Transmi: 9.3. 07:01 CZ73 |                          |       |                             |                    | Nižní Lhoty [Transmi: 21.3. I DAKPOL SP. Z 0.0.              |             |                              |                                                                            | 乡      |    | ✓                         |
|                                                                                                    | 10167781/2018                                                                                                    |                    | Lear Corporation GmbH              |          | CZ47        | Ceska Lipa [Gramme 2.3, 04:01 CZ34           |                          |       |                             |                    | Bor u Tachova [Lear 2.3, 1. C.S.CARGO a.s.                   |             |                              |                                                                            |        |    | ×                         |
| Ò,                                                                                                    | 10167782/2018 Lear Corporation GmbH                                                                              |                    |                                    |          | <b>DE92</b> | Wackersdorf [Lear \\ 11.1. 12:1 PL58         |                          |       |                             |                    | Swidnica [Adler Pols] 12.1.1                                 |             |                              |                                                                            |        |    | $\boldsymbol{\mathsf{x}}$ |
|                                                                                                    | 10167780/2018 BENKO s.r.o., dřevařský po CZ00                                                                    |                    |                                    |          |             |                                              |                          |       | 1.3.00:01SK00               | п                  |                                                              | 1.3.01      |                              |                                                                            |        |    | ×                         |
|                                                                                                    | 10167779/2018 BENKO s.r.o., dřevařský po CZ11                                                                    |                    |                                    |          |             |                                              |                          |       |                             |                    |                                                              |             |                              | Praha JAWT Cechofr 1.3, 14:0 RU12 Moskya JODO "LEGI 8.3, 1 EUROTRANS CZECH | ٠      |    | $\overline{\mathbf{x}}$   |
| Ô                                                                                                    | 10167778/2018 BENKO s.r.o., dřevařský po CZ10                                                                    |                    |                                    |          |             |                                              |                          |       |                             |                    | Praha [Demos Trade 1.3. 15:01 RU11   Moskva [PROSHAR 5.3.1.] |             |                              |                                                                            | ٠      |    | ×                         |
|                                                                                                    | 10167777/2018 BENKO s.r.o., dřevařský po CZ00                                                                    |                    |                                    |          |             | n                                            |                          |       | 1.3.00:0 RU00               | n                  |                                                              | 5.3.01      |                              |                                                                            |        |    | ×                         |
|                                                                                                    | 10167776/2018                                                                                                    | Benteler ČR s.r.o. |                                    |          | CZ50        | Jičín IGEMA Jičín s.r 1.1. 10:01 FR68        |                          |       |                             |                    |                                                              |             |                              | Rixheim [Plastiques F 4.1, 11 Continental Automotiv                        | ٠      |    | ×                         |
| Ò,                                                                                                    | 10167775/2018 BENKO s.r.o., dřevařský po CZ50                                                                    |                    |                                    |          |             | Jičín [GEMA Jičín s.r 28.2. 15:1 FR68        |                          |       |                             |                    | Rixheim [Plastiques F 1.3.11]                                |             |                              |                                                                            | 乡      |    | ×                         |
|                                                                                                    | 10167774/2018 BENKO s.r.o., dřevařský po CZ00                                                                    |                    |                                    |          |             |                                              |                          |       | 23.2.00: RU30               |                    | Belgorod (000 ENVI 23.2.1                                    |             |                              |                                                                            |        |    | $\overline{\mathsf{x}}$   |
| ے                                                                                                    | 10167773/2018 BENKO s.r.o., dřevařský po CZ37                                                                    |                    |                                    |          |             | České Velenice IMac 23.2. 07:1 CZ29          |                          |       |                             |                    | Kosmonosy [Magna E 23.2.                                     |             |                              |                                                                            | 莠      |    | ×                         |
| Æ,                                                                                                    | 10167772/2018 BENKO s.r.o., dřevařský po CZ37                                                                    |                    |                                    |          |             | České Velenice [Mac 23.2, 07:1 CH64          |                          |       |                             | Altdorf [Datwyler] |                                                              | 23.2        |                              |                                                                            | ¥      |    | ×                         |
|                                                                                                    | 10167771/2018 BENKO s.r.o., dřevařský po CZ50                                                                    |                    |                                    |          |             | Libáň [Magna Ext. & 23.2. 01:1 CH43          |                          |       |                             |                    | Rheinfelden [Feldsch 23.2. I CSAD Turnov s.r.o.              |             |                              |                                                                            | 参      |    | ✓                         |
|                                                                                                    | 10167770/2018 BENKO s.r.o., dřevařský po CZ50                                                                    |                    |                                    |          |             | Jičín [GEMA Jičín s.r 22.2. 15:1 FR68        |                          |       |                             |                    | Rixheim [Plastiques F 25.2.   ČSAD Turnov s.r.o.             |             |                              |                                                                            | 爹      |    | $\checkmark$              |
|                                                                                                    |                                                                                                    |                    |                                    |          |             |                                              |                          |       |                             |                    |                                                              |             |                              |                                                                            |        |    |                           |
|                                                                                                    | Zboží (sumy)                                                                                                    |                    |                                    |          |             |                                              |                          |       | Ceny (v původní měně; v Kč) |                    |                                                              |             | Ostatní                      |                                                                            |        |    |                           |
| AWB/Kontejnery<br>Mista a úseky                                                                                                    |                                                                                                    |                    | Typ vozidla Souprava krátká-dlouhá |          |             |                                              | Cena objednavatele       |       |                             |                    |                                                              |             | Pozice objednatele<br>814629 |                                                                            |        |    |                           |
|                                                                                                    | Druh nákladu Zásilka                                                                                             |                    |                                    |          |             |                                              | Interní pozn. k obj. MR, |       |                             |                    | Středisko Jičín - hlavní budo                                |             |                              |                                                                            |        |    |                           |
|                                                                                                    | Code                                                                                                    |                    |                                    |          |             |                                              | Zisk po slevě            |       |                             | <b>Zisk</b>        |                                                              |             |                              | Nakládka 2.3.2018 10:00                                                    |        |    |                           |
|                                                                                                    | Colli (Exp./Imp.)                                                                                                |                    | 86/0 Tonáž                         |          |             | 10.355,000/0 kg                              |                          |       | Výchozí / Cílové středisko  |                    |                                                              |             |                              | Vvkládka 5.3.2018 17:00                                                    |        |    |                           |
|                                                                                                    | Ložné metry                                                                                                    |                    | <b>Objem</b>                       |          |             | $3.04 \text{ m}^3$                           |                          |       |                             |                    |                                                              |             |                              | Dny od vykládky                                                            |        | 28 |                           |
| Cerry a ostatní výdaje<br>úseky                                                                                                    | Přepravy                                                                                                    |                    |                                    |          |             |                                              |                          |       |                             |                    |                                                              |             | Náhled org.                  |                                                                            |        |    |                           |
|                                                                                                    |                                                                                                    |                    |                                    |          |             |                                              |                          |       |                             |                    |                                                              |             |                              |                                                                            |        |    |                           |
|                                                                                                    | Č. přepravy                                                                                                    |                    | Doprayce                           |          |             | Cena                                         | V domací                 |       | <b>SPZ</b>                  | <b>SPZ</b>         |                                                              | PP Sta      |                              |                                                                            |        |    |                           |
| a zboží                                                                                                    |                                                                                                    |                    | × 4268067/201 C.S.CARGO a.s.       |          |             |                                              |                          |       | 3H6 6299                    |                    | 2H1 7735                                                     | ×           |                              |                                                                            |        |    |                           |
|                                                                                                    |                                                                                                    |                    |                                    |          |             |                                              |                          |       |                             |                    |                                                              |             | Druh nekvality               |                                                                            |        |    |                           |
|                                                                                                    | Interní pozn. CSCARGOCZ1 5H3 1378/1 Kontakt 00420724741452                                                       |                    |                                    |          |             |                                              |                          |       | Disp.fleet                  |                    | Jiří Sobota IJF3                                             |             |                              |                                                                            |        |    |                           |
| Hlavní                                                                                                    |                                                                                                    |                    |                                    |          |             |                                              |                          |       |                             |                    |                                                              |             |                              |                                                                            |        |    |                           |
|                                                                                                    | Výše pojišt.                                                                                                    |                    |                                    | Plat. do |             |                                              |                          |       |                             |                    |                                                              |             |                              |                                                                            |        |    |                           |

**Obrázek 25 - LODiS – ukázka formuláře Spediční deník (aktuálně)**

*Zdroj: Vlastní zpracování*

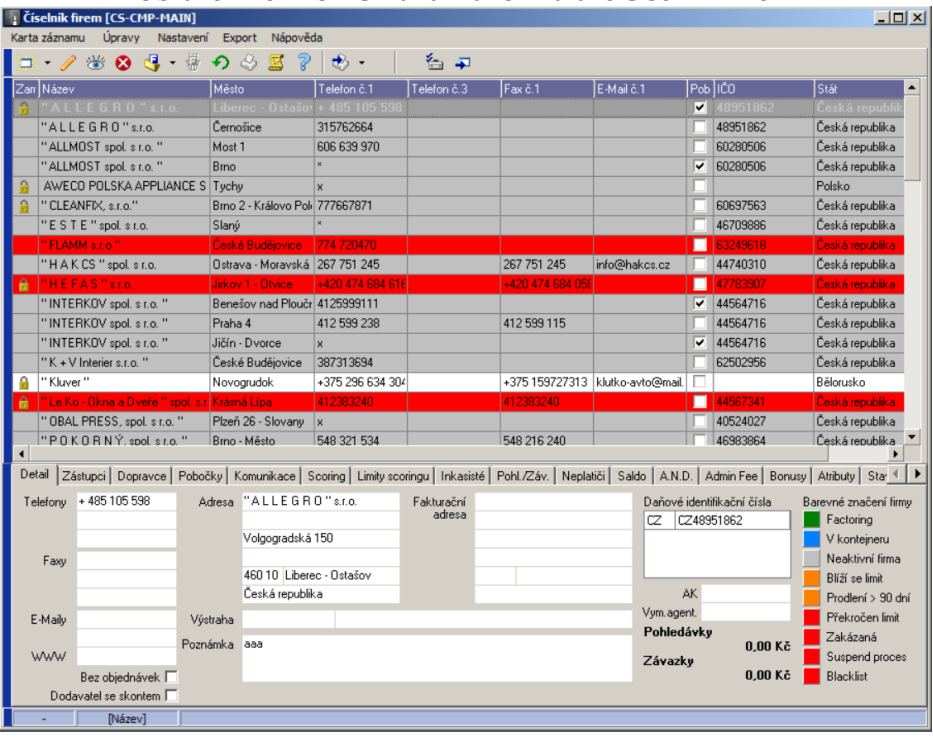

**Obrázek 26 - LODiS – ukázka formuláře Číselník firem**

*Zdroj: Vlastní zpracování*

# **5 Návrh uživatelského rozhraní a testování**

Tato praktická kapitola popisuje navrhované uživatelské rozhraní, které vzniklo prostřednictvím programu Balsamiq Mockups a iterativním testováním s uživateli. Jedná se o finální podobu návrhu uživatelského rozhraní, která byla odsouhlasena. Data zobrazená v návrhu slouží pouze pro ilustraci.

# *5.1 Persony*

Před tvorbou samotného návrhu bylo potřeba popsat klíčové uživatele systému tedy popisované persony. Každý zastupuje jednotlivé role v systému a pomáhají více zaměřit rozhraní na uživatele podle jejich každodenního využívání. Persony jsou vymyšlené postavy, které mají reálné informace. Informace jsou většinou získány základním rozhovorem a daty ze systému. Do systému přistupuje velké množství pracovních zařazení, ale většina se sdružuje do univerzálních rolí. Každá role v systému má své práva a přístupy. Následující zpracované persony jsou hlavními uživateli systému a pro ně musí být nové rozhraní maximálně uzpůsobeno.

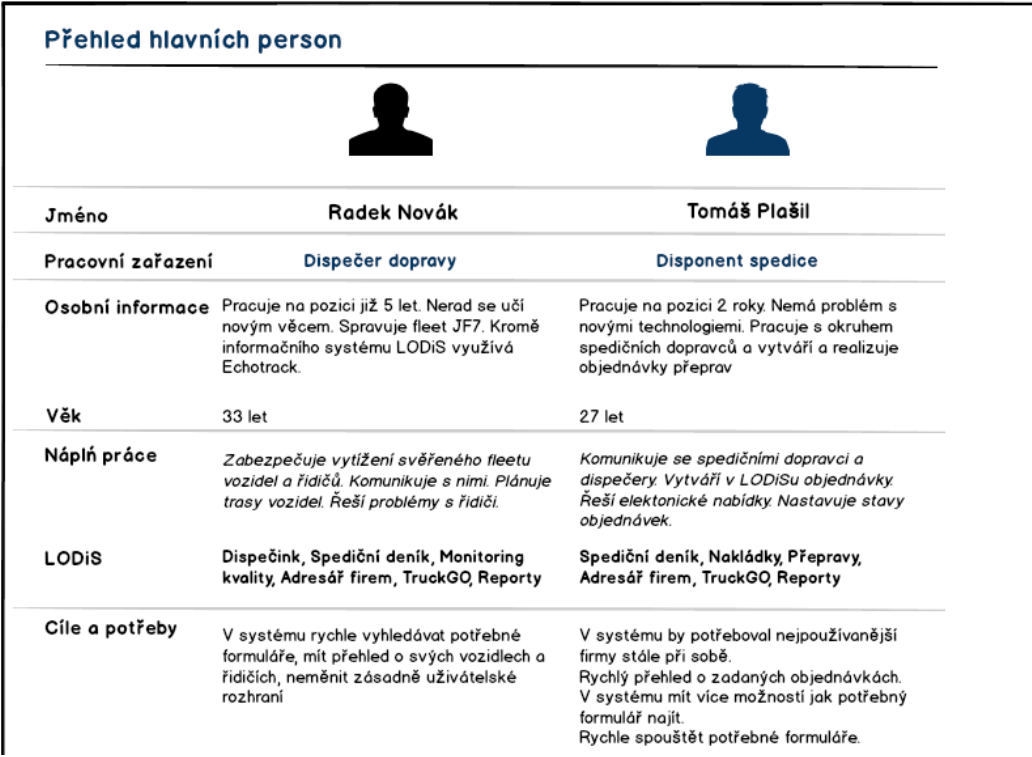

#### **Obrázek 27 - Přehled hlavních person – první část**

*Zdroj: Vlastní zpracování*

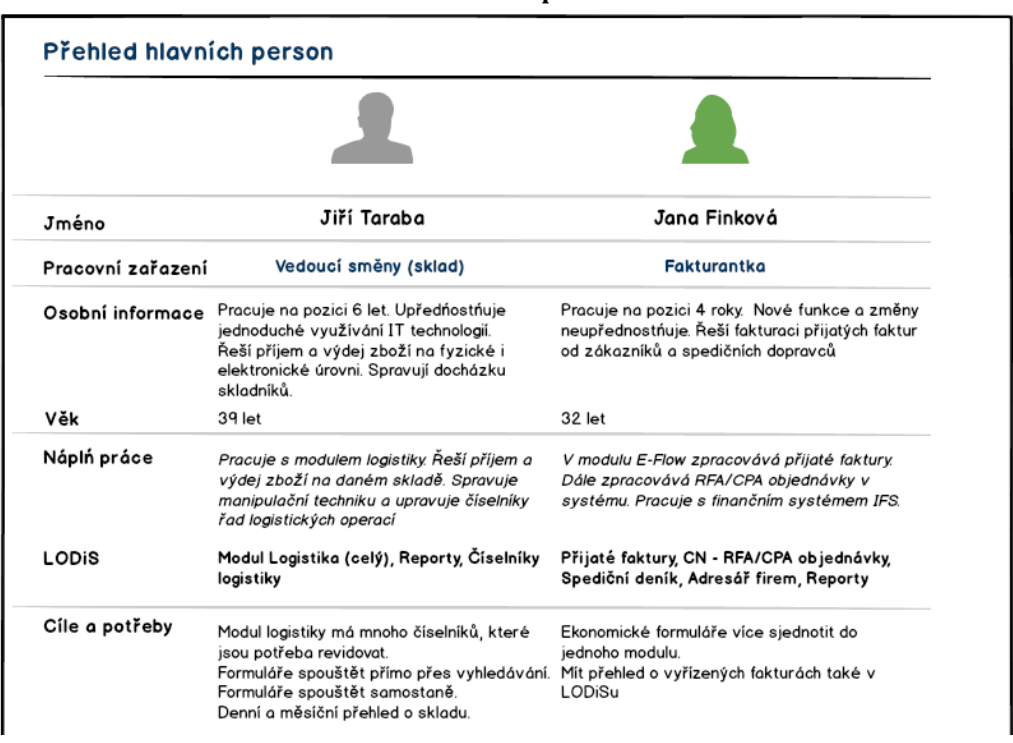

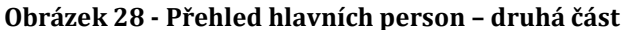

*Zdroj: Vlastní zpracování*

Do systému dále přistupují tyto role, které mají svá specifická práva a přístupy dle pracovních činností:

- 1) Vedoucí dopravy
- 2) Technik
- 3) Personalista
- 4) Disponent
- 5) Dispečer
- 6) Likvidace
- 7) Fakturace
- 8) Mzdová účetní
- 9) Obchodník
- 10)Centrální nákup
- 11)Inkasista
- 12)Regionální manažer
- 13)Pojistné události
- 14)Čerpací stanice

15)Recepční 16)Účetní 17)Skladník 18)Vedoucí směny 19)Vedoucí skladu 20)Procesní logistik 21)Manažer logistiky 22)IT pracovník 23)Marketingový specialista 24)Administrativní pracovník (zahrnuje i speciální pracovní pozice) 25)Celní deklarant

### *5.2 Balsamiq Mockups*

Pro tvorbu wireframe a mockup byl zvolen zakoupený software Balsamiq Mockups ve verzi 3.5, protože auto diplomové práce pracuje ve společnosti jako IT analytik a má přístup k vývojářskému softwaru. Balsamiq patří mezi nejznámější a nejoblíbenější nástroje pro prototypování, a to především pro menší týmy a začátečníky. Služba Balsamiq Mockups je založená na cloudových aplikacích a také s doprovodnou desktopovou aplikací, které umožňují vytvářet interaktivní prototypy webových a desktopových aplikací snadno a rychle (rapid prototyping). S jeho nápadným, ručně kresleným vzorem prototypů typicky vystihuje tento software. Jednoduše se v něm vytvářejí černobílé drátěné modely, ale je možné přidávat vytvářeným modelům také barevné spektrum.

Aplikace je dodávána s obrovskou sbírkou komponent, které se vkládají do projektového listu, například pouhým přetažením. Komponenty se v programu dále seskupují a upravují podle potřeby návrhů, viz Obrázek 29. Při tvorbě interaktivních konceptů se dané obrazovky aplikace propojují systémem odkazů. V seznamu komponent se lze najít hlavní a specifické komponenty Windows, Android a iOS aplikací. Jednotlivé ikony nebo komponenty je možné do programu importovat. Výsledné modely a návrhy se dají exportovat do různých formátů včetně formátu PNG, PDF atd. Vzhledem k tomu, že je Balsamiq dostupný na různých

platformách a má plnou offline podporu, dají se modely vytvářet kdekoliv. Soubory vytvořené tímto program se dají dále upravovat prostřednictvím XML. Licence pro jednoho uživatele přibližně stojí přibližně 79 USD.

Prostředí nástroje pro rychlé prototypování by mělo být jednoduché, intuitivní a musí umožňovat rychle přenést myšlenky do digitální podoby, přesně jako základní skicování na papír. Balsamiq hlavní požadavky na program určený malému týmu nebo začátečníkovi splňuje. V záhlaví programu se nacházejí nástroje a komponenty programu, které se dělí dále podle typu (např. ikony, tlačítka, textové části atd.), viz Obrázek 30. Systémem Drag&Drop se komponenty přesouvají na projektové plátno (list), kde se s nimi dále pracuje. Každá komponenta má své vlastní nastavení včetně rozměrů a umístění, viz Obrázek 31. Program umožňuje různé exporty výsledných modelů a prezentování uživatelům, pro možnosti dalších iterativních úprav.

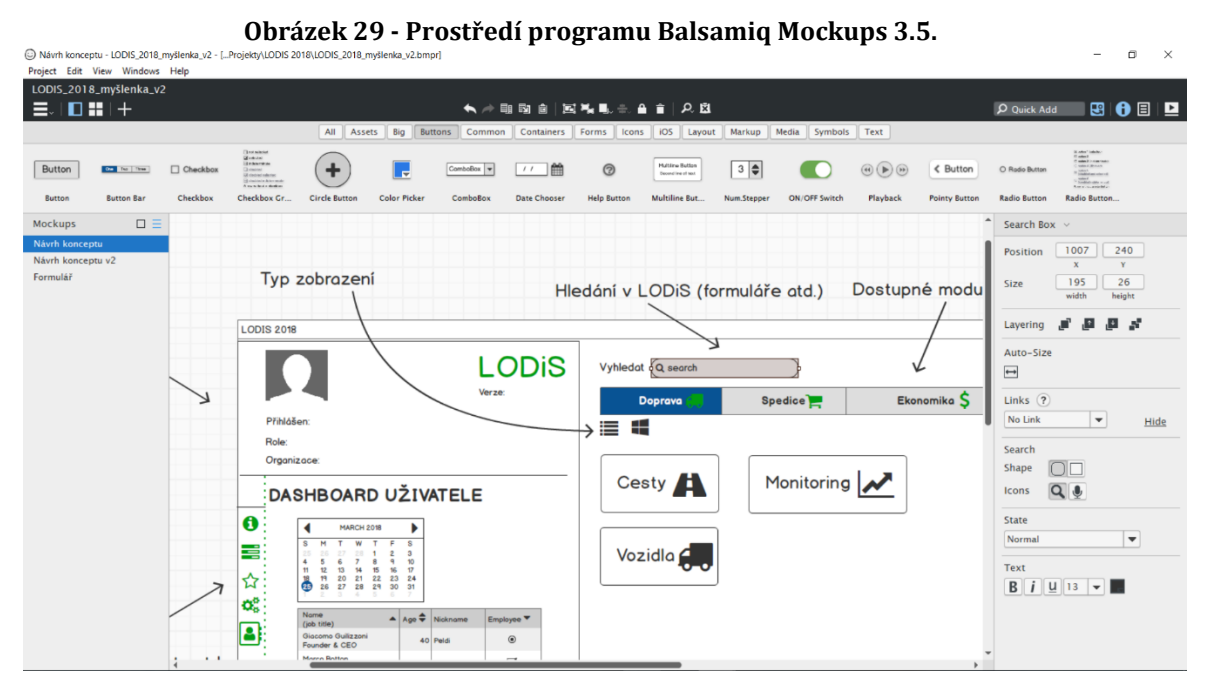

*Zdroj: Vlastní zpracování*

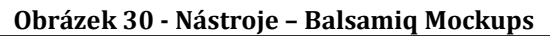

| ਾ≡਼                                                                                                    | THE                                                |          |       |                      |                               |                     |               |                   |                      |         |                  |                      |
|----------------------------------------------------------------------------------------------------|----------------------------------------------------|----------|-------|----------------------|-------------------------------|---------------------|---------------|-------------------|----------------------|---------|------------------|----------------------|
|                                                                                                    |                                                    |          |       | All<br><b>Assets</b> | Bia<br><b>Buttons</b>         | Common              | Containers    | Forms<br>Icons    | iOS<br>Layout        | Markup  | Media<br>Symbols | Text                 |
| textile.<br>$\begin{tabular}{ c c } \hline \rule{.8cm}{.4cm} \rule{.8cm}{.4cm} \rule{.8cm}{$ | Aug 1.<br>Auction goes bere<br>$\mathbf{w}$ . Then | a none - |       |                      | Sale / Enderg / Sig / Federal | <b>Construction</b> | Button        | On Twi Time       | <b>NAKEW BOW</b><br> |         | _                | Î                    |
| Accordion                                                                                                    | <b>Alert Box</b>                                   | App Bar  | Arrow | <b>Block of Text</b> | <b>Breadcrumbs</b>            | <b>Browser</b>      | <b>Button</b> | <b>Button Bar</b> | Calendar             | Callout | Chart: Bar       | <b>Chart: Column</b> |

*Zdroj: Vlastní zpracování*

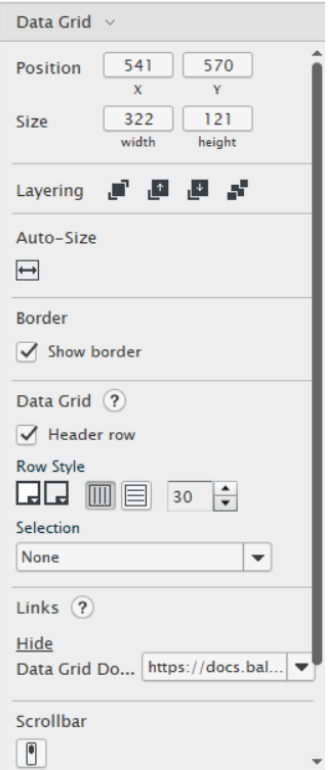

**Obrázek 31 - Postranní menu – Balsamiq Mockups**

*Zdroj: Vlastní zpracování*

## *5.3 Testování a proces návrhu*

Realizace tvorby uživatelského rozhraní ERP systému LODiS po finální prototyp probíhala doporučeným procesem dle UX expirience, viz kapitola 3.6 User Expirience Design. Nejdříve proběhli první nápady na koncept a hlavní požadavky interně na oddělení IT včetně tvorby person systému, které slouží pro správné zaměření celého konceptu. Následně se provedly doporučené postupy dle zmíněného procesu. Celý proces byl podřízen podmínkám společnosti a rozsahu dostupných personálních a technických kapacit. Čas tvorby návrhu byl také podřízen aktuálním potřebám společnosti.

V průběhu procesu se tvořily prvotní koncepty a mockupy jednotlivých obrazovek prostřednictvím digitálního prototypování, viz kapitola 3.7 Principy a typy prototypování. Při vytvoření mockupu, či návrhu rozhraní následovaly schůzky zaměřené na skupinovou diskuzi, respektive Focus group. Skupinových diskuzí se většinou účastnili interní zaměstnanci IT. Po každé schůzce se vyhodnotily nápady a připomínky k aktuální fázi návrhu rozhraní. Po vyhodnocení následovaly úpravy k jeho zlepšení pro uživatele. Během procesu se také řešila revize položek menu. Databázovým dotazem se zjistily počty používání jednotlivých formulářů a některé nepoužívané položky menu se vyřadily.

Pro udržení správného uživatelského prožitku a standardu ERP desktopového rozhraní, který je pro tento systém specifický, se prováděly také testy použitelnosti s vybranými uživateli. Testování použitelnosti je více popsáno v kapitole 3.8 Testování návrhu rozhraní. Vybraní uživatelé systému se mohli k daným návrhům vyjádřit a podílet se na finální podobě. Celý proces tvorby uživatelského rozhraní byl po několika iteracích zakončen vytvořením finálního interaktivního prototypu, který již obsahuje pokročilou grafiku, reálné texty a popisy. Finální podoba uživatelského rozhraní ve fázi pokročilého prototypu následuje v dalších kapitolách.

Interaktivní prototyp předcházely návrhy s nižší věrností vzhledu aplikace. Vybrané ukázky se nacházejí na následující stránce.

• Ukázka počátečních verzí návrhu přihlášení, viz Obrázek 32:

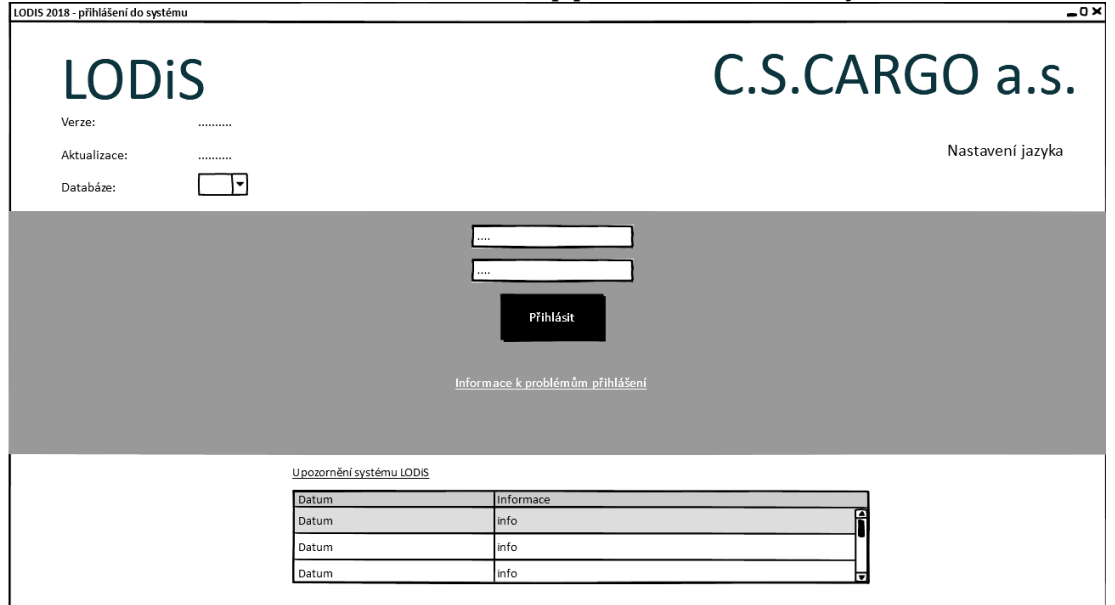

**Obrázek 32 - Ukázka – Mockup přihlašovací obrazovky**

*Zdroj: Vlastní zpracování v programu Balsamiq Mockups*

• Ukázka počátečních verzí rozhraní a dashboardu systému, viz Obrázek 33:

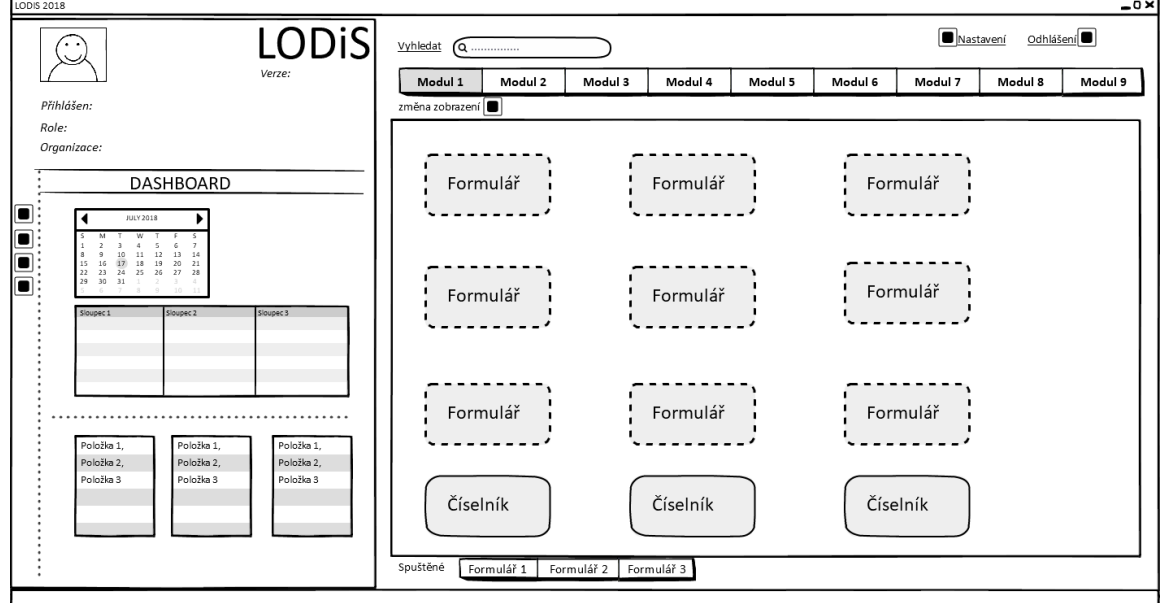

**Obrázek 33 - Ukázka – Mockup dashboardu uživatele a rozhraní**

*Zdroj: Vlastní zpracování v programu Balsamiq Mockups*
• Ukázka počátečních verzí rozhraní formuláře systému, viz Obrázek 34:

<span id="page-72-0"></span>

| -o×<br>Název formuláře                           |                              |                                           |          |                                      |          |                |      |          |      |  |  |
|--------------------------------------------------|------------------------------|-------------------------------------------|----------|--------------------------------------|----------|----------------|------|----------|------|--|--|
| Záložka nástrojů<br>$\cdots$<br>◢<br>o<br>Û      | T<br>◉                       |                                           |          |                                      |          | Administrace 1 |      | $\cdots$ |      |  |  |
| Funkce4<br>Funkce1 Funkce2<br>Funkce3<br>Funkce5 |                              |                                           |          |                                      |          |                |      |          |      |  |  |
| Filtr                                            | $\bullet$<br>Funkce1 Funkce2 | $\boxed{\bullet}$<br>$\bullet$<br>Funkce3 |          | $\bullet$<br>o<br>Funkce4<br>Funkce5 |          |                |      |          |      |  |  |
| Sloupec                                          | Záložka 1                    | Záložka 2                                 |          | Záložka 3                            |          |                |      |          |      |  |  |
| Sloupec 2                                        | Sloupec1                     | Sloupec2                                  |          | Sloupec3                             | Sloupec4 | Sloupec5       |      | Sloupec6 |      |  |  |
| Sloupec 3                                        | □                            | data                                      |          | data                                 | data     | data           |      | data     | data |  |  |
| $\Box$ Checkbox<br>《                             | □                            | data                                      |          | data                                 | data     | data           | data |          | data |  |  |
| $\Box$ Checkbox 2                                | □                            | data                                      |          | data                                 | data     | data           |      | data     | data |  |  |
| Filtruj                                          | □                            | data                                      |          | data                                 | data     | data           |      | data     | data |  |  |
| Zrušit                                           |                              |                                           |          |                                      |          |                |      |          |      |  |  |
|                                                  |                              |                                           |          |                                      |          |                |      |          |      |  |  |
| Záložka 2<br>Záložka 1<br>Záložka 3              |                              |                                           |          |                                      |          |                |      |          |      |  |  |
|                                                  | Sloupec1<br>Sloupec2         |                                           | Sloupec3 | Sloupec4                             | Sloupec5 | Sloupec6       |      |          |      |  |  |
|                                                  | □                            | data                                      | data     | data                                 | data     | data           | data |          |      |  |  |
|                                                  | □                            | data                                      | data     | data                                 | data     | data           | data |          |      |  |  |
| MODUL -> FORMULÁŘ                                |                              |                                           |          |                                      |          |                |      |          |      |  |  |

**Obrázek 34 - Ukázka Mockupu formuláře systému**

*Zdroj: Vlastní zpracování v programu Balsamic Mockups*

# *5.4 Přihlášení do systému*

Finální podoba návrhu obrazovky přihlášení do ERP systému LODiS se především uzpůsobila současným grafickým požadavkům společnosti, viz Obrázek 35. Protože se jedná o pokročilý návrh jsou v návrhu znázorněny už modré a zelené barvy. Rozložení aktivních a pasivních prvků formuláře sjednocuje ostatní aplikace společnosti jako například e-mailového klienta, Citrix, či projektové řízení. Přihlášení využívá celou pracovní plochu.

V deitalním pohledu je v levém horním rohu umístěno navrhované nové logo systému. Dále pod logem zůstavají informace o aktuální verzi a nově přidaná informace o poslední aktualizaci systému. Tato informace pomůže uživatelům, aby věděli, že proběhla v nejbližší době nějaka změna. Pro developery je možnost stále změnit přístup k databázím (např. LD02 – testovací databáze). V pravém horním rohu přibyla okamžitá možnost změny jazyka systému a tedy i přihlašovacího

formuláře. Poslední výraznou změnou je okamžítá možnost kontaktu na IT helpdesk. Přidaná informace pomůže novým uživatelům systému. Další výrazná změna má přijit ještě tento rok a to přihlašování uživatelů prostřednictvím doménových přihlašovacíh údajů.

<span id="page-73-0"></span>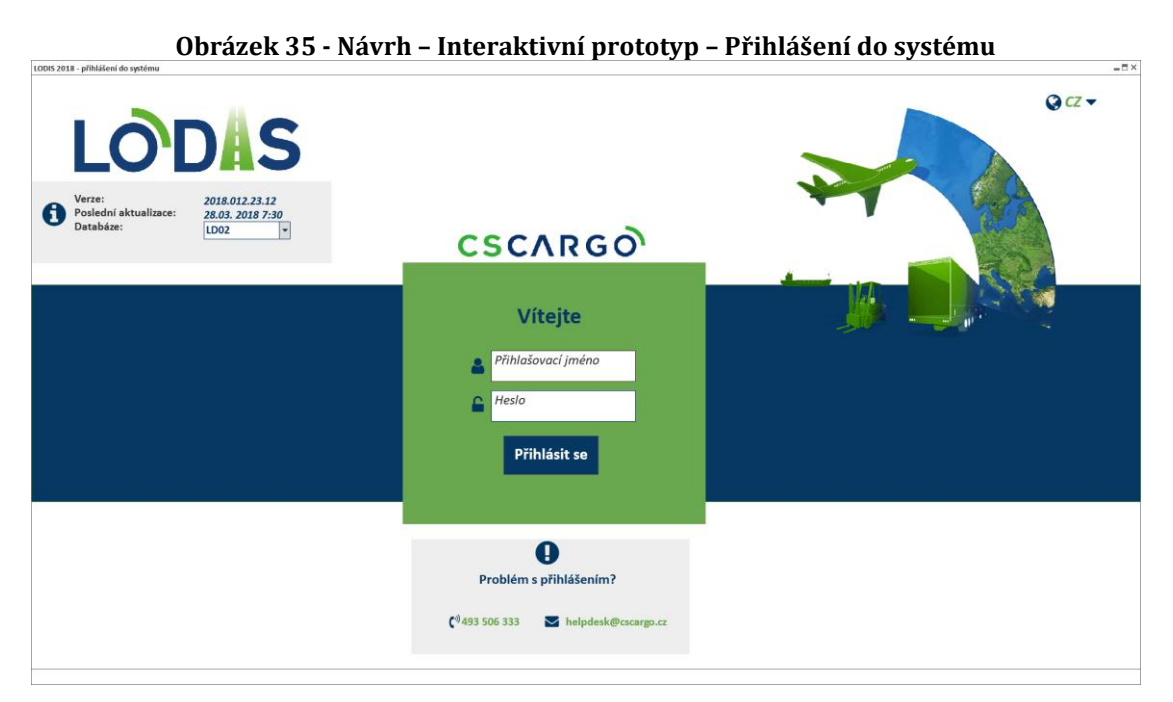

*Zdroj: Vlastní zpracování v programu Balsamiq Mockups*

<span id="page-73-1"></span>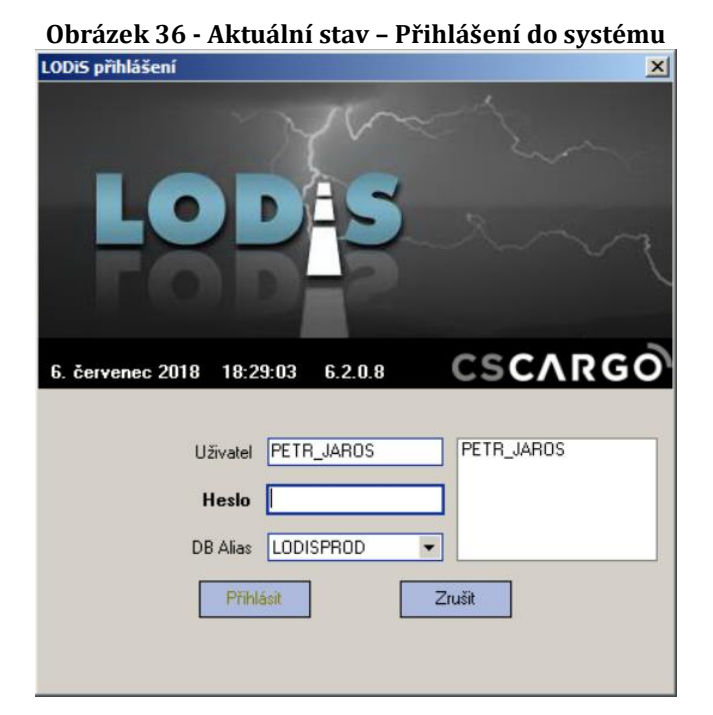

*Zdroj: Vlastní zpracování*

## *5.5 Uživatelský dashboard*

Uživatelský dashboard je úplně nová část systému, která v aktuální podobě neexistuje, viz Obrázek 37. Jedná se o současný trend všech větších aplikací a systémů zaměřených na uživatele. Protože celý systém se zaměřuje primárně na potřeby uživatele (ux design), po úspěšném přihlášení se zobrazí domovská stránka daného zaměstnance s vybranými widgety. Uživatelé (persony) systému mají vlastní role dle pracovního zařazení ve společnosti. Tento důležitý aspekt přináší vlastní požadavky na zobrazovaná data. To znamená, že každý uživatel bude mít předefinované údaje, data a informace na vlastní domovské obrazovce systému.

Zobrazovaná specifická data budou v oddělených kontejnerech tzv. widgetech. Widgety jsou známé především z mobilních platforem. Každý widget bude obsahovat většinou needitovatelná data zaměřená pro danou roli a uživatele systému, viz Obrázek 38. Widgety budou uživateli sloužit pro aktuální přehled. Data budou ještě omezena právy a přístupy vybraného uživatele. Nemůže nastat, aby měl dostupná data jiné role nebo uživatele. V případě neexistujících dat bude uživatel upozorněn.

<span id="page-75-0"></span>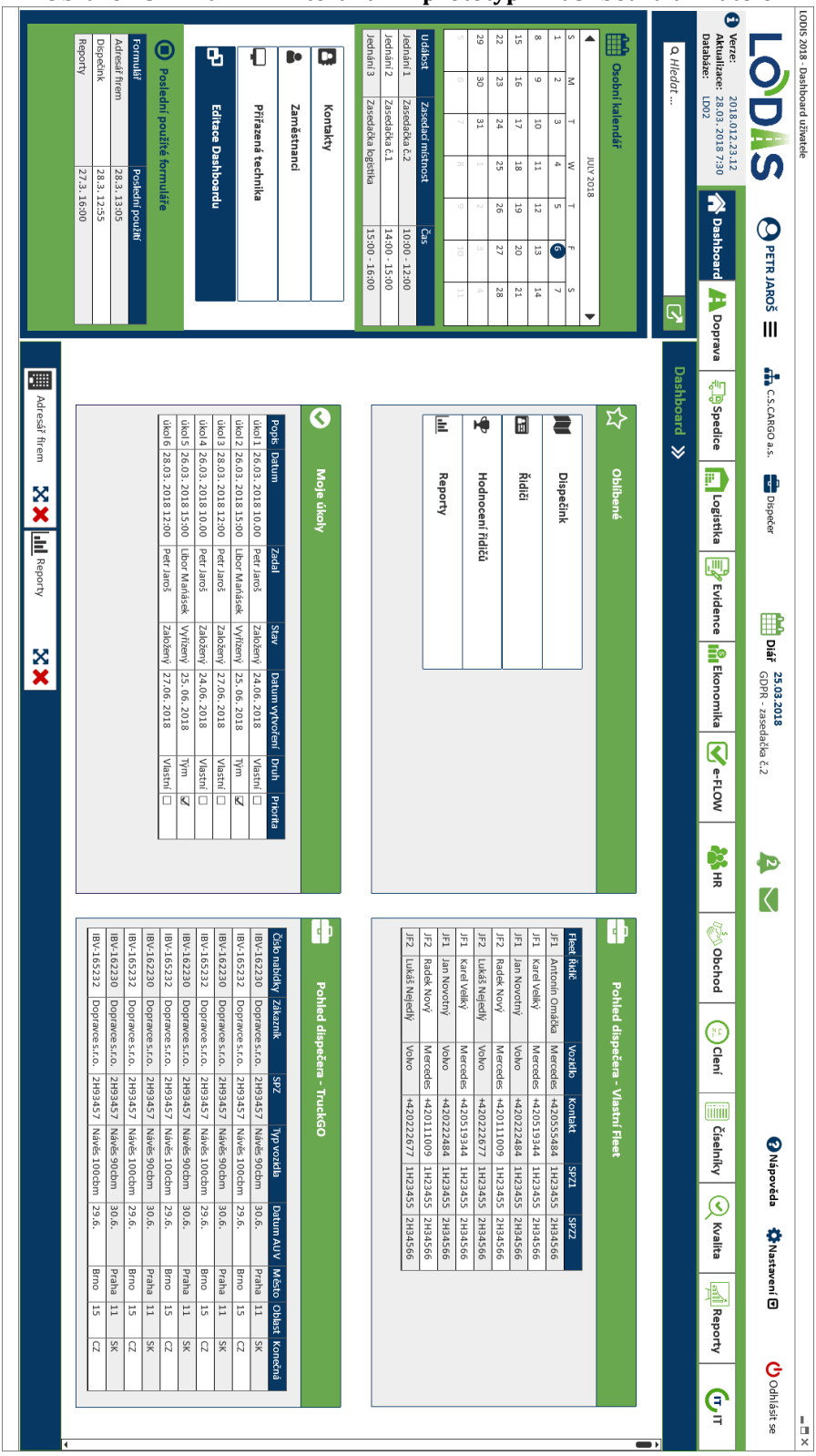

**Obrázek 37 - Návrh – Interaktivní prototyp – Dashboard uživatele**

*Zdroj: Vlastní zpracování v programu Balsamiq Mockups*

Na následujícím návrhu je pro lepší ilustraci pro uživatele znázorněny dva klíčové widgety. Kontejner s oblíbenými formuláři bude mít každá role na své domovské stránce, viz Obrázek 38. Zde si mohou nastavit své nejčastěji používané formuláře nebo méně používané k úspoře času jejich hledáním. Druhým názorným widget je pohled role dispečera. Ve widgetu například okamžitě uvidí svěřená nákladní vozidla (fleet) včetně řidičů a jejich kontakty.

<span id="page-76-0"></span>

| Obrázek 38 - Návrh – Dashboard uživatele – Widgety<br>Dashboard >><br>-<br>☆<br>Oblíbené<br>Pohled dispečera - Vlastní Fleet<br>ᠳ<br>Fleet Řidič<br>Vozidlo<br>Kontakt<br>SPZ1<br>SPZ <sub>2</sub><br>M<br>Dispečink<br>Antonín Omáčka<br>Mercedes<br>+420555484<br>1H23455 2H34566<br>JF1<br>Karel Veliký<br>Mercedes<br>+420519344<br>1H23455 2H34566<br>JF1<br>Řidiči<br>匤<br>1H23455 2H34566<br>Volvo<br>+420222484<br>JF1<br>Jan Novotný<br>+420111009<br>1H23455 2H34566<br>JF2 Radek Nový<br>Mercedes<br>Hodnocení řidičů<br>IФ.<br>+420222677<br>Volvo<br>1H23455 2H34566<br>JF2 Lukáš Nejedlý<br>JF1 Karel Veliký<br>+420519344 1H23455 2H34566<br>Mercedes<br>Volvo<br>+420222484<br>1H23455 2H34566<br>Jan Novotný<br>JF1<br>M<br>Reporty |  |  |                   |          |                            |                 |  |
|----------------------------------------------------------------------------------------------------|--|--|-------------------|----------|----------------------------|-----------------|--|
|                                                                                                    |  |  |                   |          |                            |                 |  |
|                                                                                                    |  |  |                   |          |                            |                 |  |
|                                                                                                    |  |  |                   |          |                            |                 |  |
|                                                                                                    |  |  |                   |          |                            |                 |  |
|                                                                                                    |  |  |                   |          |                            |                 |  |
|                                                                                                    |  |  |                   |          |                            |                 |  |
|                                                                                                    |  |  |                   |          |                            |                 |  |
|                                                                                                    |  |  |                   |          |                            |                 |  |
|                                                                                                    |  |  |                   |          |                            |                 |  |
|                                                                                                    |  |  |                   |          |                            |                 |  |
|                                                                                                    |  |  |                   |          |                            |                 |  |
|                                                                                                    |  |  |                   |          |                            |                 |  |
|                                                                                                    |  |  | JF2 Radek Nový    | Mercedes | +420111009                 | 1H23455 2H34566 |  |
|                                                                                                    |  |  | JF2 Lukáš Nejedlý | Volvo    | +420222677 1H23455 2H34566 |                 |  |

*Zdroj: Vlastní zpracování v programu Balsamiq Mockups*

Určité druhy widgetů budou také univerzální pro všechny uživatele. Například widget s přiřazenými úkoly a poznámkami bude dostupný pro každého uživatele. Po analýze rolí vznikl seznam widgetů, viz Tabulka 3.

<span id="page-76-1"></span>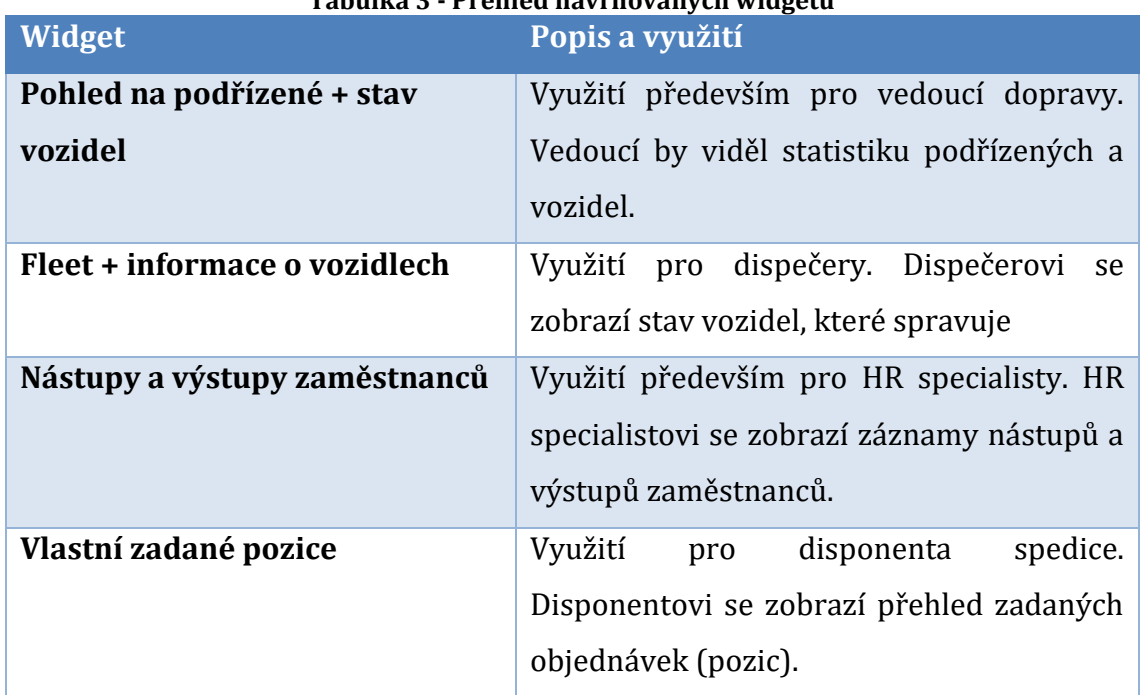

### **Tabulka 3 - Přehled navrhovaných widgetů**

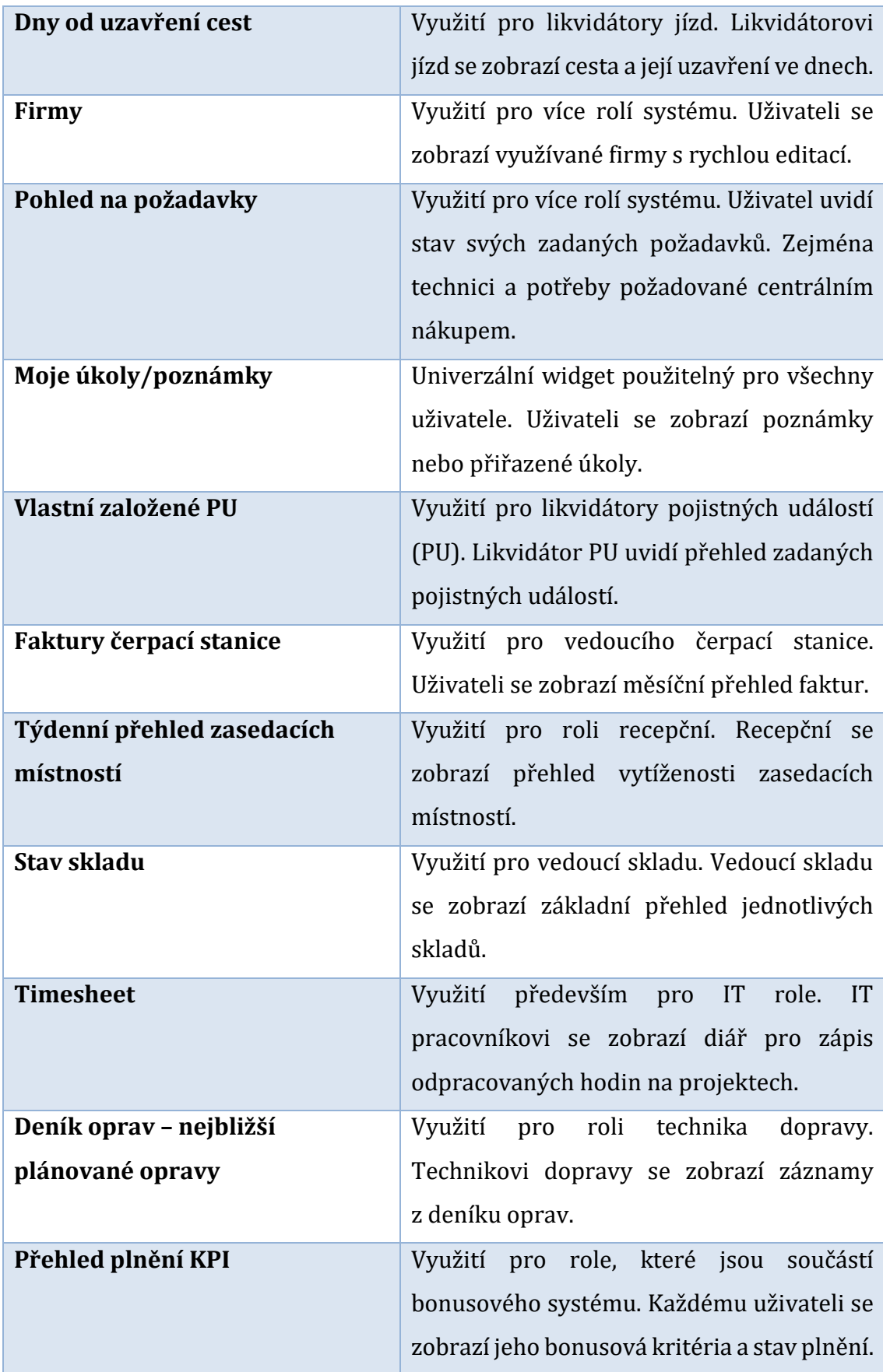

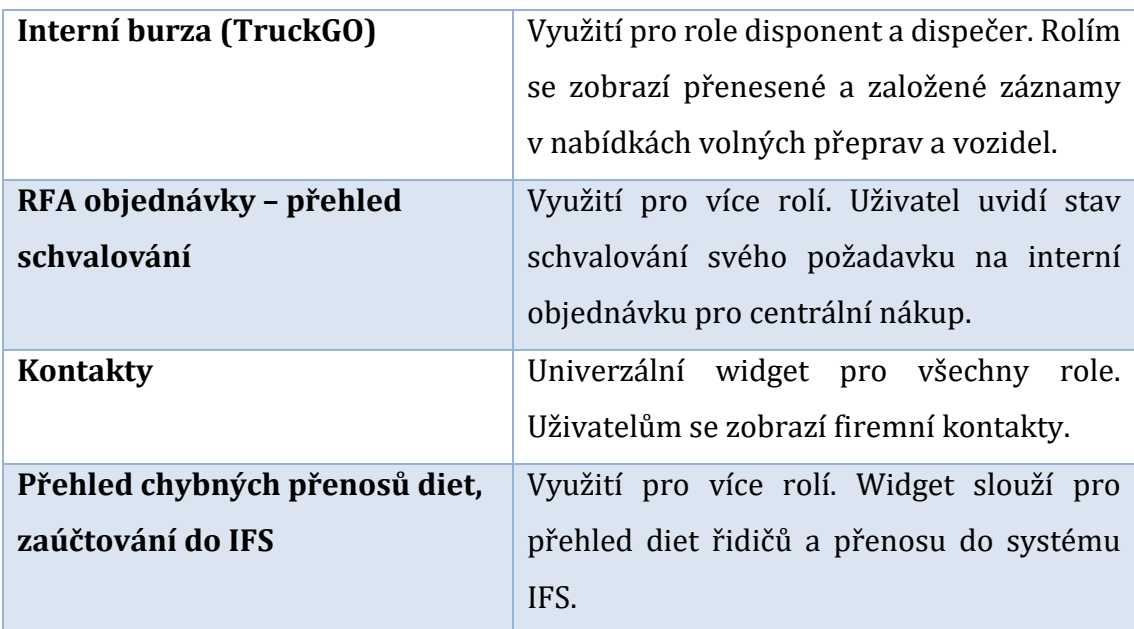

### *Zdroj: Vlastní zpracování*

Poslední součástí domovské stránky uživatele je postranní levé menu, viz Obrázek 40. Menu bude needitovatelné pro standardního uživatele. Kromě vyhledávacího pole pro formuláře, který bude dále popsán budou v menu pevně umístěny další aktivní prvky. Uživatel na domovské stránce okamžitě uvidí na aktuální den své schůzky a události. Součástí bude komponenta kalendáře na procházení budoucích a minulých událostí přihlášeného uživatele. Uprostřed menu se budou vyskytovat odkazy na užitečné formuláře společnosti (např.: Kontakty na zaměstnance, struktura zaměstnanců nebo přiřazená technika). Poslední část bude použita pro přehled a pomoc uživateli. Uživatel bude mít přehled o posledních použitých formulářích a případně se k nim rychle vrátit. V aktuálním stavu systému tato vymoženost není dostupná.

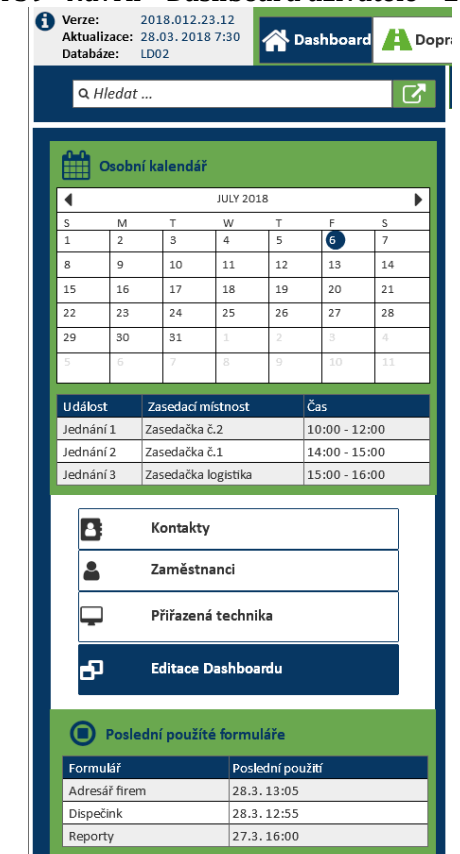

<span id="page-79-0"></span>**Obrázek 39 - Návrh – Dashboard uživatele – Levé menu**

*Zdroj: Vlastní zpracování v programu Balsamiq Mockups*

# *5.6 Uživatelské menu a rozhraní systému*

Návrh nového uživatelského menu bylo hlavním cílem návrhu prototypu, viz Obrázek 41. V pokročilém prototypu jsou opět zahrnuty grafické požadavky společnosti, respektive kombinace firemní modré a zelené barvy. Dalším důležitým aspektem aplikace je její plné využití pracovní plochy obrazovky (fullscreen). Aktuálně aplikace využívá jen velmi malou část pracovní plochy, viz Obrázek 42.

Uživatelské rozhraní opět využívá aktuální trendy a odborné rady UX návrhářů. V horní části je lišta přihlášeného uživatele s možností odhlášení. Dále obsahuje informace o verzi a databázi ERP systému LODiS. Pod uživatelskou lištou se nachází hlavní revidované moduly systému (Doprava, Spedice atd.). Moduly zahrnují specifické formuláře různých odvětví společnosti. V levé části rozhraní zůstala stromová struktura menu jednotlivých modulů. Ve spodní části rozhraní se uvažuje s panelem spuštěných formulářů, které má uživatel aktivní.

<span id="page-80-0"></span>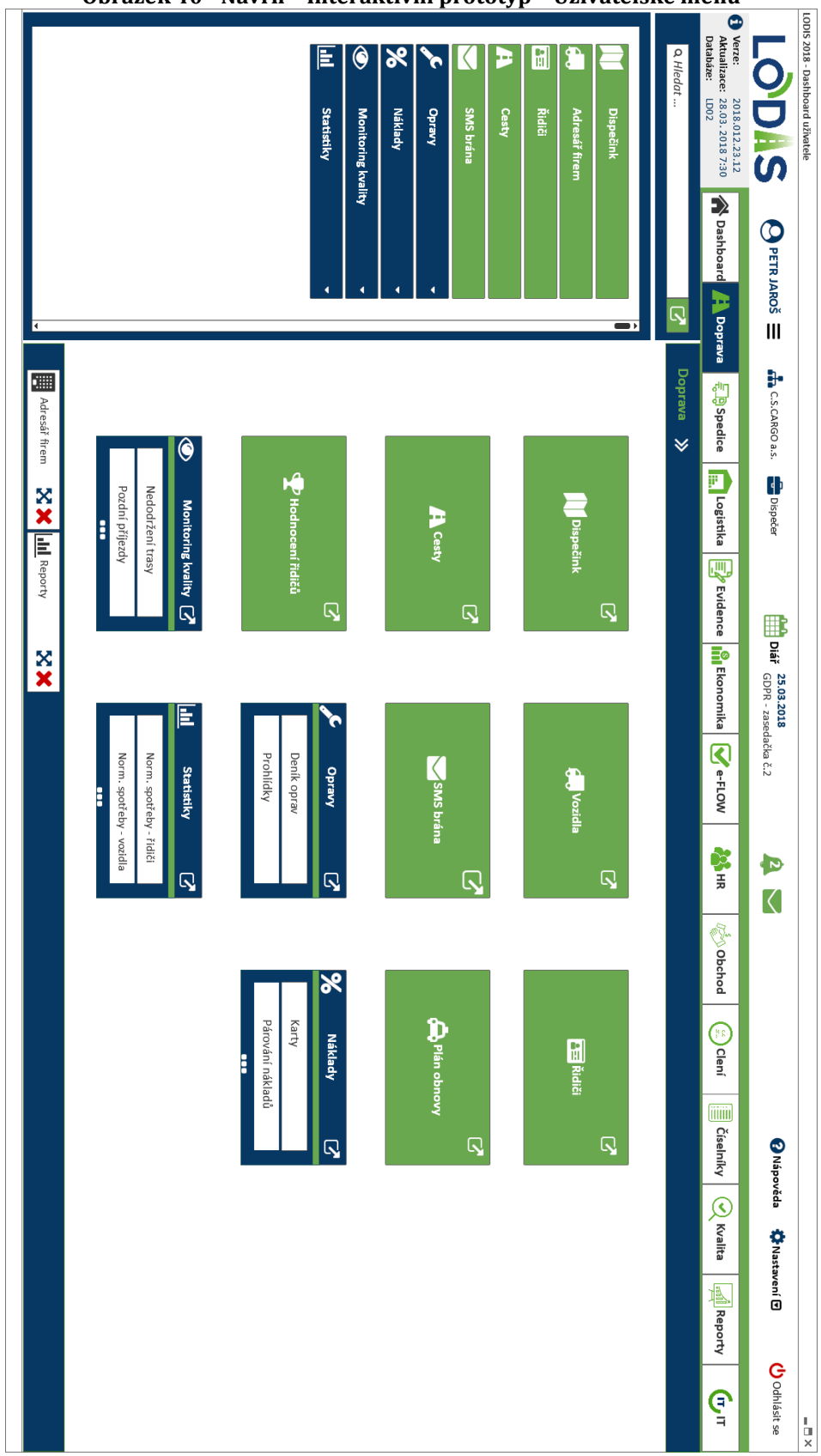

**Obrázek 40 - Návrh – Interaktivní prototyp – Uživatelské menu**

*Zdroj: Vlastní zpracování v programu Balsamiq Mockups*

<span id="page-81-0"></span>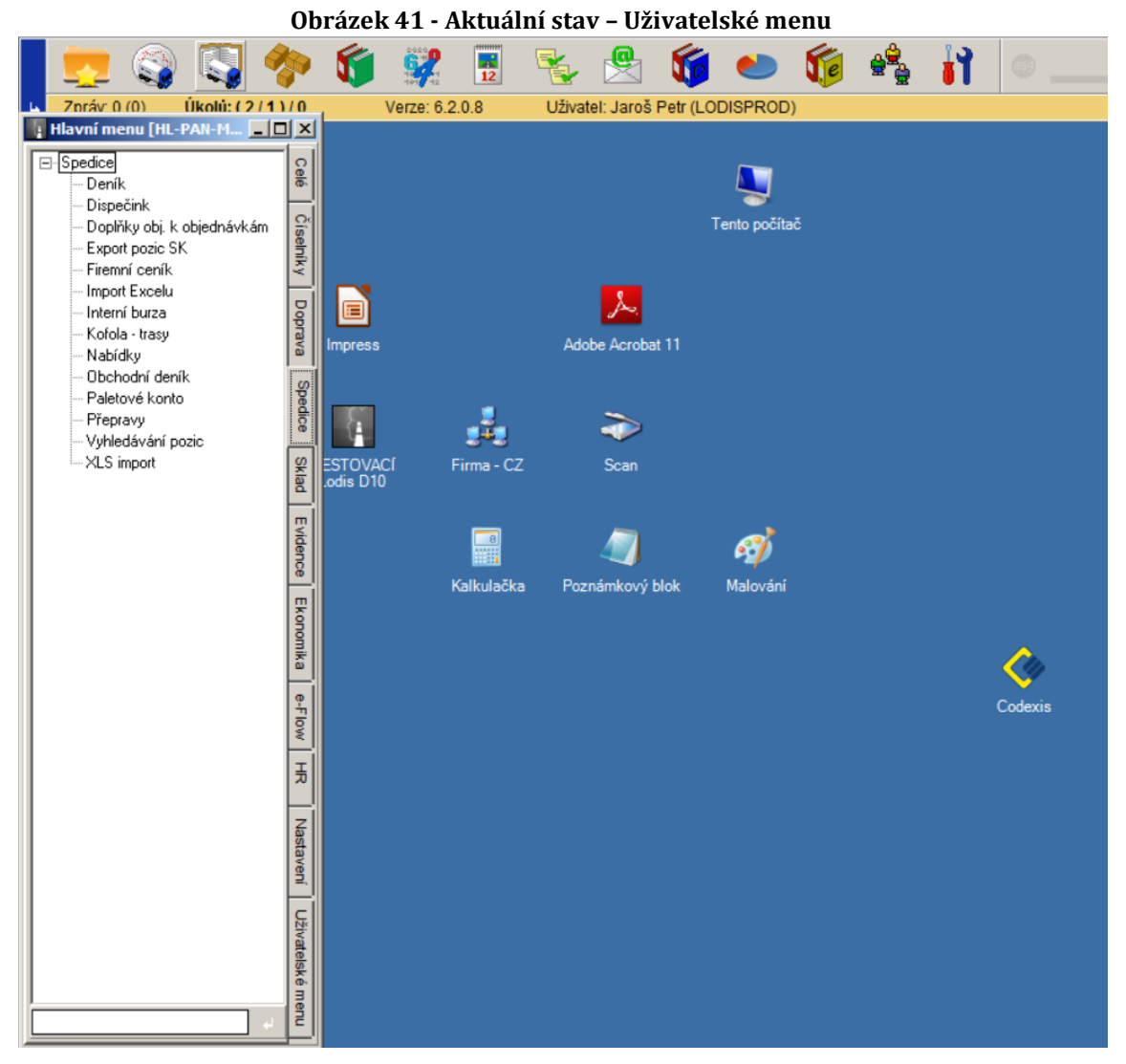

*Zdroj: Vlastní zpracování*

V horní části uživatelského rozhraní (UI) se nachází lišta přihlášeného uživatele s vyskakovacím menu, viz Obrázek 43. Vpravo od jména přihlášeného se vypisují informace, za jakou organizaci vystupuje a jakou má přiřazenou roli v systému. To opět ovlivňuje práva a přístupy pro všechny moduly a formuláře. V další části je umístěn odkaz na Diář a uživatelovi aktuální události. V liště se pro uživatele zobrazují rychlé odkazy na notifikace nebo zprávy. Aktuálně nejsou v notifikace systém příliš využívány. Notifikace by měli obsahovat různá upozornění (např.: Přidaný záznam nabídky přepravy ve formuláři TruckGO). Nejdůležitější části horní části jsou uživatelovi moduly. Moduly byly zachovány ve vertikálním zobrazení, ale s modernizovanými ikonami.

<span id="page-82-0"></span>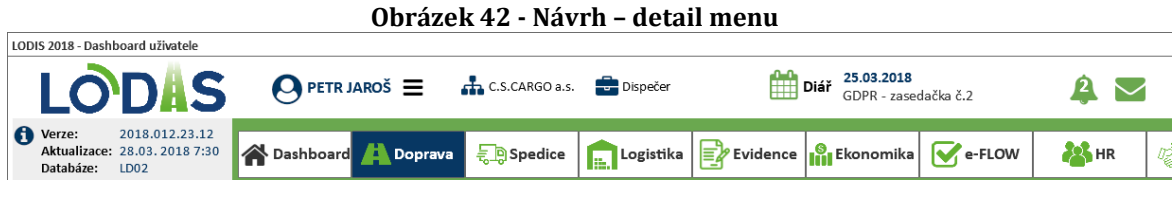

*Zdroj: Vlastní zpracování v programu Balsamiq Mockups*

V návrhu je pro uživatele vylepšeno vyhledávání formulářů, viz Obrázek 44. Aktuálně je možné vyhledávání pouze prostřednictvím systémového kódu formuláře. Nově by měl uživatel možnost okamžitě vyhledat a spustit jakýkoliv formulář včetně tradičního našeptávání. V dalším případě uživatele přesune do potřebného modulu. Spouštět a vyhledávat formuláře je možné pouze dle práv a přístupů.

<span id="page-82-1"></span>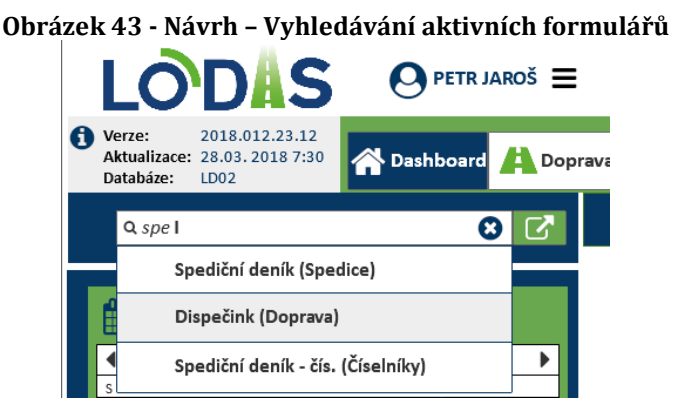

*Zdroj: Vlastní zpracování v programu Balsamiq Mockups*

V pravé horní částí navrhovaného rozhraní je nápověda k systému, nastavení a samotné odhlášení uživatele, viz Obrázek 45. Nápověda se zobrazí v novém okně se základními informacemi, jak se v systému orientovat a pracovat. V Nastavení budou položky dle práv. Využití bude mít zejména pro administrátorský účet. Poslední položka v horní části je uživatelské odhlášení ze systému. Aktuálně spíše uživatelé aplikaci ukončují bez odhlašování.

<span id="page-82-2"></span>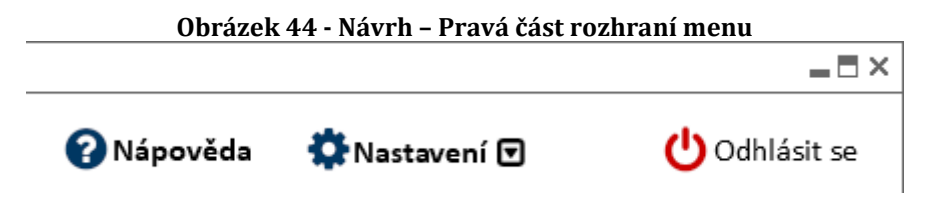

*Zdroj: Vlastní zpracování v programu Balsamiq Mockups*

Poslední důležitou součástí samotného navrhovaného rozhraní je panel se spuštěnými formuláři uživatele, viz Obrázek 46. Aktuálně nemá uživatel jednoduchý přehled, jaké formuláře má spuštěné a různě se překrývají na pracovní ploše, pokud jich je spuštěno větší množství. Uživatel bude mít možnost spuštěný formulář okamžitě znovu zobrazit nebo hned zavřít. Jedná se o jednoduchý správce aktivních formulářů. Formuláře se podle provozních požadavků zobrazují v novém okně, aby měl možnost uživatel pracovat s více okny.

<span id="page-83-0"></span>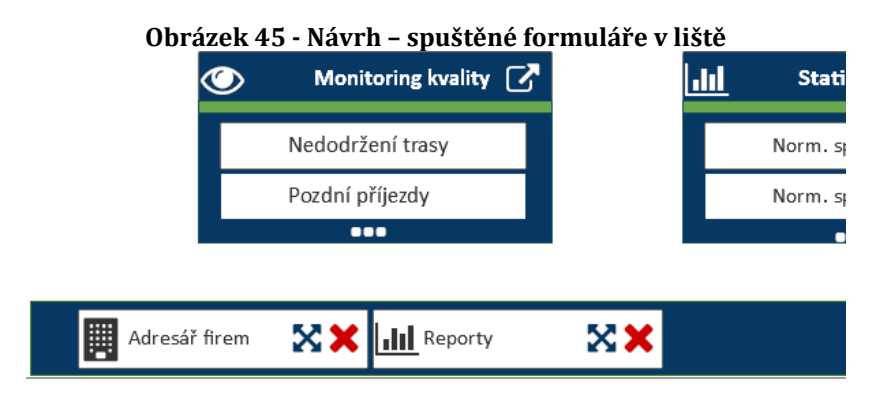

*Zdroj: Vlastní zpracování v programu Balsamiq Mockups*

### **5.6.1 Úrovně a podúrovně menu**

Velkým problémem bylo lepší a univerzální řešení více úrovňového uživatelského menu systému LODiS. Formuláře jednotlivých modulů jsou umístěny v pracovní ploše aplikace. V návrhu jsou spustitelné formuláře samostatně v zelené dlaždici a samostatně spustitelné Rozhraní je inspirováno rozhraním Metro ve Windows 8 a výše. Pokud se jedná o více podobných formulářů nebo číselníků jsou umístěny do tzv. pasivního kontejneru, viz Obrázek 47.

Pasivní kontejner obsahuje náhled na 2 nejčastěji využívané formuláře přihlášeného uživatele. Statistika těchto nabízených formulářů by se například pravidelně každý měsíc aktualizovala. Po rozkliknutí kontejneru by se opět zobrazili všechny dostupné formuláře. Příkladem pasivního kontejneru může být kontejner s jednotlivými budgety v modulu Ekonomiky, viz Obrázek 47.

<span id="page-84-0"></span>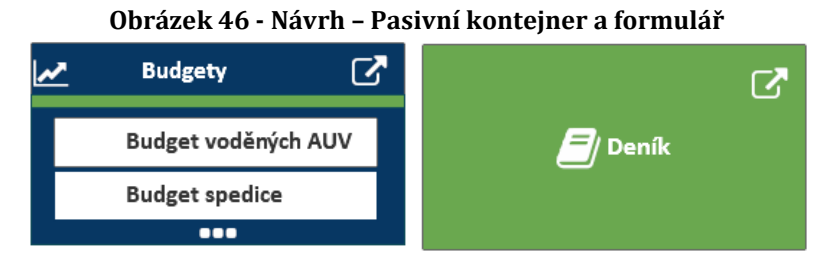

*Zdroj: Vlastní zpracování v programu Balsamiq Mockups*

Pod moduly je umístěna lišta aktuálního umístění v aplikaci, viz Obrázek 48. Tato lišta má pomoci uživateli se mnohem lépe orientovat v aplikace a zaměřuje se na více úrovní menu (např.: Ekonomika -> Budgety). Mezi jednotlivými úrovni je možné se i prostřednictvím této lišty přepínat. Přepínání úrovní je užitečné s využitím dlaždicového (grafického) menu. Po navrhované revizi menu s aktuálními formuláři se 2 úrovně odstraní. Aktuálně se v modulu Číselníky je možné dostat až do 4 úrovní.

<span id="page-84-1"></span>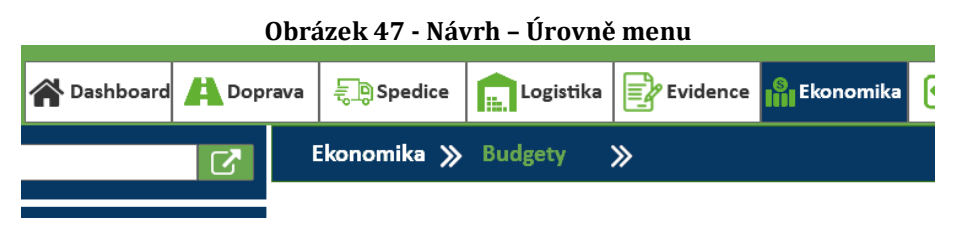

*Zdroj: Vlastní zpracování v programu Balsamiq Mockups*

Dle aktuálních trendů a pro zkušené uživatele systému LODiS zůstane zachované také horizontální (stromové) menu, viz Obrázek 49. Uživatel si tedy může vybrat, jestli otevřít požadovaný formulář v postranním menu nebo prostřednictvím nového dlaždicového (grafického) menu. Po otevření úrovně v postranním menu se zobrazí formuláře také v grafické podobě a naopak. Zbylá podoba interakčního návrhu se nachází v příloze, viz Příloha 1.

<span id="page-84-2"></span>

| Obrázek 48 - Návrh - Horizontální menu |                |  |  |  |  |  |  |  |  |
|----------------------------------------|----------------|--|--|--|--|--|--|--|--|
| <b>Budgety</b>                         |                |  |  |  |  |  |  |  |  |
| Budget voděných AUV                    | <b>Deník</b>   |  |  |  |  |  |  |  |  |
| <b>Budget spedice</b>                  |                |  |  |  |  |  |  |  |  |
| Provozní budget AUV                    | Přepravy<br>ᆖ  |  |  |  |  |  |  |  |  |
| <b>Budget</b>                          |                |  |  |  |  |  |  |  |  |
| Budget disponentů                      | <b>TruckGO</b> |  |  |  |  |  |  |  |  |

*Zdroj: Vlastní zpracování v programu Balsamiq Mockups*

## *5.7 Vybraný návrh formuláře a šablony*

Pro nový návrh uživatelského rozhraní formuláře, byl zvolen klíčový formulář ERP systému LODiS, viz Obrázek 50. Jedná se spediční deníku v rámci modulu spedice. Využívá se na zadávání objednávek přepravy a skladování a je propojen s dalšími formuláři systému. Dále se data objednávek a přeprav posílají do externích systémů. Především se vyměňují data o přepravních úsecích do systému Echotruck a informace o objednávkách z finančního systému IFS. Do spedičního deníku přistupují různí uživatelé, ale zejména role dispečer a disponent.

Z pohledu uživatelského rozhraní a UX patří formulář mezi velmi zastaralé a nepřehledné. Protože patří mezi komplikovanější formuláře systému, je ideální volbou na tvorbu konceptu a následného prototypu. V rámci menšího vývojového týmu je ideální vybrat vzorový formulář, od kterého se bude odvíjet ostatní.

<span id="page-85-0"></span>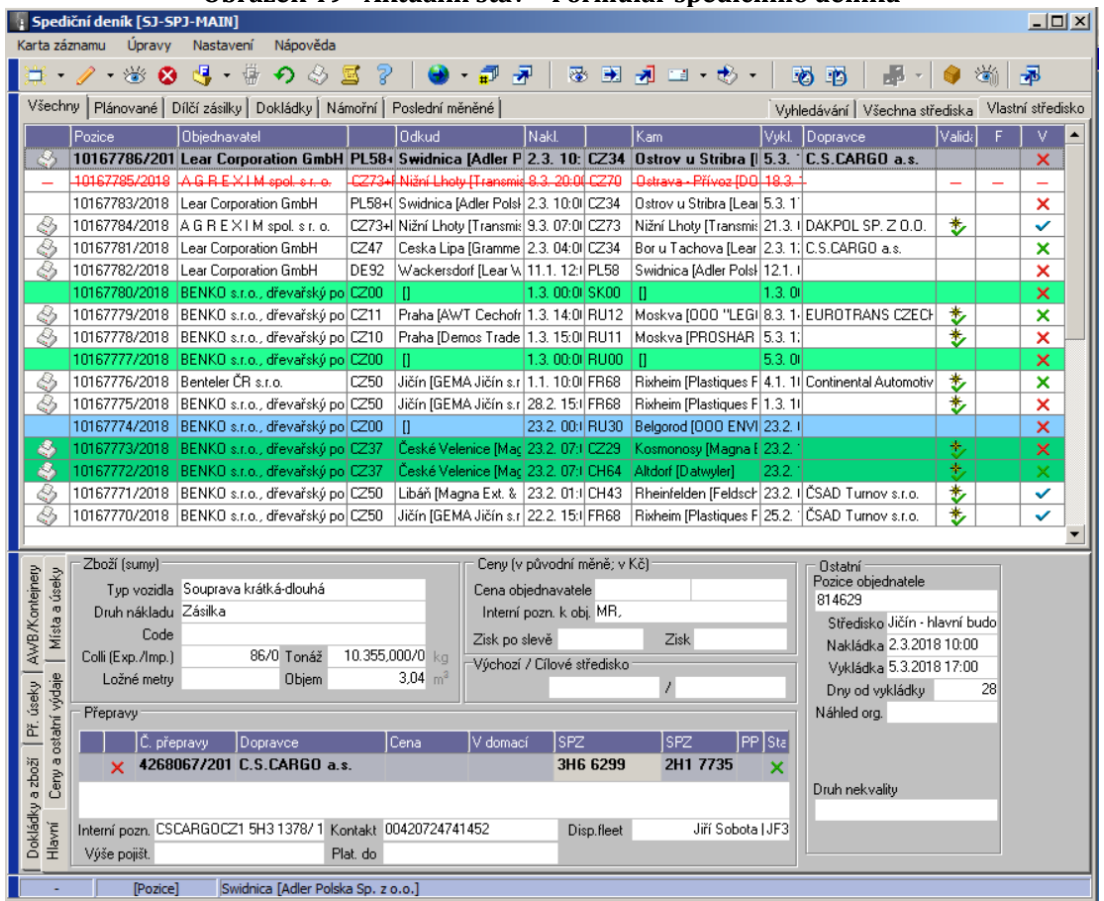

**Obrázek 49 - Aktuální stav – Formulář spedičního deníku**

*Zdroj: Vlastní zpracování*

<span id="page-86-0"></span>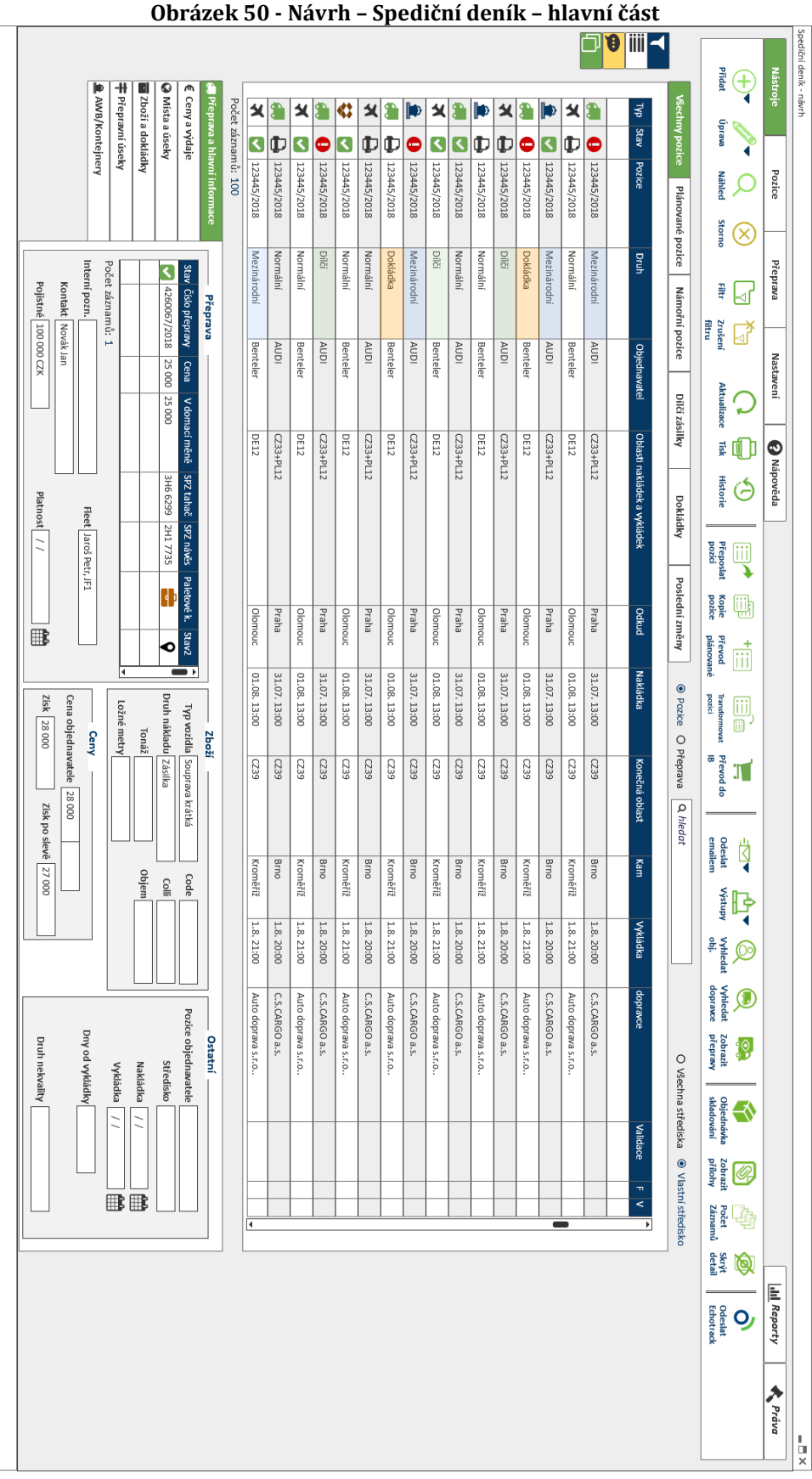

*Zdroj: Vlastní zpracování v programu Balsamiq Mockups*

Aktuální rozhraní je řešeno stylem "master data – detail", což znamená, že se na formuláři vyskytují hlavičkové údaje a detailní údaje navázané na tyto hlavičkové. Tento stav z hlediska databázového rozložení se musí respektovat. Dle zkušeností a informací z odborné literatury vznikl detailní prototyp spedičního deníku, viz Obrázek 51. Celý návrh formuláře je opět v barvách společnosti.

Nástrojová lišta formulářů musela být změněna, viz Obrázek 52. Uživatelé se většinou složitě orientují v pouhých ikonách. Problémy mají zejména nový a začínající uživatele. Nástrojová lišta je rozdělena tematicky na záložky s danými funkcemi. Navrhovaná forma nástrojové lišty je inspirována Ribbon stylem, který využívají hlavně produkty Microsoft Office. Tento styl nástrojové lišty může být pro uživatele znalé kancelářských balíků velmi intuitivní. Ikony daných funkcí jsou sladěna do stejného vzoru, aby okamžitě uživatel poznal význam i v jiném formuláři.

<span id="page-87-0"></span>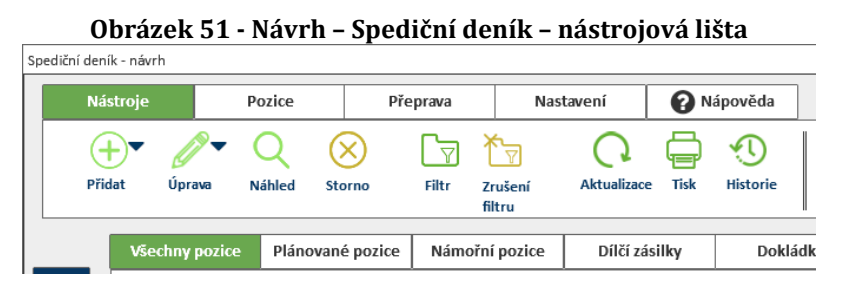

*Zdroj: Vlastní zpracování v programu Balsamiq Mockups*

Důležitým prvkem nového návrhu je sjednocení reportů navázaných na vybraný formulář, viz Obrázek 53. Uživatel se bude mít možnost otevřít reporty vztahující se k datům spuštěného formuláře. Například pohled na objednávky spedičního deníku. Pro administrátory systému bude možné operativně nastavit práva uživatelů na daném formuláři

<span id="page-87-1"></span>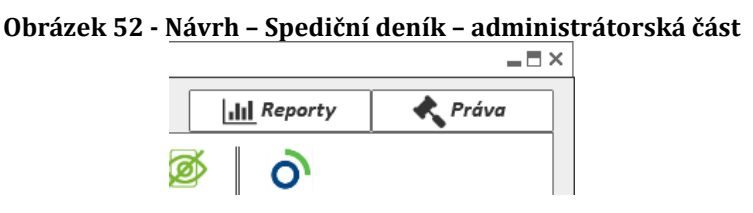

*Zdroj: Vlastní zpracování v programu Balsamiq Mockups*

V datovém gridu se navrhuje přidat možnost lepšího vyhledávání ve sloupcích tabulky, viz Obrázek 54. V jakékoliv sloupci uživatelé vyhledají klíčová slova. Aktuálně tuto možnost má omezené množství gridů. Buňky v tabulce by měly podle stavů měnit svoji barvu a snížit nepřehlednost s řádkovými změnami stavů. K záznamům by se měla více používat ikonografie. Například letecká objednávka má ikonu "letadla".

<span id="page-88-0"></span>

| Obrázek 53 - Návrh – Spediční deník – Grid |      |                |             |               |             |              |                             |                |  |                 |             |
|--------------------------------------------|------|----------------|-------------|---------------|-------------|--------------|-----------------------------|----------------|--|-----------------|-------------|
| Všechny pozice<br>Plánované pozice         |      | Námořní pozice |             | Dílčí zásilky |             | Dokládky     |                             | Poslední změny |  | <b>O</b> Pozice |             |
|                                            |      |                |             |               |             |              |                             |                |  |                 |             |
| Typ                                        | Stav | Pozice         | <b>Druh</b> |               |             | Objednavatel | Oblasti nakládek a vykládek |                |  | Odkud           | Nakládka    |
|                                            |      |                |             |               |             |              |                             |                |  |                 |             |
| $\mathbf{0}$                               |      | 123445/2018    |             | Mezinárodní   |             | <b>AUDI</b>  |                             | CZ33+PL12      |  | Praha           | 31.07.13:00 |
| Х                                          |      | 123445/2018    | Normální    |               | Benteler    |              | DF12                        |                |  | Olomouc         | 01.08.13:00 |
|                                            |      | 123445/2018    |             | Mezinárodní   | <b>AUDI</b> |              | CZ33+PL12                   |                |  | Praha           | 31.07.13:00 |

*Zdroj: Vlastní zpracování v programu Balsamiq Mockups*

Největší změnou na formulářích je navrhované levé postranní menu sloužící k rychlým úkonům nad daty, viz Obrázek 55. Uživatel bude mít možnost použít rychlý filtr kromě standardního filtru. Rychlý filtr bude obsahovat předem definované nevyužívanější pole. Výhodou budou stále zobrazené filtrační údaje, což aktuálně není možné.

<span id="page-88-1"></span>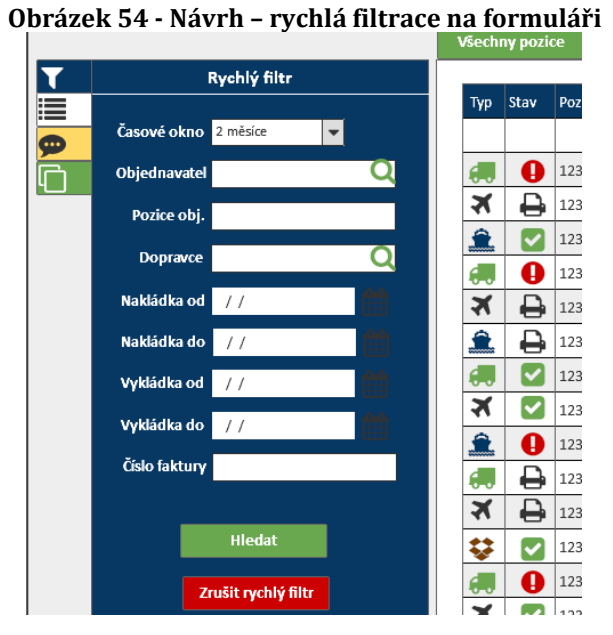

*Zdroj: Vlastní zpracování v programu Balsamiq Mockups*

V levém postranním menu je uvažován editor sloupců, viz Obrázek 56. Editor sloupců slouží uživatelům přesunout potřebný sloupec do datového gridu. Některé sloupce jsou skryté, proto závisí na uživateli, jaký sloupec potřebuje přidat.

<span id="page-89-0"></span>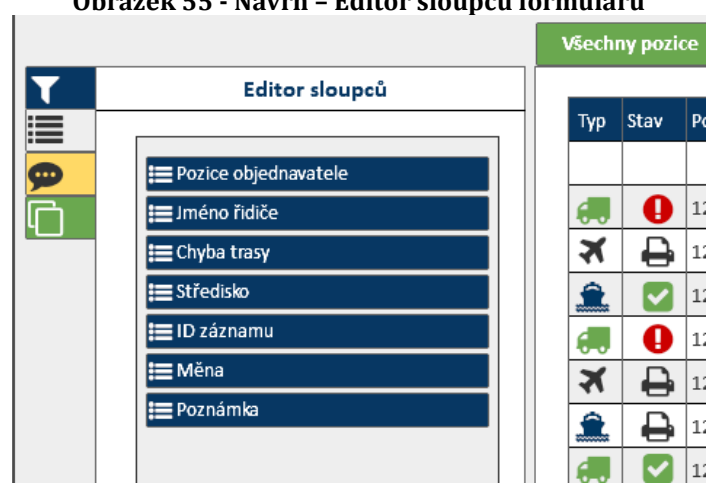

**Obrázek 55 - Návrh – Editor sloupců formulářů**

*Zdroj: Vlastní zpracování v programu Balsamiq Mockups*

<span id="page-89-1"></span>Další vymožeností postranního menu jsou rychlé poznámky uživatele, viz Obrázek 57. Uživatel bude mít možnost si uložit soukromou poznámku k vlastnímu záznamu. Například rychlé informace k objednávce spedičního dopravce.

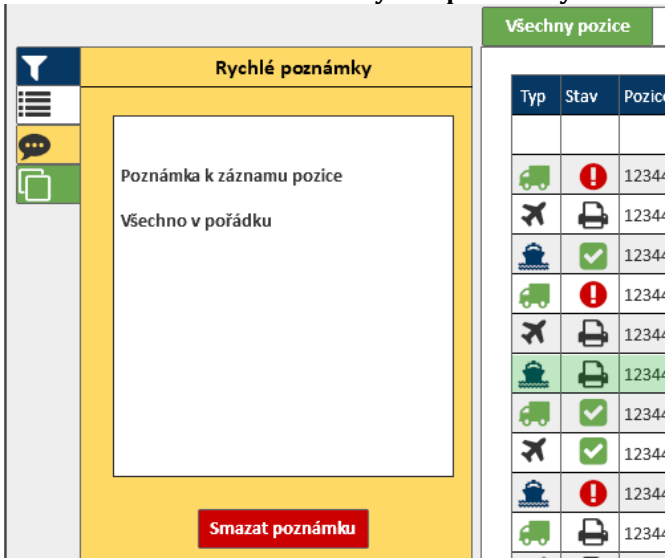

### **Obrázek 56 - Návrh – Rychlé poznámky**

*Zdroj: Vlastní zpracování v programu Balsamiq Mockups*

Poslední navrhovanou vymožeností je rychlý výběr záznamů, který následné slouží k další hromadné editaci, viz Obrázek 58. Uživatel označí záznamy nebo přesune do levé části hromadného výběru záznamů. Ve spedičním deníku se hromadný výběr používá pro spojení více objednávek přeprav. Zbytek návrhu se nachází v příloze práce, viz Příloha 1.

<span id="page-90-0"></span>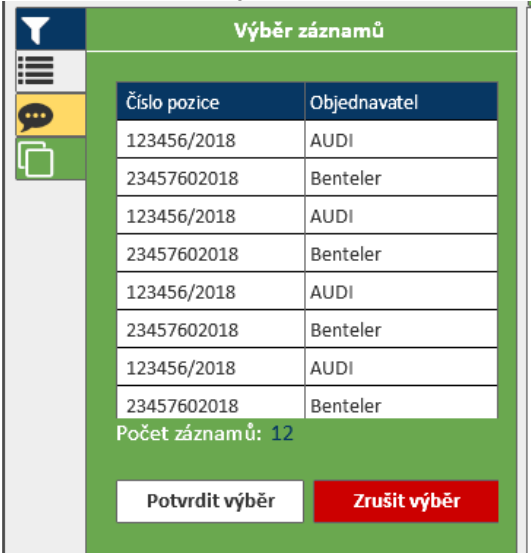

**Obrázek 57 - Návrh – výběr záznamu na formuláři**

*Zdroj: Vlastní zpracování v programu Balsamiq Mockups*

# **6 Závěr**

Cílem diplomové práce bylo zanalyzovat a navrhnut nové uživatelské rozhraní pro desktopový ERP systém LODiS ve společnosti C.S.CARGO a.s. Tento cíl se postupně s pomocí zkušeností, školení v oblasti UX navrhování a odborné literatury postupně naplňoval. Následně ve spoluprací s interními zaměstnanci IT oddělení a vybranými uživateli proběhlo iterační testování vzniklých návrhů, které mělo za následek vytvoření výsledného interaktivního prototypu. Interaktivní prototyp poslouží k implementaci nového rozhraní a případným budoucím úpravám. Cíl práce byl úspěšně v definovaném rozsahu dokončen. Lze tedy konstatovat, že cíl této diplomové práce byl splněn.

Pro úspěšný průběh tvorby musely být zjištěny teoretické informace, od kterých se mohl odvíjet proces tvorby. V úvodních teoretické části diplomové práce byly popsány základní důležité pojmy z oblasti informačních systémů a vysvětlení termínu ERP. U ERP systémů byl rozebráno jejich rozdělení a především modularita. Protože práce měla za jeden z cílů uživatelské rozhraní bylo nutné rozebrat prezentační logiku systémů a aktuální trendy v rozhraní. Dnešní systémy cílí plně na uživatele a podřizuje se mu kompletně jeho prostředí. Aktuálním trendem jsou uživatelské dashboardy a jednoduchost a intuitivnost rozhraní, na což byl kladen důraz při vývoji návrhu rozhraní. Protože od začátku bylo uživatelské rozhraní zaměřeno na použitelnost uživatelů, popsaly se jejich druhy.

Hlavním částí teoretického obsahu práce bylo nutné detailně popsat oblast uživatelského rozhraní včetně pojmu HCI. Čerpat se muselo ze zahraničních zdrojů, protože v České republice není toto téma příliš rozšířené. Byly rozebrány typy uživatelských rozhraní a jejich prvky pro využití v praktické části. Protože bylo nutné stanovit proces, jakým způsobem se bude postupovat v tvorbě rozhraní za podmínek malého vývojářského týmu, tak byl vybrán z odborné literatury proces zaměřený právě na uživatele. Jednalo se o iterační proces User Expirience, který zahrnuje prototypování rozhraní, vyhodnocování a zapojení potencionálních uživatelů v rámci testování. V teoretické části byly zpracovány konkrétní vybrané

principy prototypování a následně také typy testování uživatelského rozhraní, které proces tvorby zahrnoval.

Před samotnou tvorbou návrhu rozhraní systému, musela být provedena analýza aktuálního stavu ERP systému LODiS. Průběh analýzy doprovázela spolupráce s pracovníky IT oddělení a analýza dostupných dokumentací systému. Pro logické roztřídění byly sepsány hlavní moduly a klíčové formuláře systému.

Začátek tvorby návrhu rozhraní ještě předcházela analýza stávajících uživatelů a vytvoření prioritních person, které slouží k lepšímu cílení návrhu na budoucí uživatele a jsou součástí UX navrhování. Protože bylo vybráno digitální prototypování byl zvolen zakoupený program společnosti C.S.CARGO. Zakoupený program byl desktopový program Balsamiq Mockups, který dostatečně splňoval nároky na tvorbu rozhraní, protože je určen především pro začátečníky a malé vývojářské týmy. Tento program byl použít pro tvorbu prvních konceptů, wireframů, mockupů, až finálního interaktivního prototypu.

Při tvorbě byly zahrnuty obecné požadavky IT oddělení a připomínky standardních uživatelů. Dále se v úvahu braly stávající doporučené trendy v oblasti uživatelských rozhraní, praktické zkušenosti z odborné literatury a rady získané ze školení UX designu pro ERP systémy. V průběhu tvorby rozhraní se muselo brát v úvahu omezené možnosti vývojového rozhraní, vytíženost malého vývojářského týmu a provozních pracovníků. Provádět se tedy nemohla radikální změna v uživatelském rozhraní nebo například měnit programovací jazyk aplikace.

Do návrhu bylo od počátku procesu zařazeno přihlašování do systému, uživatelské menu a dashboard uživatele. V pozdější fázi se také přidal návrh šablony formuláře, což bylo provedeno na nejpoužívanějším formuláři systému LODiS. Nejdříve se vytvořily wireframy pro utvoření koncepce systému. Po interních konzultacích se vytvořily detailnější mockupy. Po několika dalších schůzkách se zpracovával návrh rozhraní pro možnou spolupráci také s uživateli. Pro spolupráci s uživateli se vizuální návrh napodobující finální reálné rozhraní osvědčil. Dokáží lépe formulovat svoje potřeby a připomínky. Výsledkem na konci procesu byl interaktivní prototyp,

který splňuje většinu potřebných změn. Interaktivní prototyp se z programu exportoval do PDF souboru. Interaktivní prototyp zastupuje také dokumentaci k analýze a hierarchii modulů a formulářů v systému.

Přínosem návrhu bylo sjednocení rozhraní do identity společnosti s ostatními externími aplikacemi. Dále bylo cílem přinést jednoduché grafické zobrazení dle moderních standardů. Velkou změnou oproti stávajícímu rozhraní bylo využití dashboardu uživatele s tzv. widgety, které podporuje lepší přehled nad pracovními povinnostmi a během testování byly hodnoceny kladně. Celé rozhraní bylo koncipováno do grafického rozhraní ve stylu dláždíc. Po konzultacích a dle aktuálních trendů zůstalo i postranní menu se stromovou strukturou. Důležitým a méně nápadným prvkem změny byla od počátku navrhování zvolená ikonografie. Ve spolupráci s marketinkovým oddělením společnosti se ke klíčovým formulářům vytvořily ikony, které obrazně zastupují funkci, či formulář. Uživatelům pomohou ještě v lepší orientaci v systému. Dalším požadovaným prvkem v návrhu bylo nutné zlepšené vyhledávání aktivních formulářů nebo větší zapojení notifikací v systému. Poslední výraznou změnou bylo přidání panelu spuštěných formulářů, protože aktuálně nemá uživatel možnost jednoduše spravovat spuštěné formuláře. Při návrhu byl největší problém s revizí položek menu a také s větším množstvím formulářů v modulu Číselníky. Tento problém byl vyřešen navrhovanými kontejnery formulářů.

Během procesu návrhu rozhraní menu se zvolil formulář spedičního deníku pro tvorbu návrhu šablony. Formulář spedičního deníku byl vhodný výběr, protože je to nejvyužívanější formulář systému a také patří mezi obsahově složitější. Stejným procesem se postupně zpracoval prototyp nového rozhraní formuláře. Výraznou změnou bylo předělání nástrojové lišty, která se přepracovala do Ribbon stylu. Uživatelům už nebudou mít velké problémy se orientovat v nástrojích formuláře. Největším problémem bylo do návrhu formuláře zahrnout rychlé funkce pro uživatele. Tento problém byl vyřešen postranním rychlým menu, které obsahuje rychlou filtraci, výběr, vlastní poznámky k záznamu a editor sloupců.

V návaznosti na tuto práci by mohla dále existovat technická analýza Delphi komponent, která nebyla zahrnuta. Celý prototyp a návrh není ještě v konečné fázi, protože všechny navrhované změny se budou postupně implementovat a testovat v reálném provozu. Některé specifické formuláře systému bude nutné navrhnout samostatně. Pro budoucí směřování stylu uživatelského rozhraní menu a formuláře je to však dostatečné. V rámci malého vývojářského týmu se proces osvědčil a bude využit k budoucím úpravám nejen v ERP systému LODiS.

# **7 Použitá literatura**

# *7.1 Tištěné zdroje*

**ANDERSON**, Jonathan., John. MCREE a Robb. WILSON. *Effective UI*. Cambridge: O'Reilly, c2010. ISBN 9780596154783.

**BASL**, Josef a Roman BLAŽÍČEK. *Podnikové informační systémy: podnik v informační společnosti*. 3., aktualiz. a dopl. vyd. Praha: Grada, 2012. Management v informační společnosti. ISBN 978-80-247-4307-3.

**BRADFORD,** Marianne. *Modern ERP: Select, Implement, and Use Today's Advanced Business Systems*. 3rd. Raleigh, NC: Marianne Bradford, 2015. ISBN 978-1-312- 66598-9.

**BRUCKNER**, Tomáš. *Tvorba informačních systémů: principy, metodiky, architektury*. Praha: Grada, 2012. Management v informační společnosti. ISBN 978-80-247-4153- 6.

**GALITZ**, Wilbert O. *The essential guide to user interface design: an introduction to GUI design principles and techniques*. 3rd ed. Indianapolis, IN: Wiley Pub., c2007. ISBN 0470053429.

**GÁLA**, Libor, Jan POUR a Zuzana ŠEDIVÁ. *Podniková informatika: počítačové aplikace v podnikové a mezipodnikové praxi*. 3., aktualizované vydání. Praha: Grada Publishing, 2015. Management v informační společnosti. ISBN 978-80-247-5457-4.

**HARTSON**, H. Rex. a Pardha S. PYLA. *The UX Book: process and guidelines for ensuring a quality user experience*. Boston: Elsevier, c2012. ISBN 0123852412.

**MISHRA**, Umakant. *Improving Graphical User Interface Using TRIZ*. Bangalore: POD Printing, 2009. ISBN ISBN není uvedeno.

**RAINER**, R. Kelly, Brad PRINCE a Casey G. CEGIELSKI. *Introduction to information systems: supporting and transforming business*. Fifth edition. Hoboken, NJ: John Wiley and Sons, 2014. ISBN 978-1-118-67436-9.

**ROGERS**, Yvonne, Jenny PREECE a Helen SHARP. *INTERACTION DESIGN: beyond human–computer interaction*. 5th. Chichester: Wiley, 2015. ISBN 9781119020752.

**RUBIN**, Jeffrey a Dana CHISNELL. *Handbook of usability testing: how to plan, design, and conduct effective tests*. 2nd ed. Indianopolis: Wiley Publishing, c2008. ISBN 978- 0-470-18548-3.

**SODOMKA**, Petr a Hana KLČOVÁ. *Informační systémy v podnikové praxi*. 2., aktualiz. a rozš. vyd. Brno: Computer Press, 2010. ISBN 978-80-251-2878-7.

**STONE**, Deborah L. *User interface design and evaluation*. Boston, Mass.: Morgan Kaufmann, 2005. ISBN 0-12-088436-4.

**TVRDÍKOVÁ**, Milena. *Aplikace moderních informačních technologií v řízení firmy: nástroje ke zvyšování kvality informačních systémů*. Praha: Grada, 2008. Management v informační společnosti. ISBN 978-80-247-2728-8.

**UNGER**, Russ a Carolyn CHANDLER. *A project guide to UX design: for user experience designers in the field or in the making*. Berkeley: New Riders, c2009. Voices that matter. ISBN 978-0-321-60737-9.

**WILSON**, Chauncey. *User experience re-mastered: your guide to getting the right design*. Burlington, MA: Morgan Kaufmann Publishers, c2010. ISBN 9780123751140.

# *7.2 Internetové zdroje*

**DUBNIČKA**, Zdeno. Grafické uživatelské rozhraní jako klíčový prvek moderních ERP systémů. *ERPForum* [online]. 2015 [cit. 2018-01-30]. Dostupné z: [https://www.erpforum.cz/erp-trendy/graficke-uzivatelske-rozhrani-jako-klicovy](https://www.erpforum.cz/erp-trendy/graficke-uzivatelske-rozhrani-jako-klicovy-prvek-modernich-erp-systemu.html)[prvek-modernich-erp-systemu.html](https://www.erpforum.cz/erp-trendy/graficke-uzivatelske-rozhrani-jako-klicovy-prvek-modernich-erp-systemu.html)

**CAO**, Jerry. *A guide to mockups* [online]. Uxpin.com, 2015 [cit. 2018-02-24]. Dostupné z: https://www.uxpin.com/studio/ebooks/guide-to-mockups/

**O'NEILL**, Shane. The Evolution of the Desktop GUI. CIO [online]. 2011 [cit. 2018-02- 11]. Dostupné z: [https://www.cio.com/article/2403952/desktop-hardware/the](https://www.cio.com/article/2403952/desktop-hardware/the-evolution-of-the-desktop-gui.html)[evolution-of-the-desktop-gui.html](https://www.cio.com/article/2403952/desktop-hardware/the-evolution-of-the-desktop-gui.html)

Prototyping. *Usability.gov* [online]. 2014 [cit. 2018-02-24]. Dostupné z: https://www.usability.gov/how-to-and-tools/methods/prototyping.html

User interface elements. *Usability.gov* [online]. 2013 [cit. 2018-02-12]. Dostupné z: https://www.usability.gov/how-to-and-tools/methods/user-interfaceelements.html

What is ERP? *Oracle* [online]. 2018 [cit. 2018-01-28]. Dostupné z: <https://www.oracle.com/applications/erp/what-is-erp.html>

UX Design Defined. *UX Design: Humanizing interaction* [online]. [cit. 2018-02-19]. Dostupné z: <http://uxdesign.com/ux-defined>

Začínáte s User Experience?. Asociace UX [online]. [cit. 2018-02-19]. Dostupné z: <http://www.asociaceux.cz/zacinate-s-user-experience>

# *7.3 Seznam obrázků*

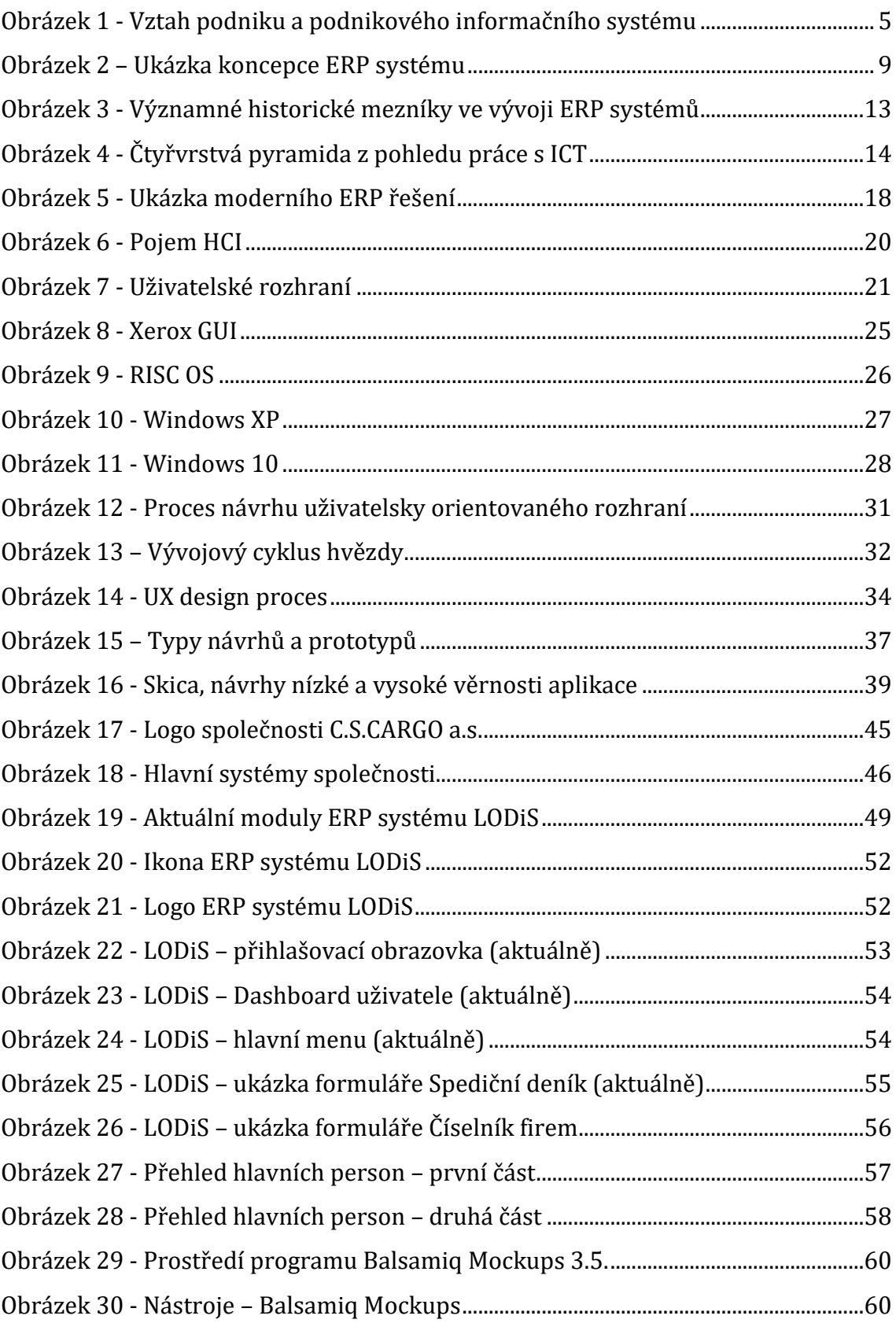

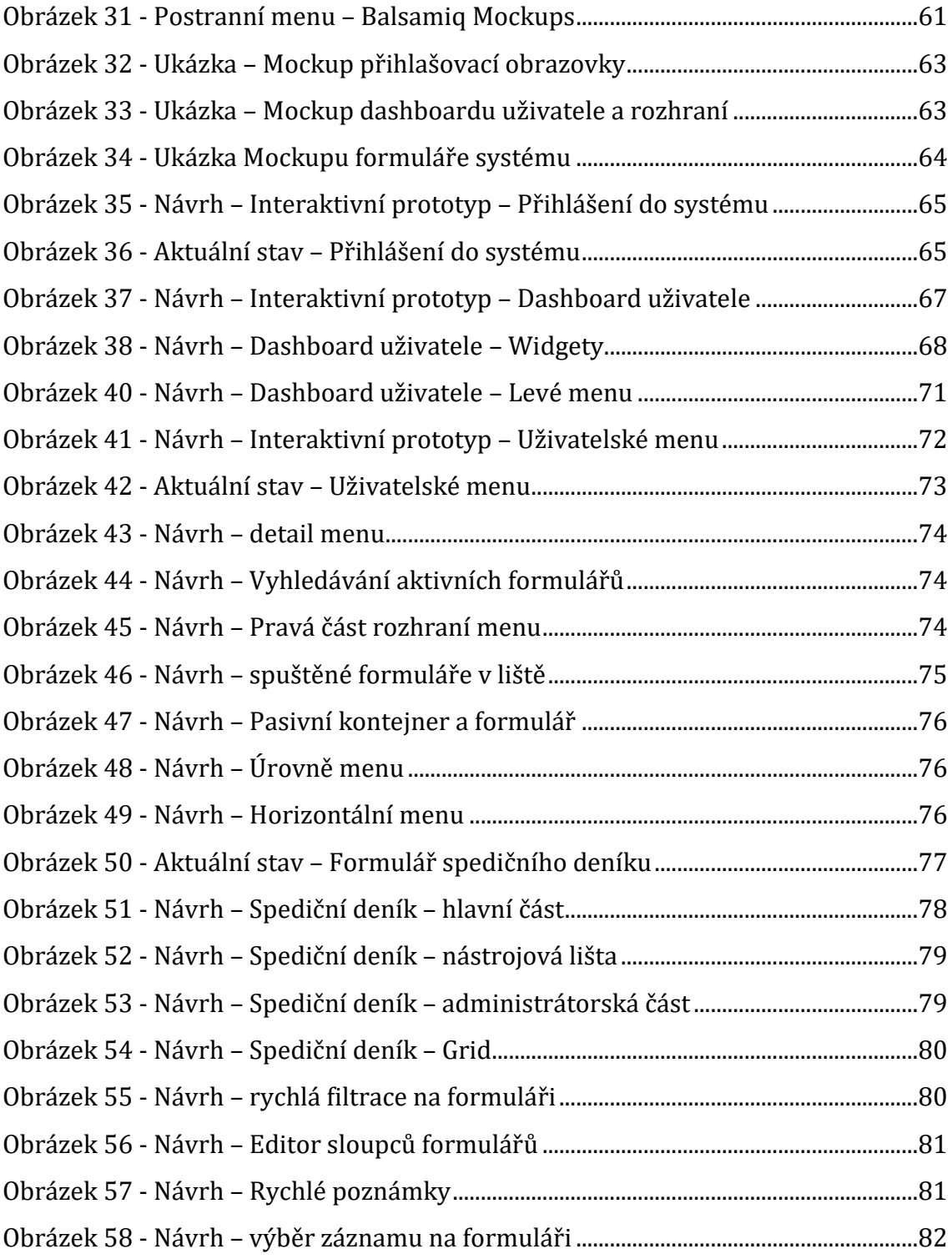

# *7.4 Seznam tabulek*

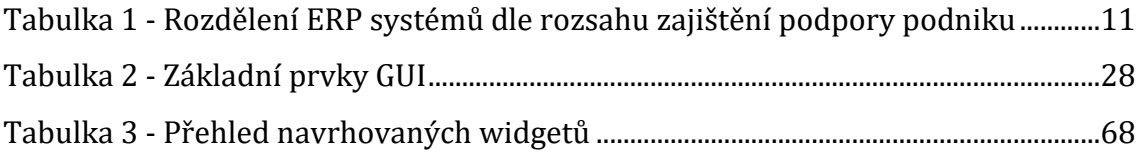

# *7.5 Přílohy*

Příloha 1: Interaktivní prototyp rozhraní

### **Příloha 2: Interaktivní prototyp rozhraní**

Obsahem přiloženého DVD je finální interaktivní prototyp zpracovaný v programu Balsamiq Mockups a vyexportovaný do formátu PDF.

Univerzita Hradec Králové Studijní program: Systémové inženýrství a informatika Fakulta informatiky a managementu Forma: Kombinovaná Akademický rok: 2017/2018 Obor/komb.: Informační management (im2-k)

#### Podklad pro zadání DIPLOMOVÉ práce studenta

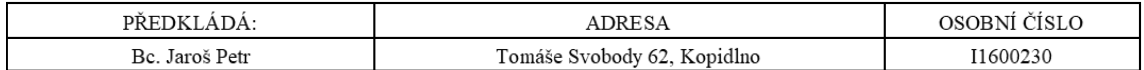

#### TÉMA ČESKY:

Analýza a návrh uživatelského rozhraní pro ERP systém

### TÉMA ANGLICKY:

Analysis and design of user interface for ERP system

#### VEDOUCÍ PRÁCE:

doc. Ing. Filip Malý, Ph.D. - KIKM

#### ZÁSADY PRO VYPRACOVÁNÍ:

Cílem práce je zpracovat přehled v oblasti uživatelského rozhraní ERP systémů včetně analýzy a návrhu UI pro interní systém společnosti C.S.CARGO a.s.

1.Úvod 2.ERP systémy 3.Uživatelské rozhraní 4.Vybraný ERP systém a jeho UI 5.Návrh uživatelského rozhraní a testování 6.Závěr 7.Použitá literatura

SEZNAM DOPORUČENÉ LITERATURY:

WIEGERS, Karl Eugene. Požadavky na software. Brno: Computer Press, c2008. ISBN 978-80-251-1877-1. GÁLA, Libor, Jan POUR a Zuzana ŠEDIVÁ. Podniková informatika: počítačové aplikace v podnikové a mezipodnikové praxi. 3., aktualizované vydání. Praha: Grada Publishing, 2015. Management v informační společnosti. ISBN 978-80-247-5457-4. ČERVENKOVÁ, Alena a Michal HOŘAVA, ed. Uživatelsky přívětivá rozhraní. Praha: Horava & Associates, 2009. ISBN 97880-254-5295-0.

KRUG, Steve. Web design: nenuťte uživatele přemýšlet!. Brno: Computer Press, 2003. ISBN 80-7226-892-9. WEINSCHENK, Susan. 100 things every designer needs to know about people. Berkeley, CA: New Riders, voices that matter, 2011. ISBN 978-0-321-76753-0.

Podpis studenta: ..............................................................

Datum: .............................. Datum: ..............................

Podpis vedoucího práce: ..................................................

(c) IS/STAG , Portál - Podklad kvalifikační práce , I1600230 , 21.07.2018 18:35